# Blog Guide Book **ブログガイドブック**

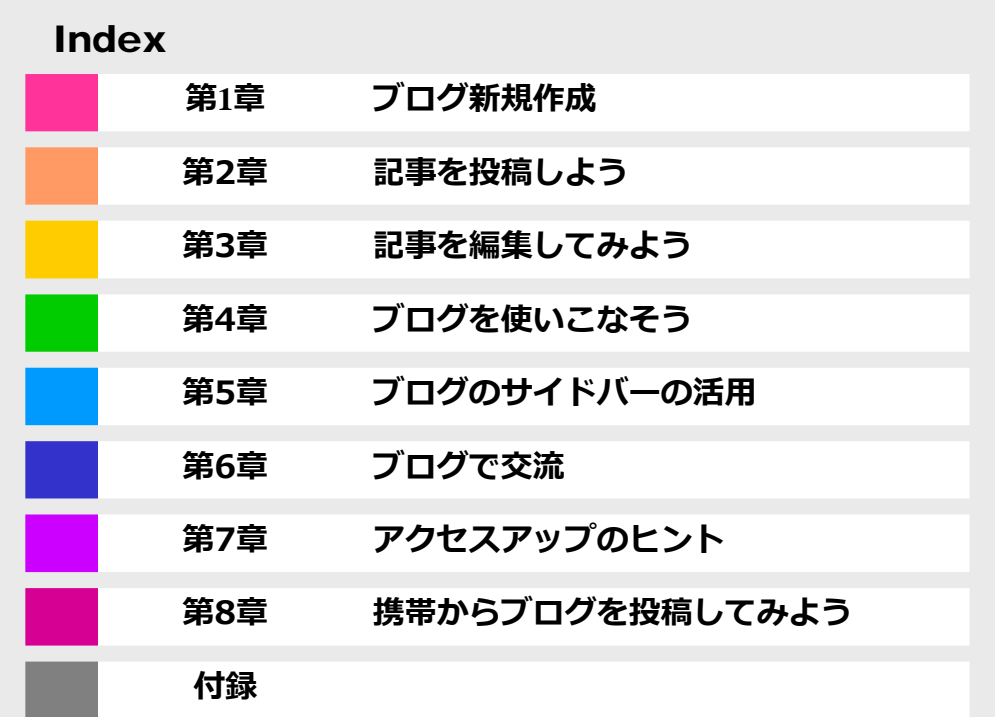

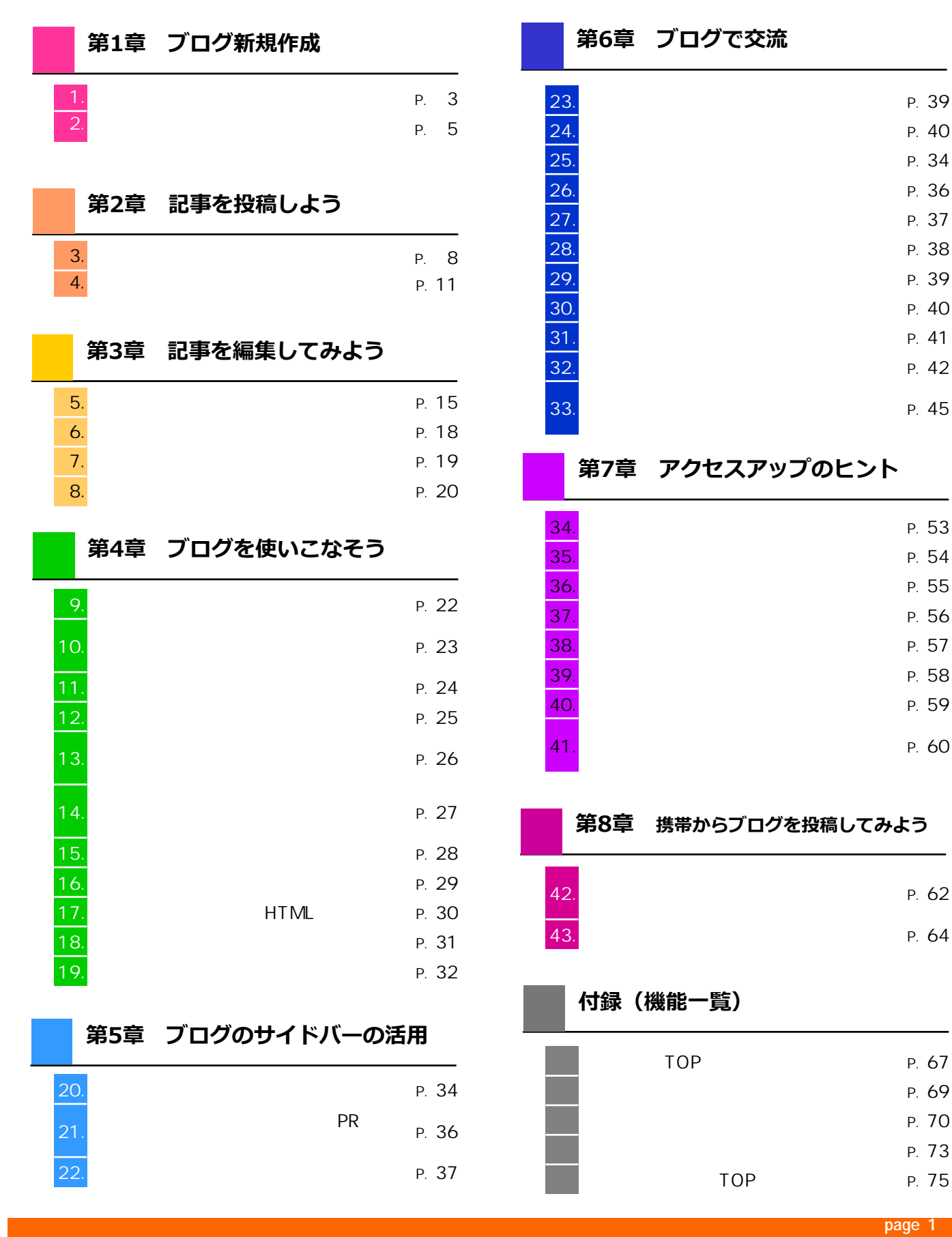

Copyright © 2010 C-Point Corp. All Rights Reserved.

P. 40

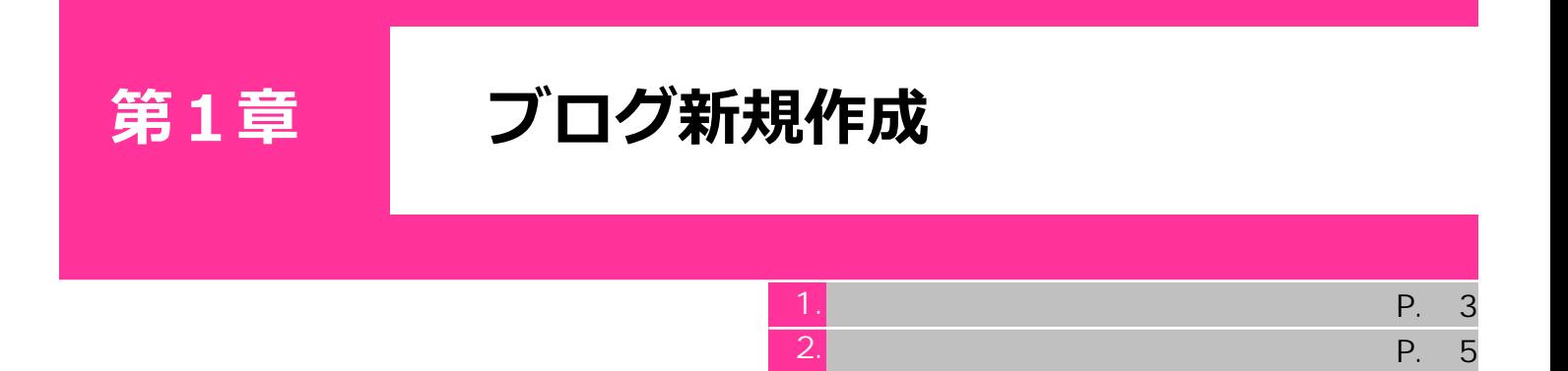

http://www.hamazo.tv **page 2**

**page 2**

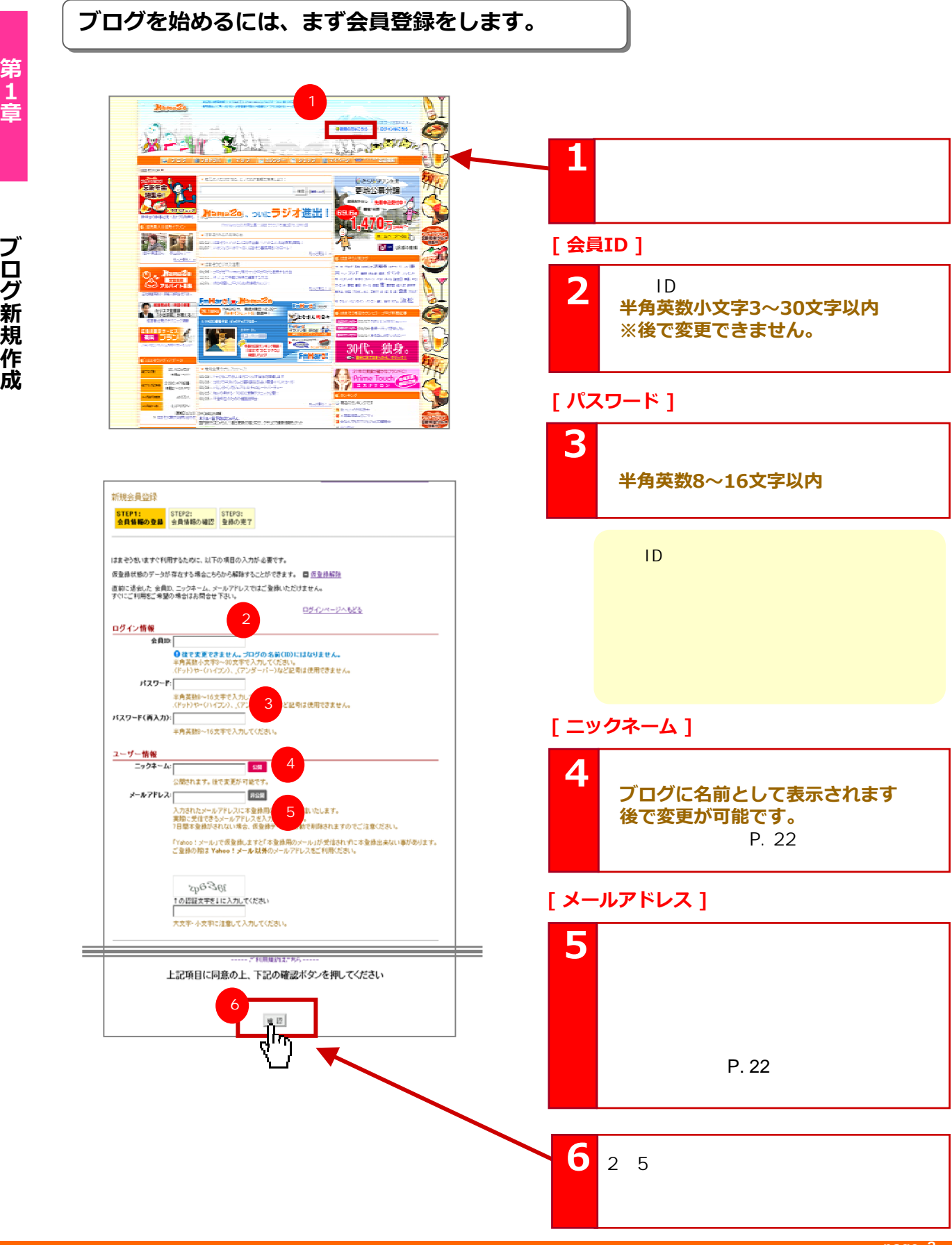

**page 3**

Copyright © 2010 C-Point Corp. All Rights Reserved.

### 1

**第2章ブログ新規の**<br>第2章<br>-<br>「第2章ブログ新規作成の

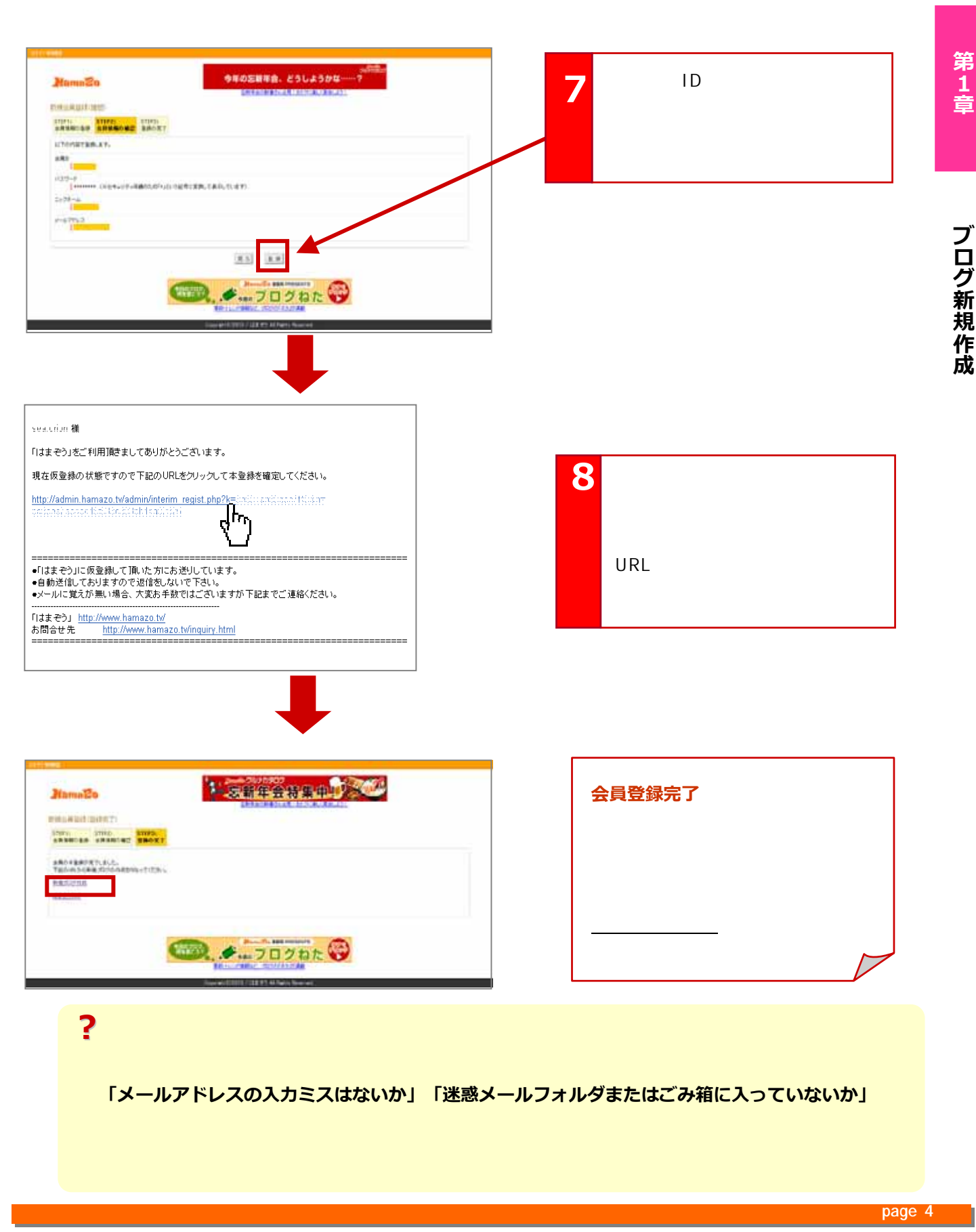

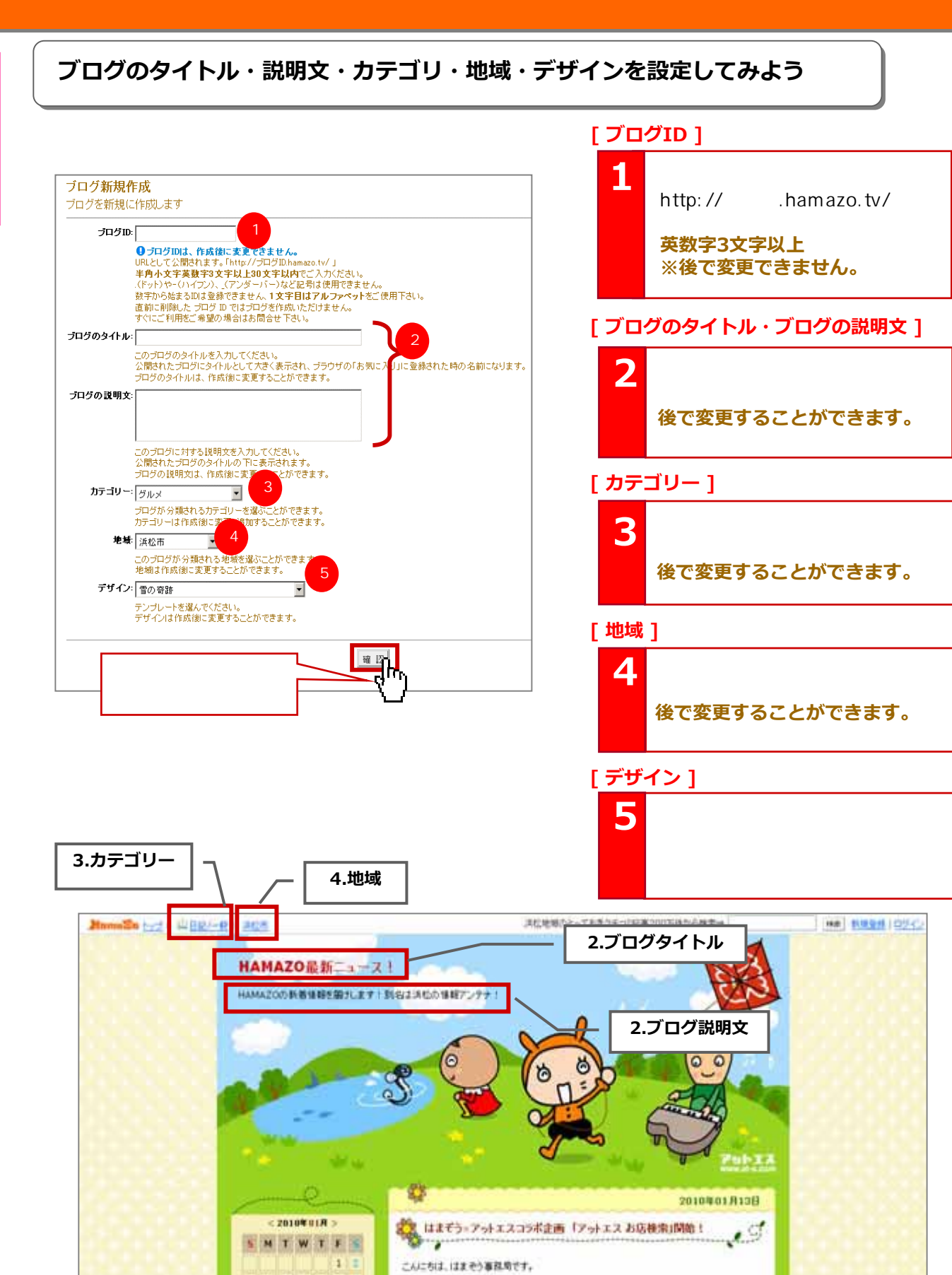

http://www.hamazo.tv **page 5**<br>http://www.hamazo.tv page 5 **page 5**

Copyright © 2010 C-Point Corp. All Rights Reserved.

 $\overline{\mathcal{L}}$ 

**第1章ブログ新規作成の「一部の一部分」ということがある。**<br>第2章<br>『日本の一部分』ということに、「一部分」ということに、「一部分」ということに、「一部分」ということによる。 ブログ新規作成

第1章

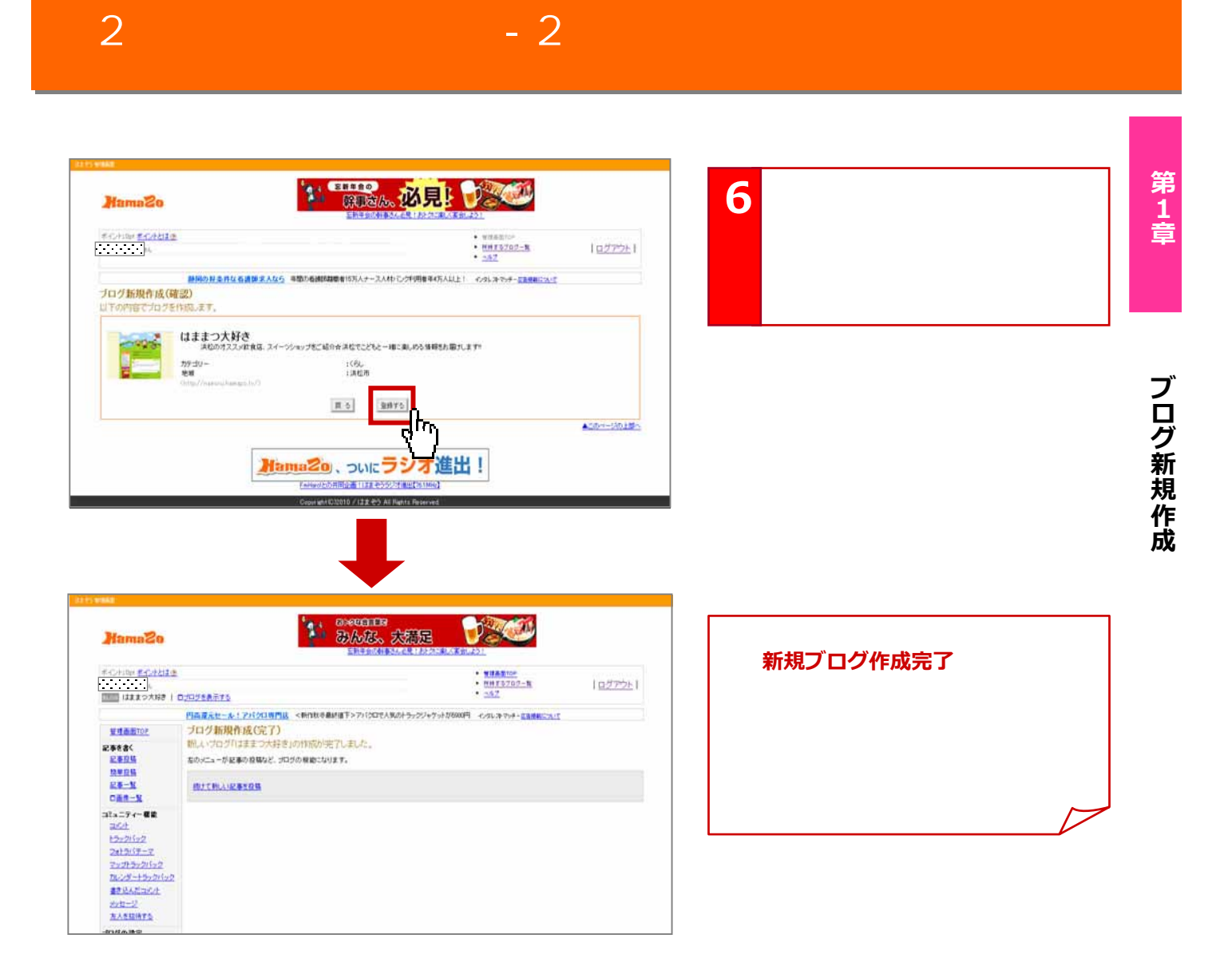

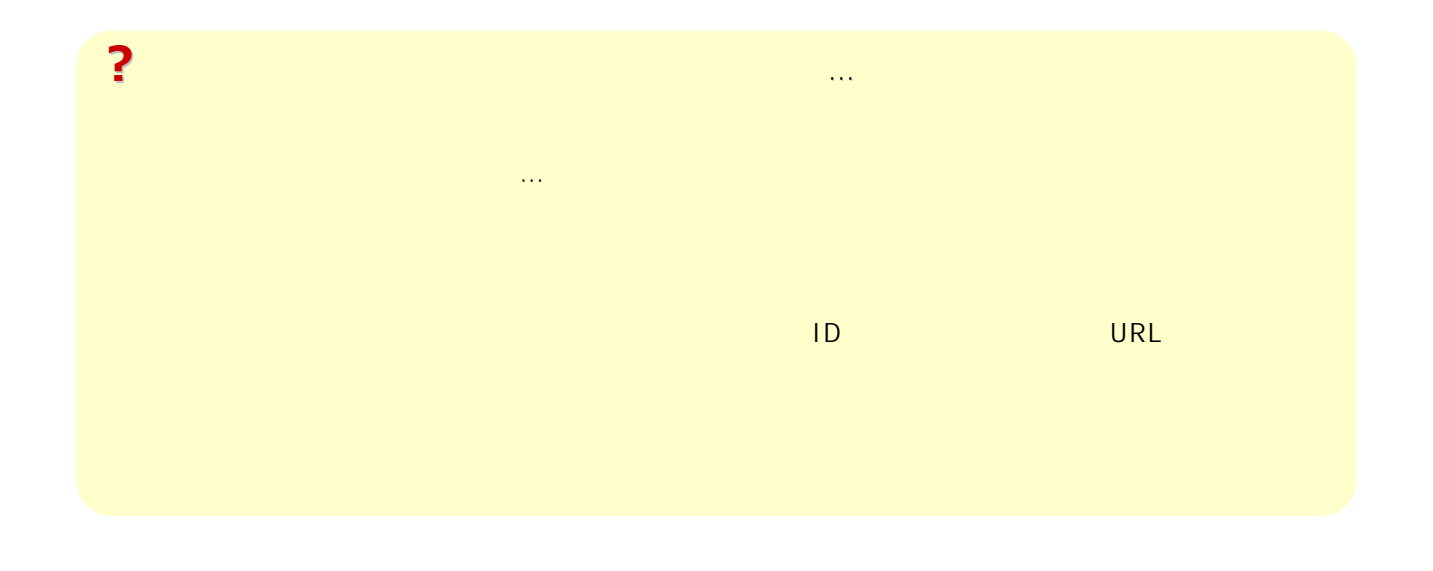

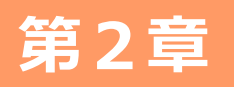

### **第2章 記事を投稿しよう**

http://www.hamazo.tv **page 7**

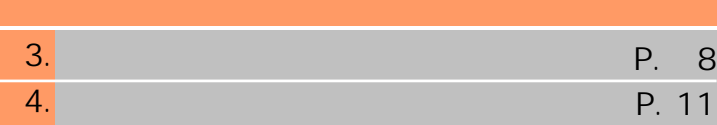

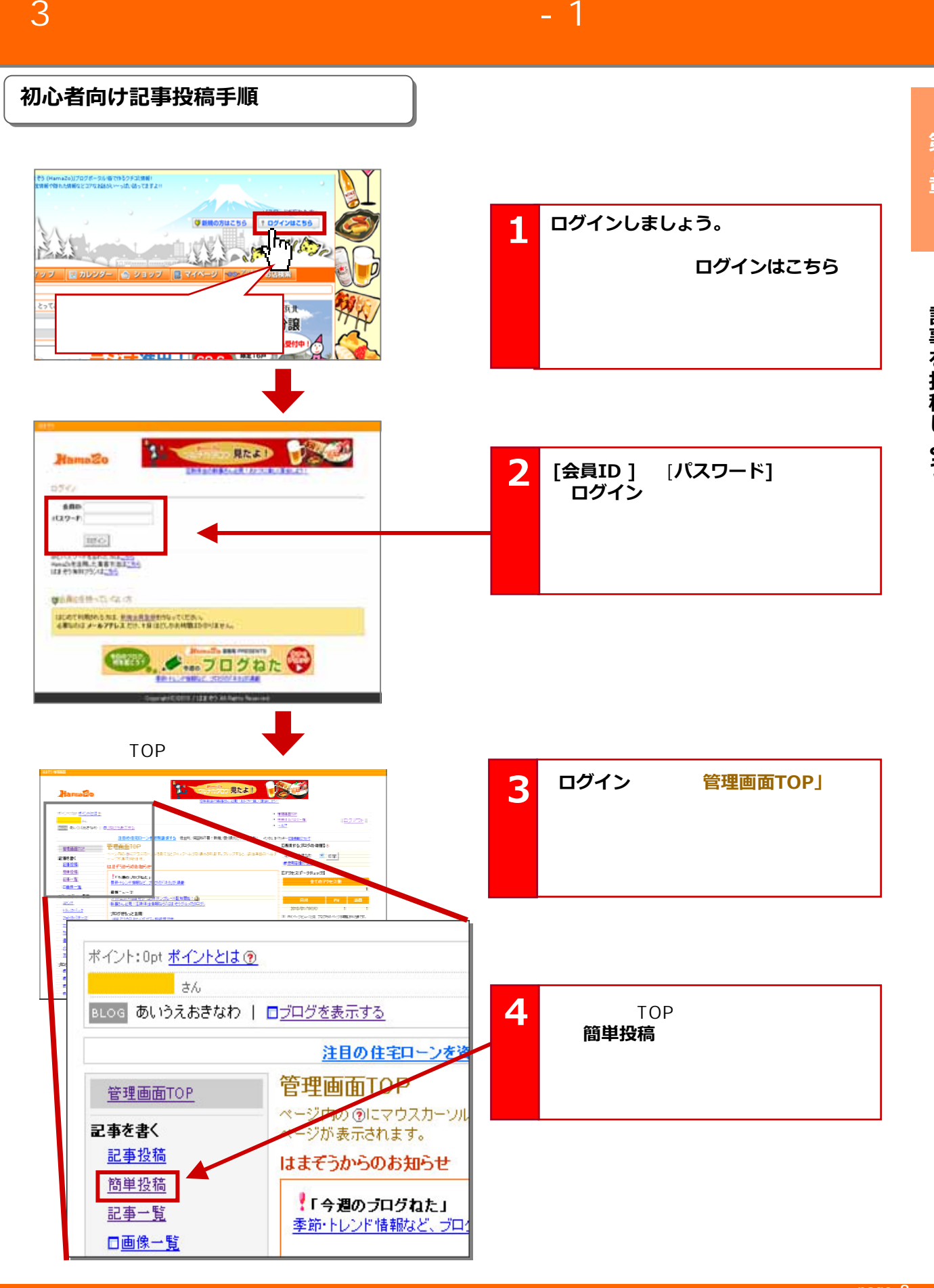

**page 8**

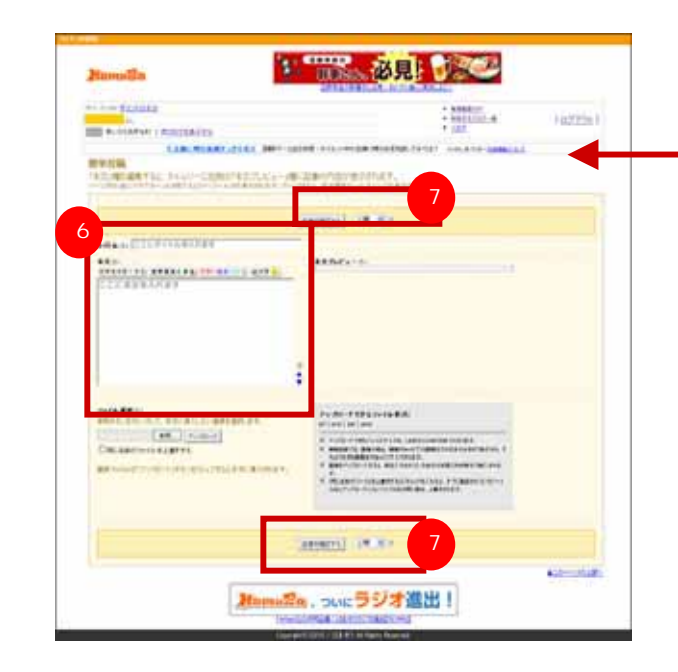

**【簡単投稿画面】が表示されます 。 5**

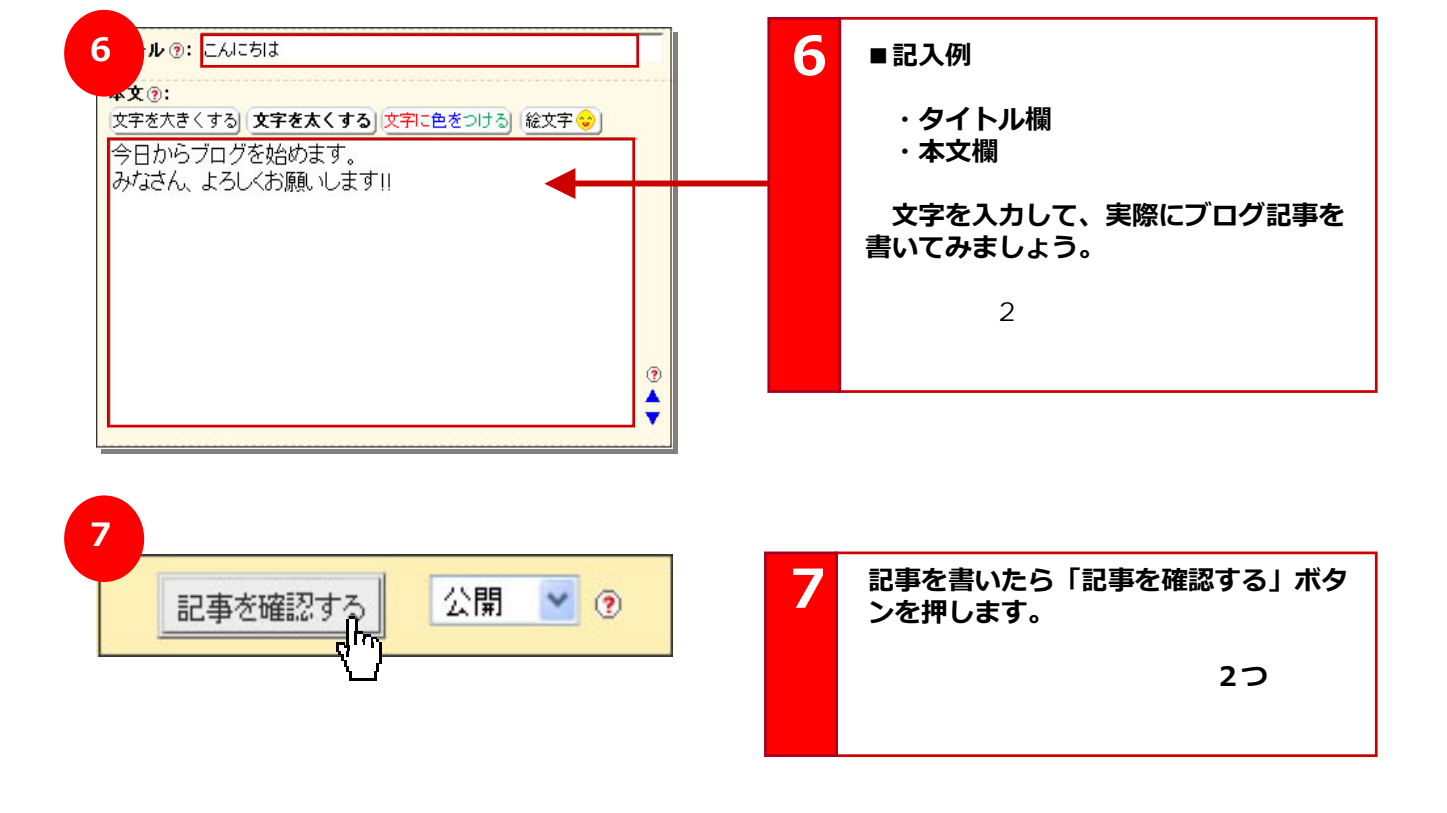

http://www.hamazo.tv **page 9 page 9**

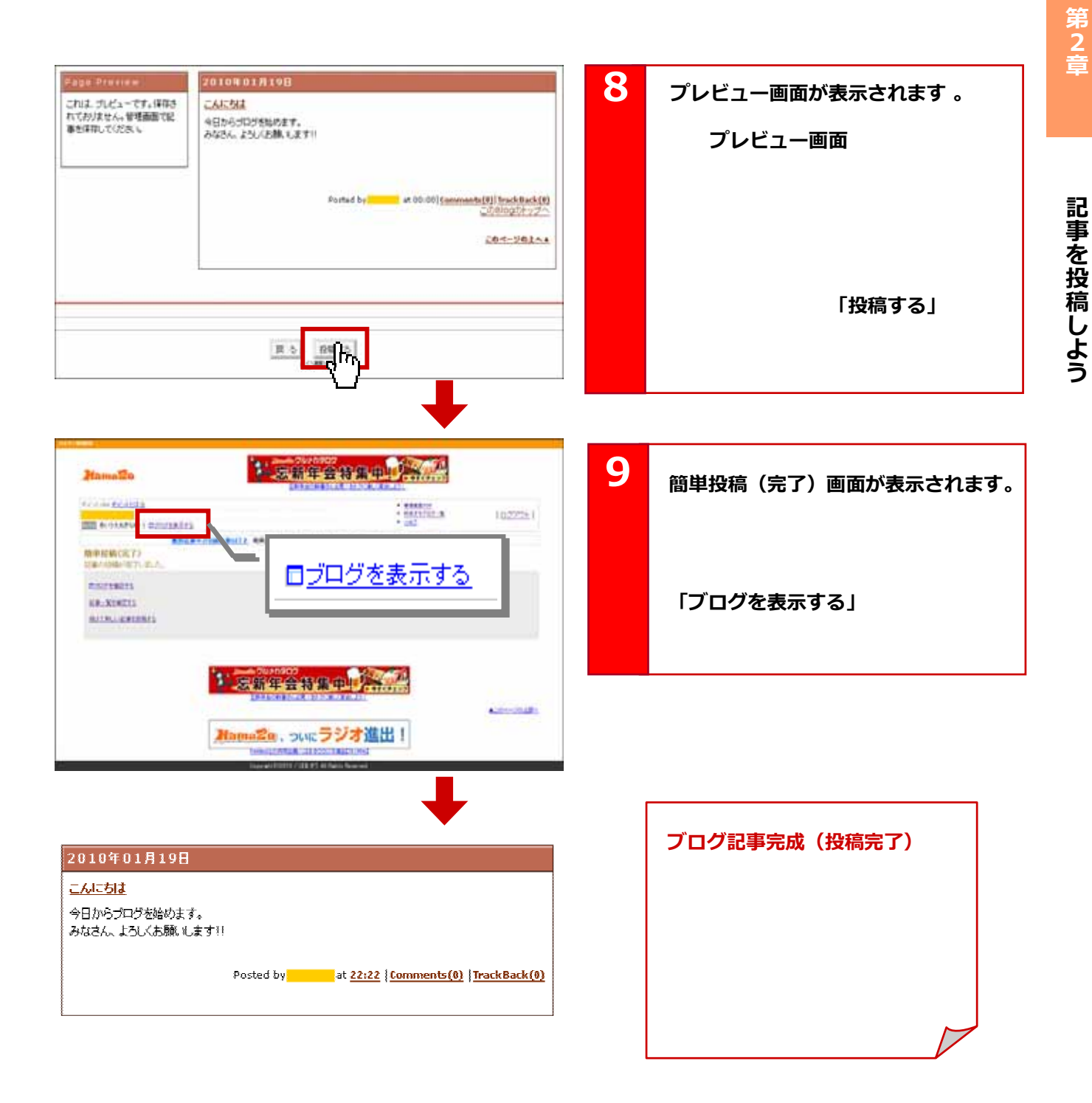

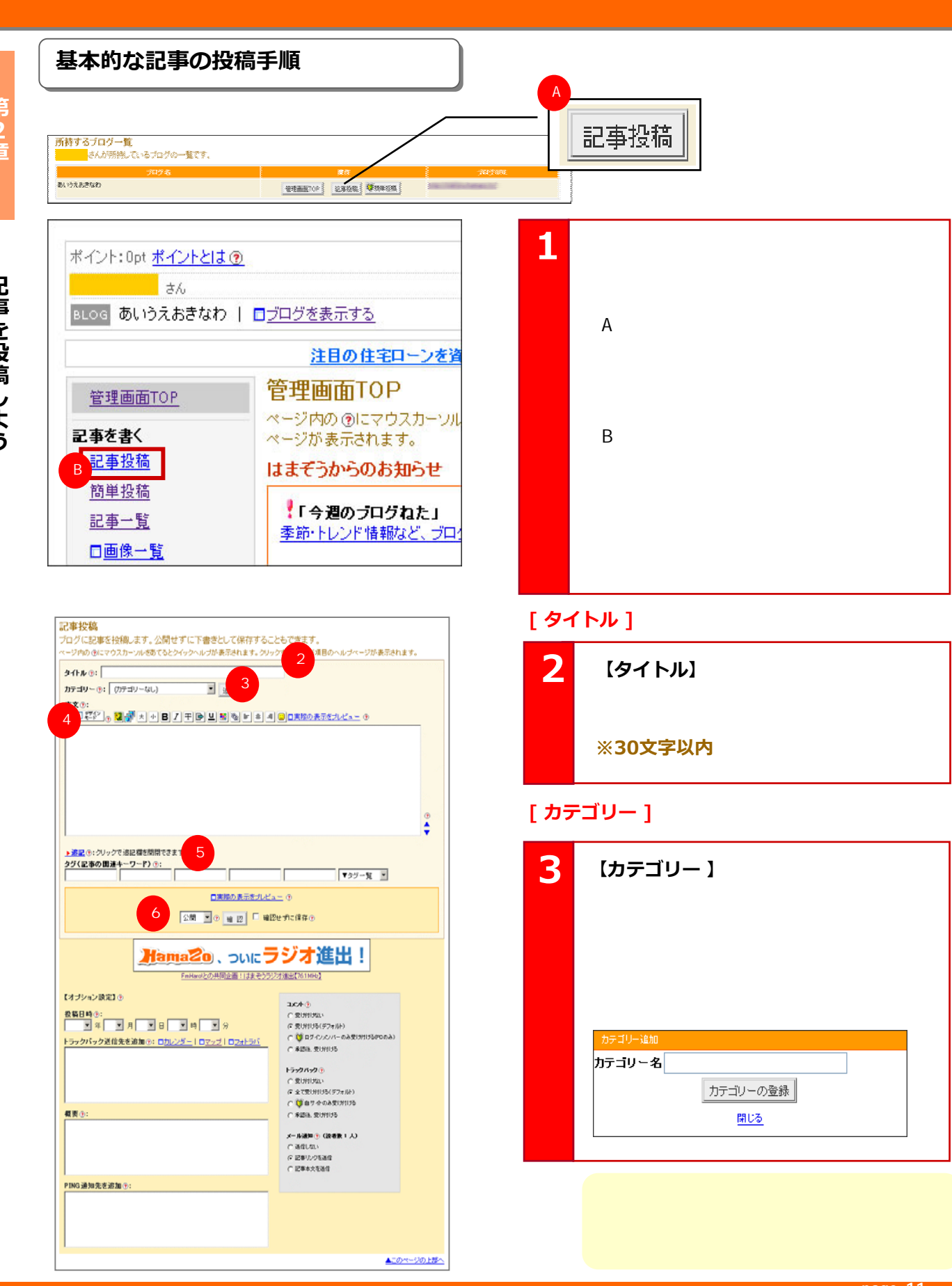

第2章

 $4 \t-1$ 

Copyright © 2010 C-Point Corp. All Rights Reserved.

**page 11**

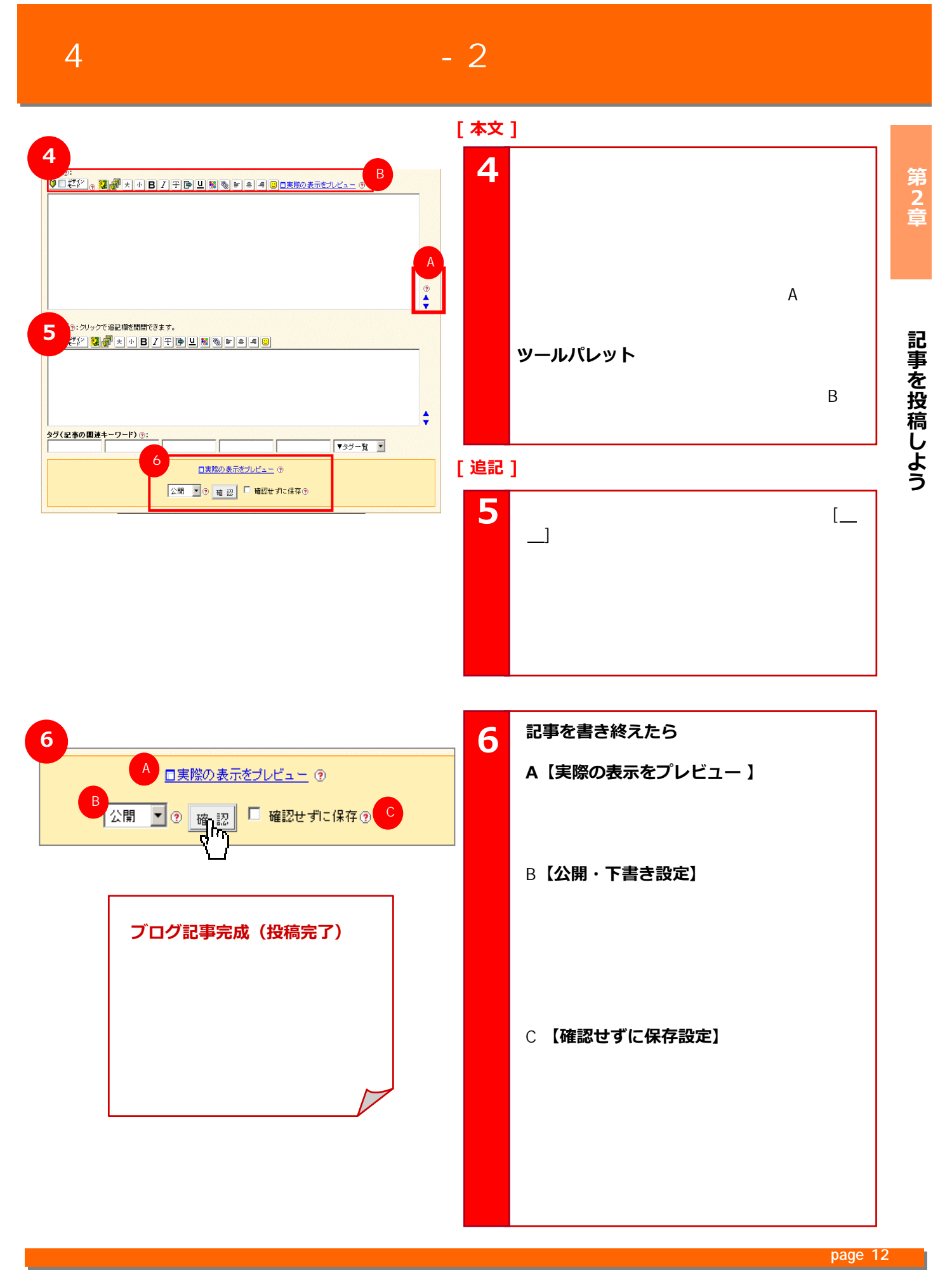

Copyright © 2010 C-Point Corp. All Rights Reserved.

### 4  $-$  3

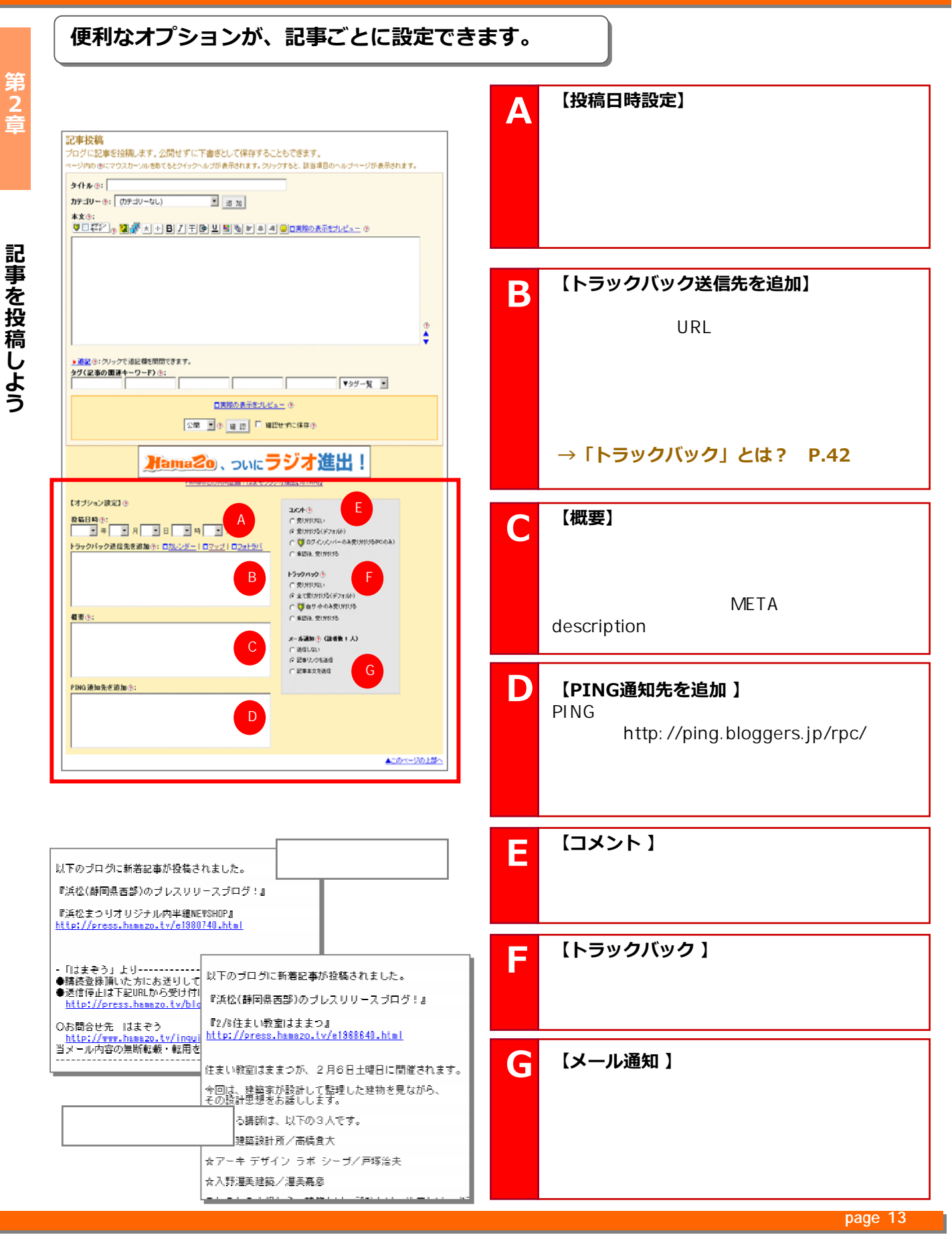

Copyright © 2010 C-Point Corp. All Rights Reserved.

**第2章記事を提案している。<br>第2章記事を保備しているのは、このことを保備しているのは、このことを保備しているのは、このことを保備しているのは、このことを保備しているのは、このことを保備しているのは、このことを保**備しているのは、このことを保障しているのは、

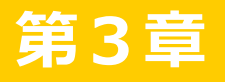

# <mark>第3章 </mark> 記事を編集してみよう

http://www.hamazo.tv **page 14**

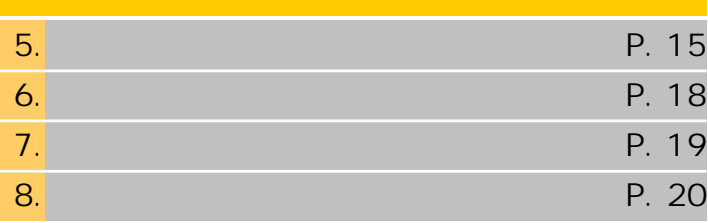

#### **記事に画像を入れてみよう 記事に画像を入れてみよう** 第3章 タイトル(): カテゴリー(): (カテゴリーなし)  $\blacksquare$ 追加 本文(9): <u> Control and Control Control and Control Control Control Control Control Control Control Control Control Control Control Control Control Control Control Control Control Control Control Control Control Control Control Cont</u> 記事を編集してみよう **I will be a strategic of a bit week** デザイン  $\leq$  3  $\approx$   $\leq$ в 干 흑 仧 小 卓 €. **2** 記事投稿ページを開き、ツールパレッ **1** トの画像挿入ボタンをクリックします。 従まぞう 管理画面 本文へ画像・動画の挿入 P. 73 V.  $\overline{2}$ 1)ファイル選択 参照 参照ポタンをクリックして挿入したい画像を選択します。 2)オプション設定 |記事へ挿入される画像等の設定を行います。<br>■マイルサイズで「リサイズ」設定を選択した場合は、リサイズ後の横幅の **[ ファイル選択 ]** 4 定が必要です。リサイズの積幅は30~2048pxの範囲でお願いします。 **2 2** ◎そのまま ○サムネイル 表示方法  $t_{\rm H}$ 左寄せ 中央揃え 右寄せ 回り込み  $\circ$  $0 \le 0$  $\circ$   $\Box$ **Term CASTWILDRES**  $2<sup>2</sup>$ 3) 挿入 2 記事に入れる | 日 同じ名前のファイルを<br>※ ファイル 3 メントの<br>※ ファイルサイズは2000KBまでです。 Bに名前のファイルを上書きする 3) 排入 7/140579 0 64 **BERNOMA**  $\mathcal{Q}$ ※ アップロード可能ファイル形式(  $\mathsf{cif} \mid \mathsf{pre} \mid \mathsf{ipe} \mid \mathsf{best} \mid \mathsf{ani} \mid \mathsf{mov} \mid \mathsf{wmv} \mid \mathsf{mpc} \mid \mathsf{mpec} \mid \mathsf{mp4} \mid \mathsf{Sep} \mid$  $H$  $\begin{matrix}\n\mathbf{Q} \\
\mathbf{W} \\
\mathbf{Q} \\
\mathbf{W} \\
\mathbf{W}\n\end{matrix}$ 閉じる

 $726330$ DG175 bs  $\overline{\mathbf{r}}$ 200 7:400000 | 小石(0) + (6 0:1) **[ 挿入 ] 3** 画像を選択したら、『記事に入れる』

http://www.hamazo.tv/hamazo.tv/hamazo.tv/hamazo.tv/hamazo.tv/hamazo.tv/hamazo.tv/hamazo.tv/hamazo.tv/hamazo.tv **page 15**

Copyright © 2010 C-Point Corp. All Rights Reserved.

5

**第3章記事を編集している。**<br>第3章記事を編集している。

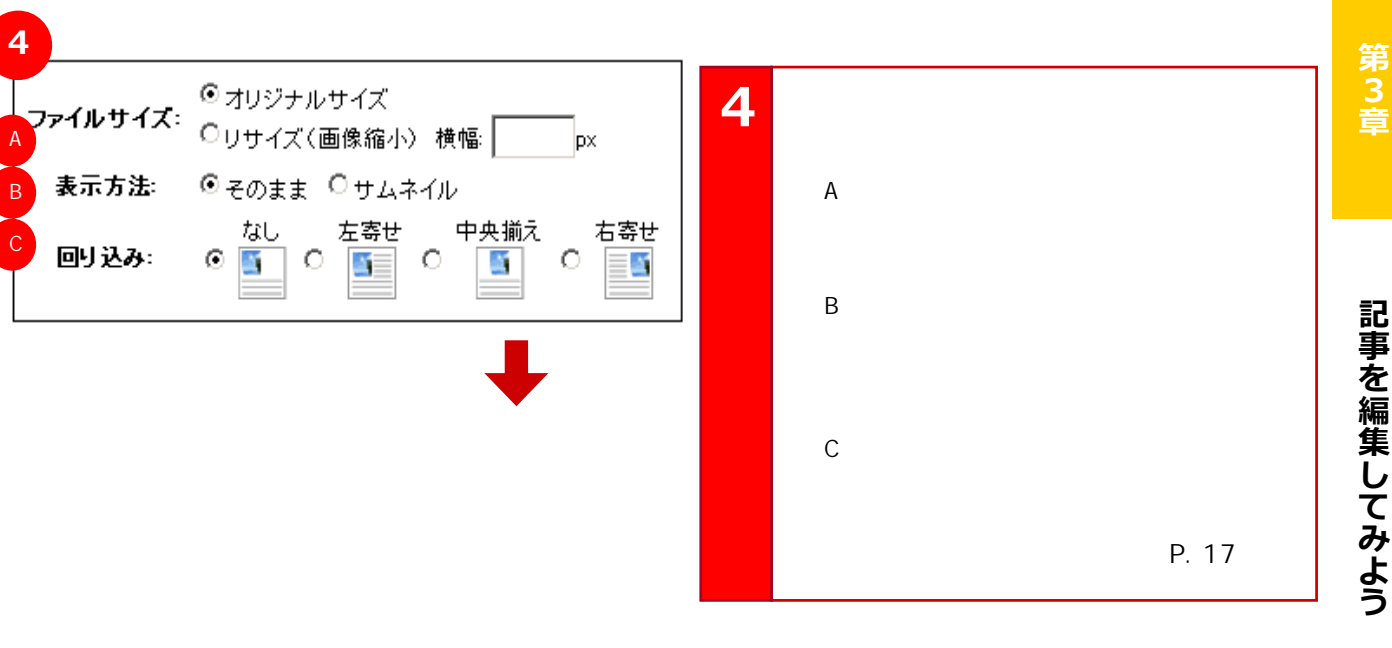

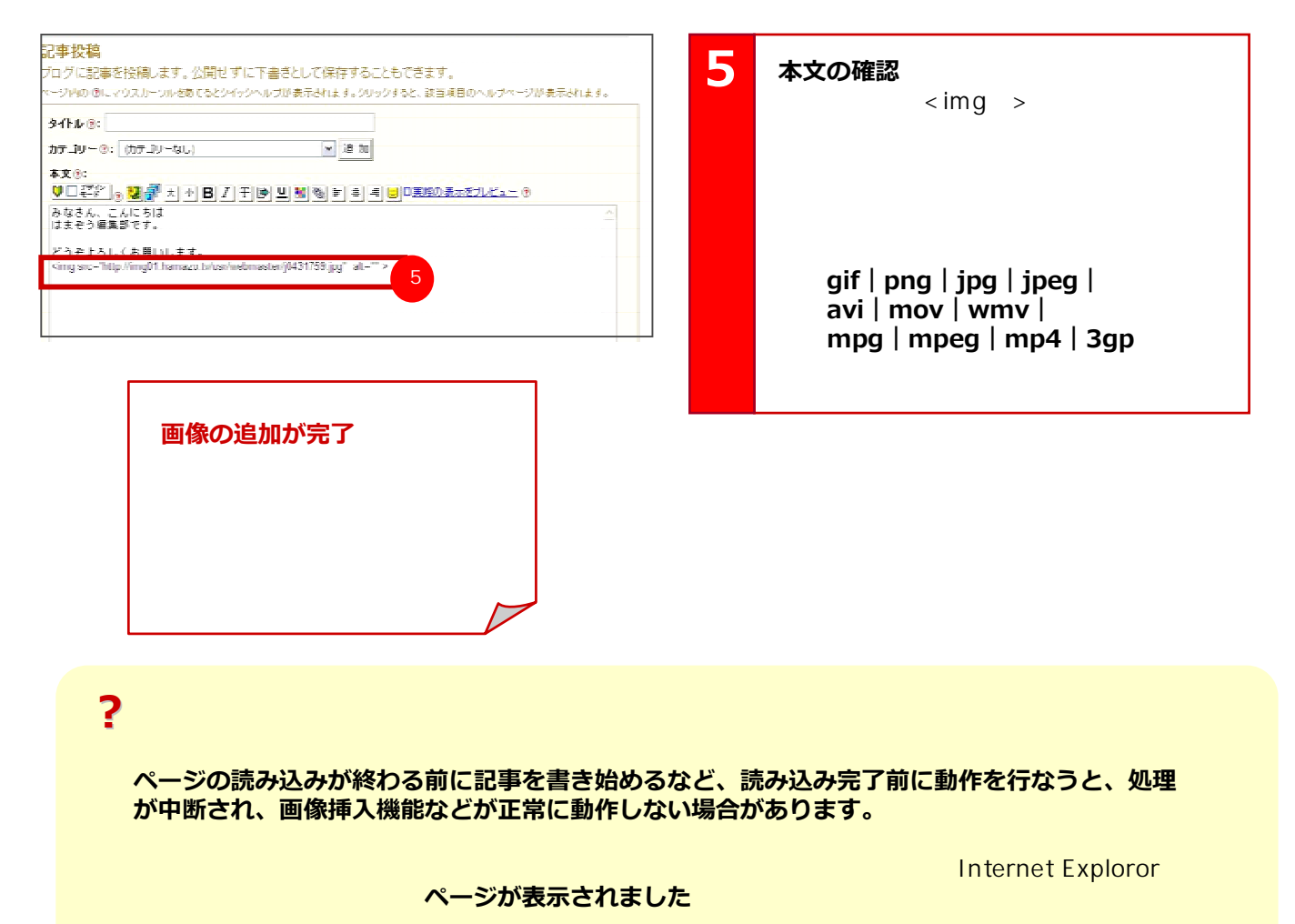

http://www.hamazo.tv **page 16 page 16**

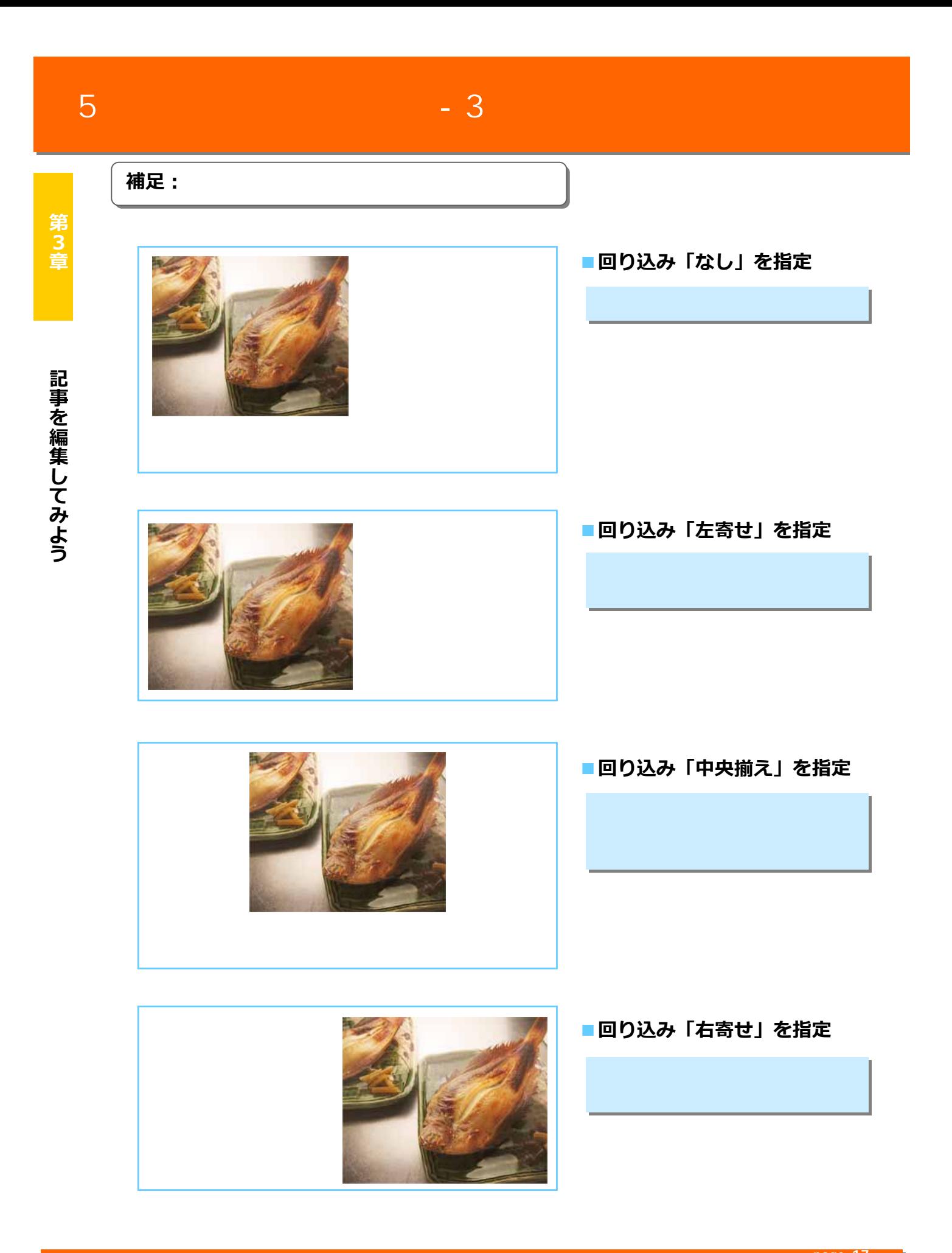

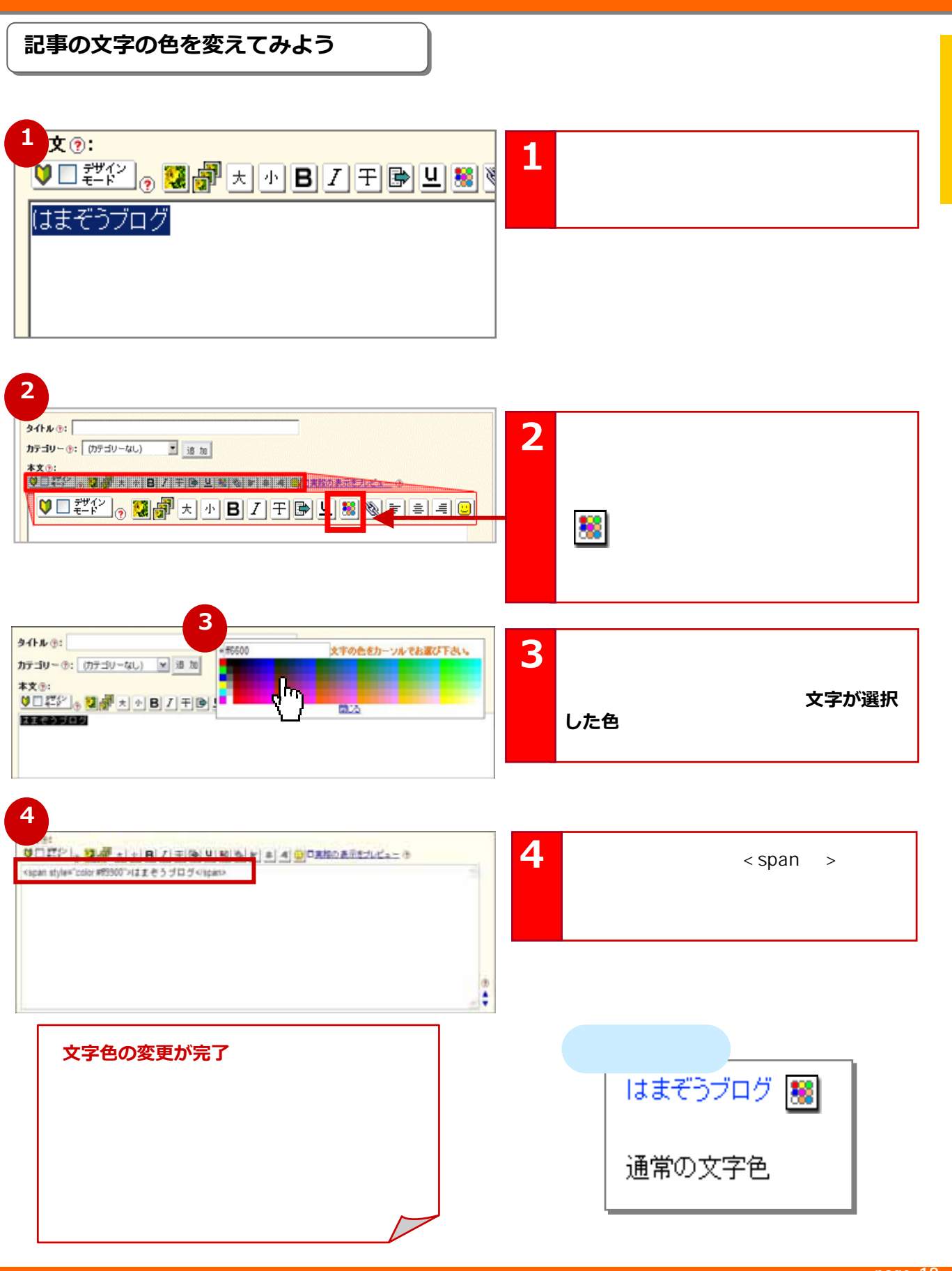

#### **page 18**

**第3章記事を編集している。**<br>第3章記事を編集している。

記事を編集してみよう

第3章

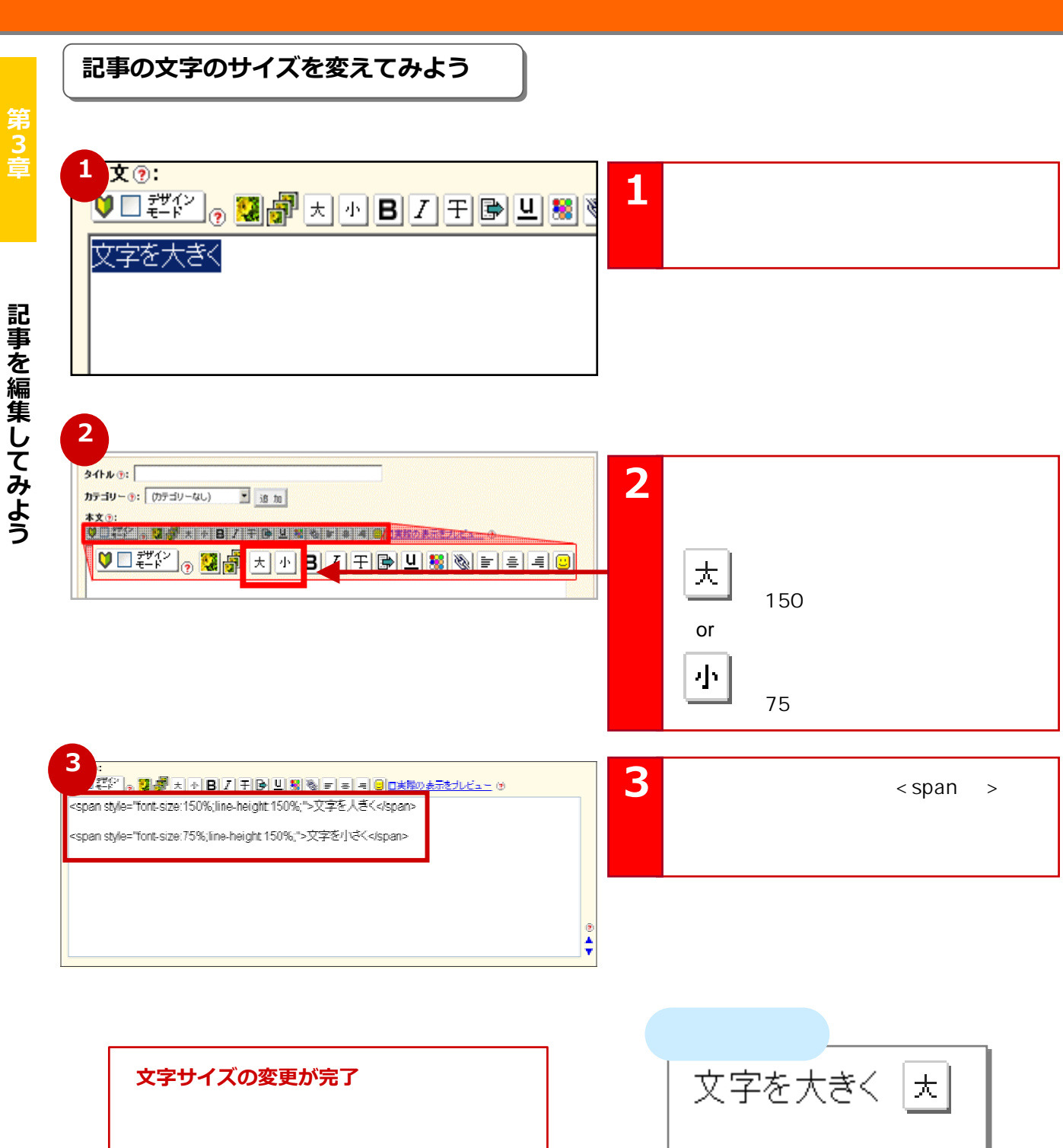

7

http://www.hamazo.tv **page 19 page 19**

小

通常サイズ

文字を小お、

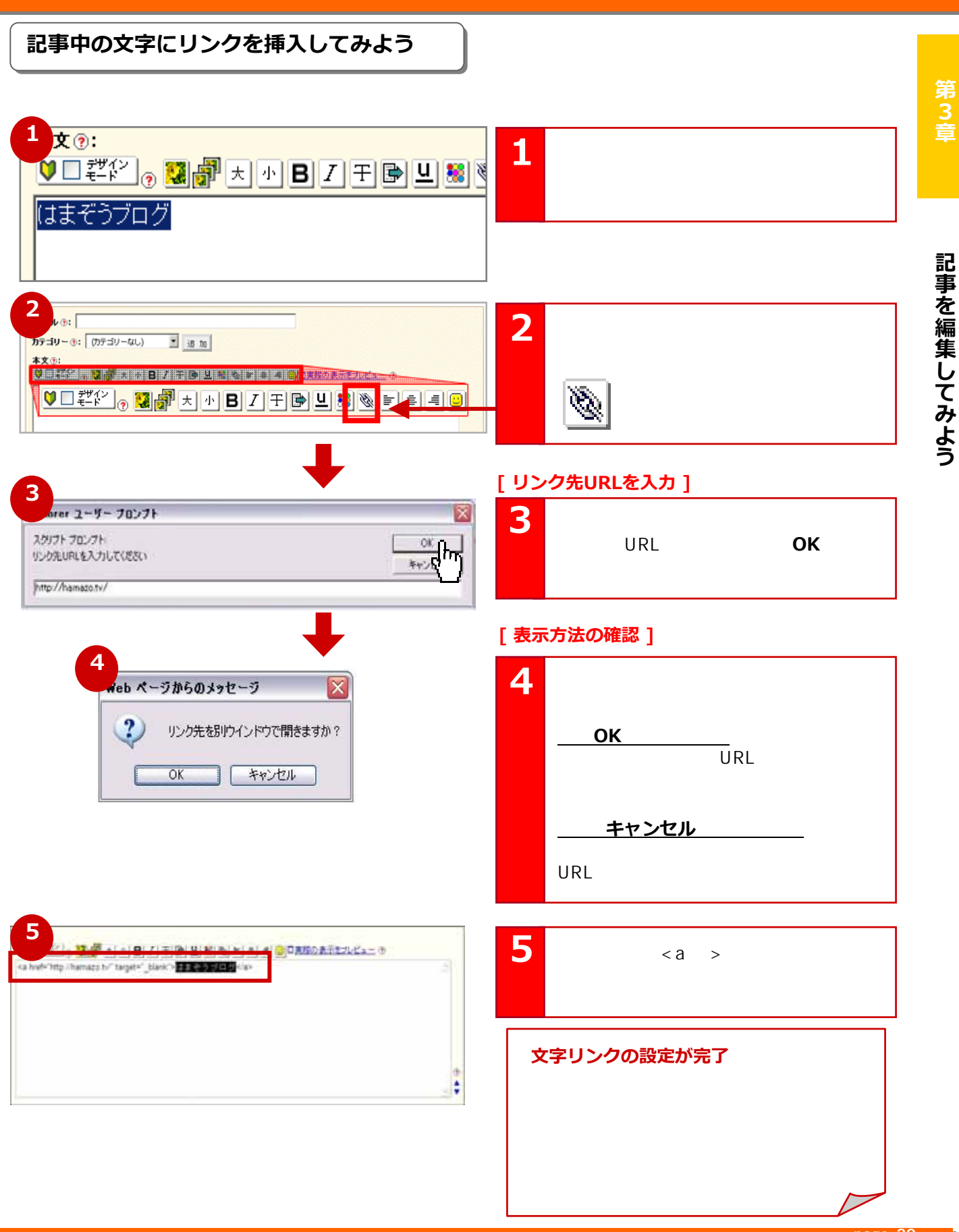

**page 20**

Copyright © 2010 C-Point Corp. All Rights Reserved.

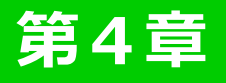

|第4章 | ブロクを使いこなそう

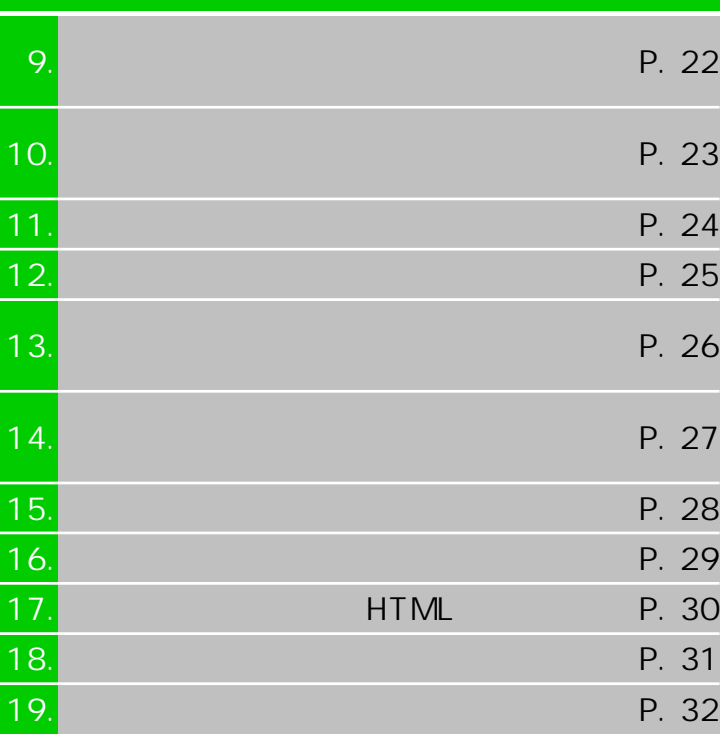

http://www.hamazo.tv **page 21 page 21** **ブログの見た目(デザインテンプレート)を変更してみよう ブログの見た目(デザインテンプレート)を変更してみよう**

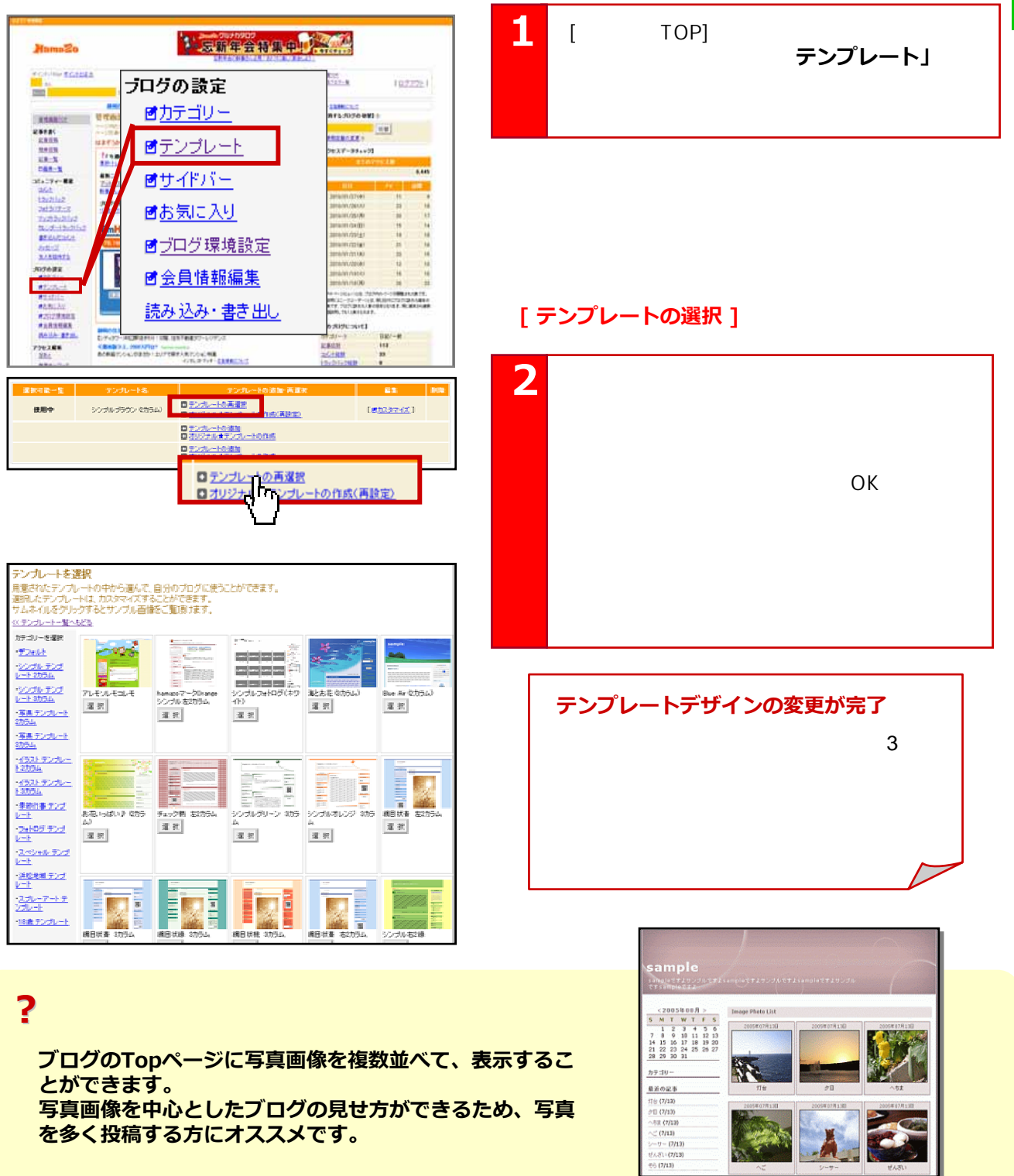

**写真画像を中心としたブログの見せ方ができるため、写真 を多く投稿する方にオススメです。**

http://www.hamazo.tv page 222 personal page 222 personal page 222 personal page 222 personal page 242 personal<br>Page 222 personal page 222 personal page 222 personal page 222 personal page 222 personal page 242 personal pa **page 22**

# 10

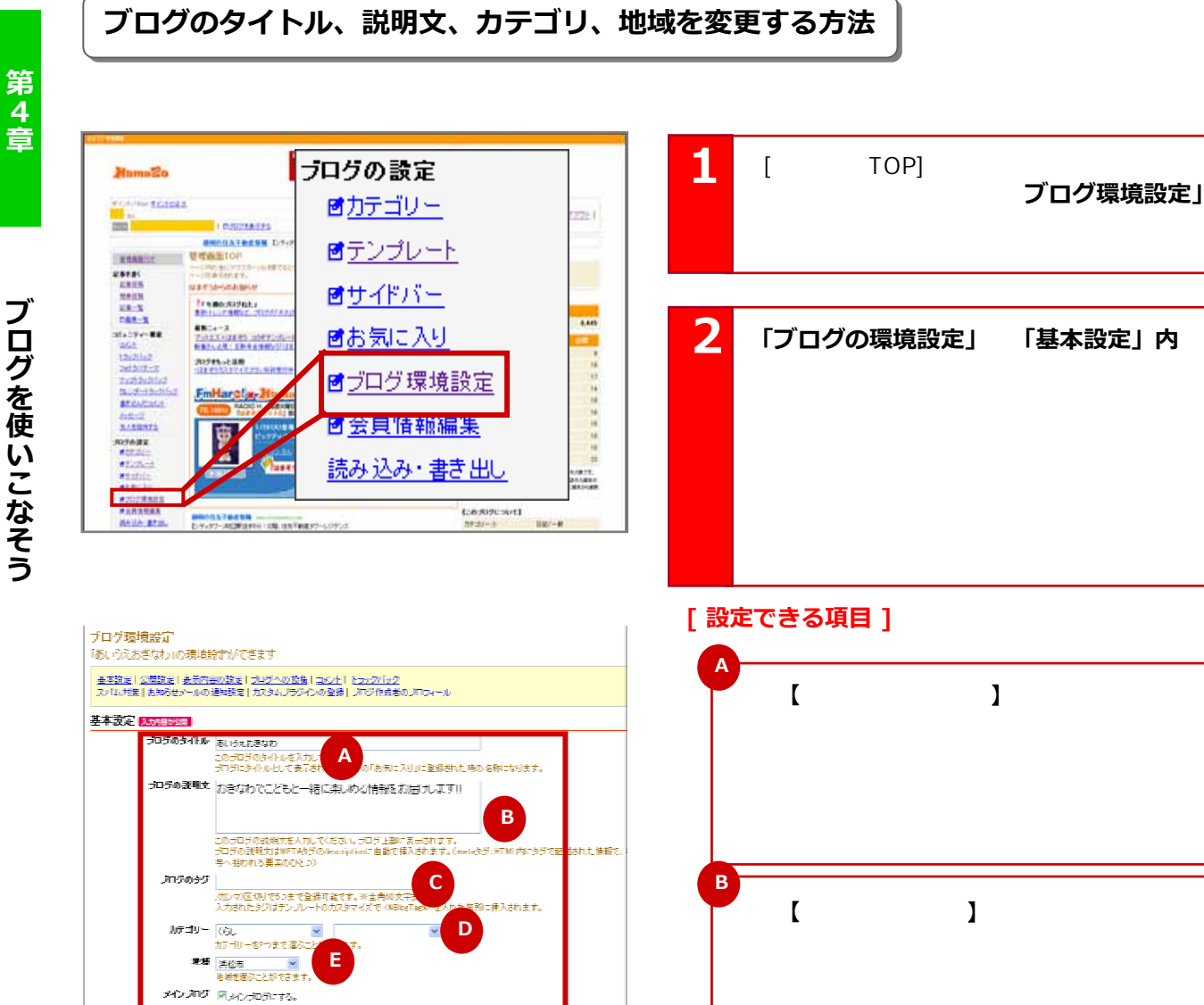

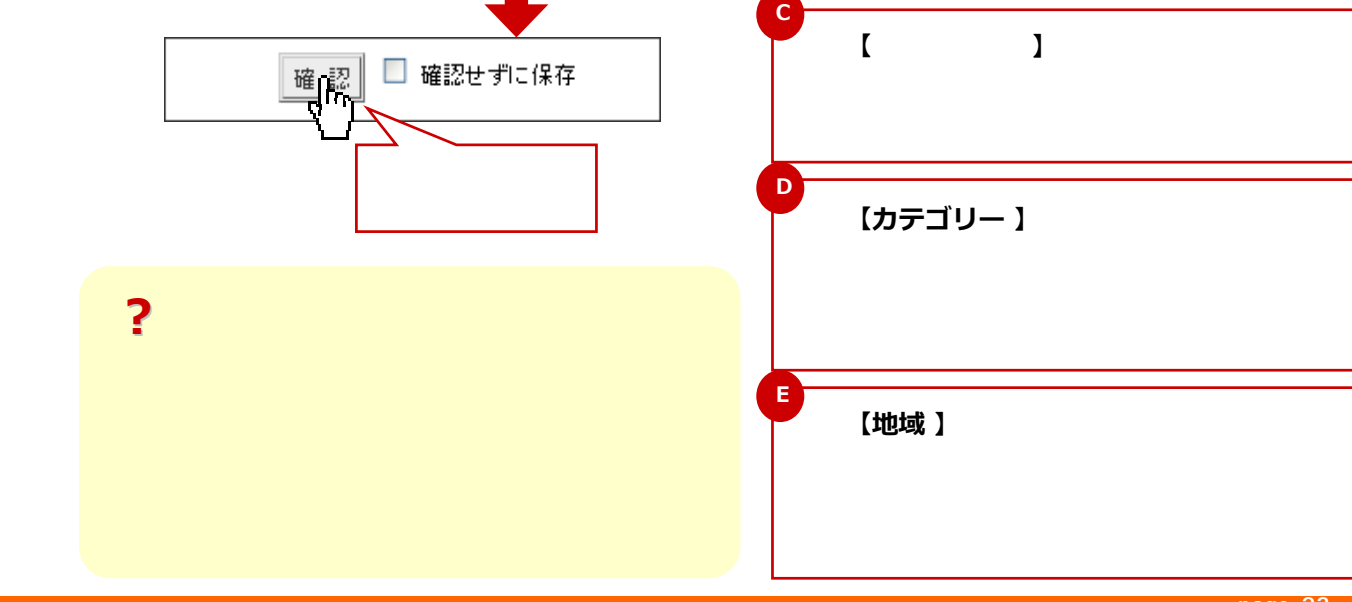

#### **page 23**

Copyright © 2010 C-Point Corp. All Rights Reserved.

**第4章ブログを使います。** ブログを使いこなそう

**?**

**Delu Pilipier Province** 

### **記事をテーマごとに整理するためにカテゴリーを設定しよう 記事をテーマごとに整理するためにカテゴリーを設定しよう**

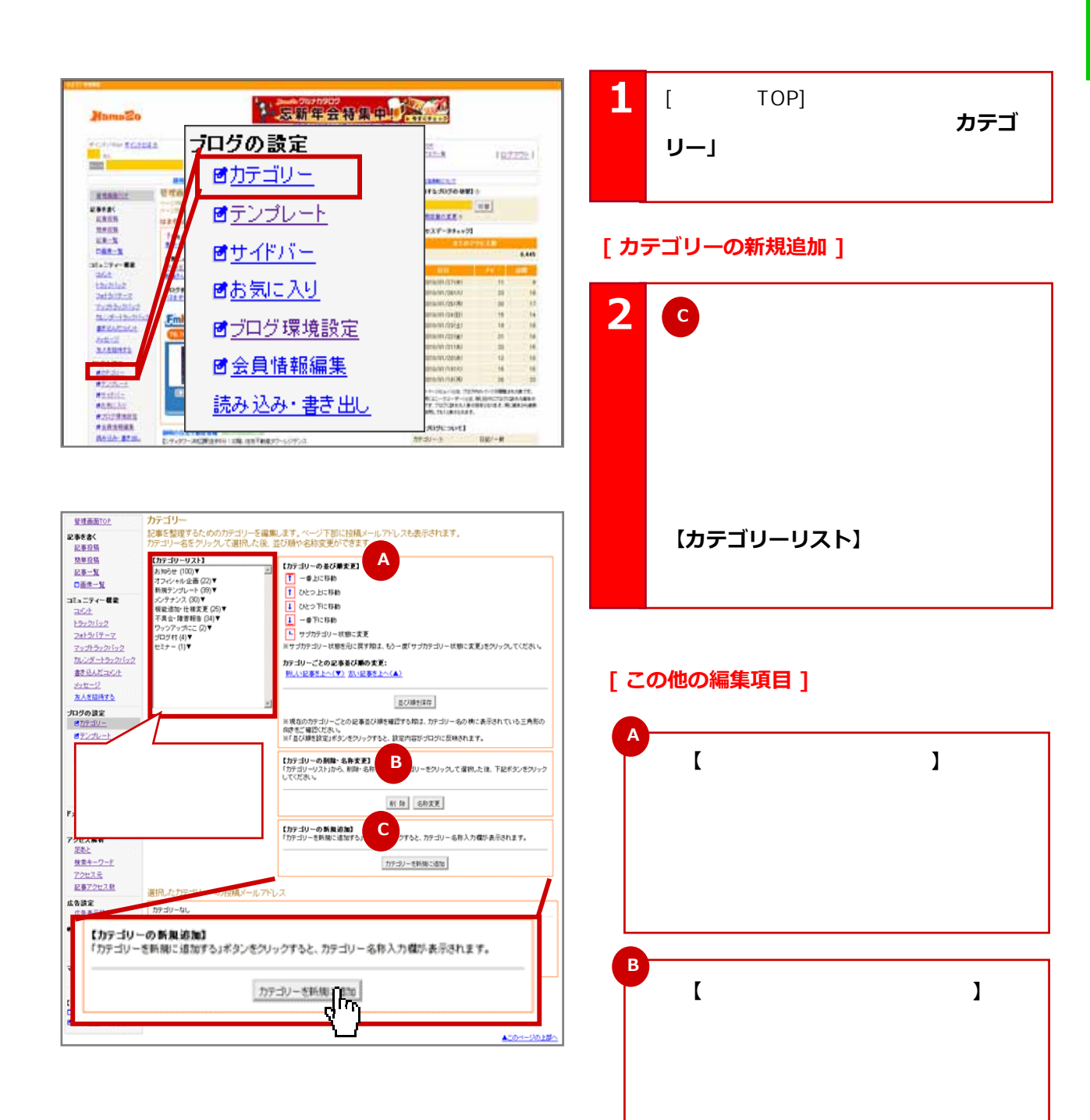

#### http://www.hamazo.tv **page 24 page 24**

# 12

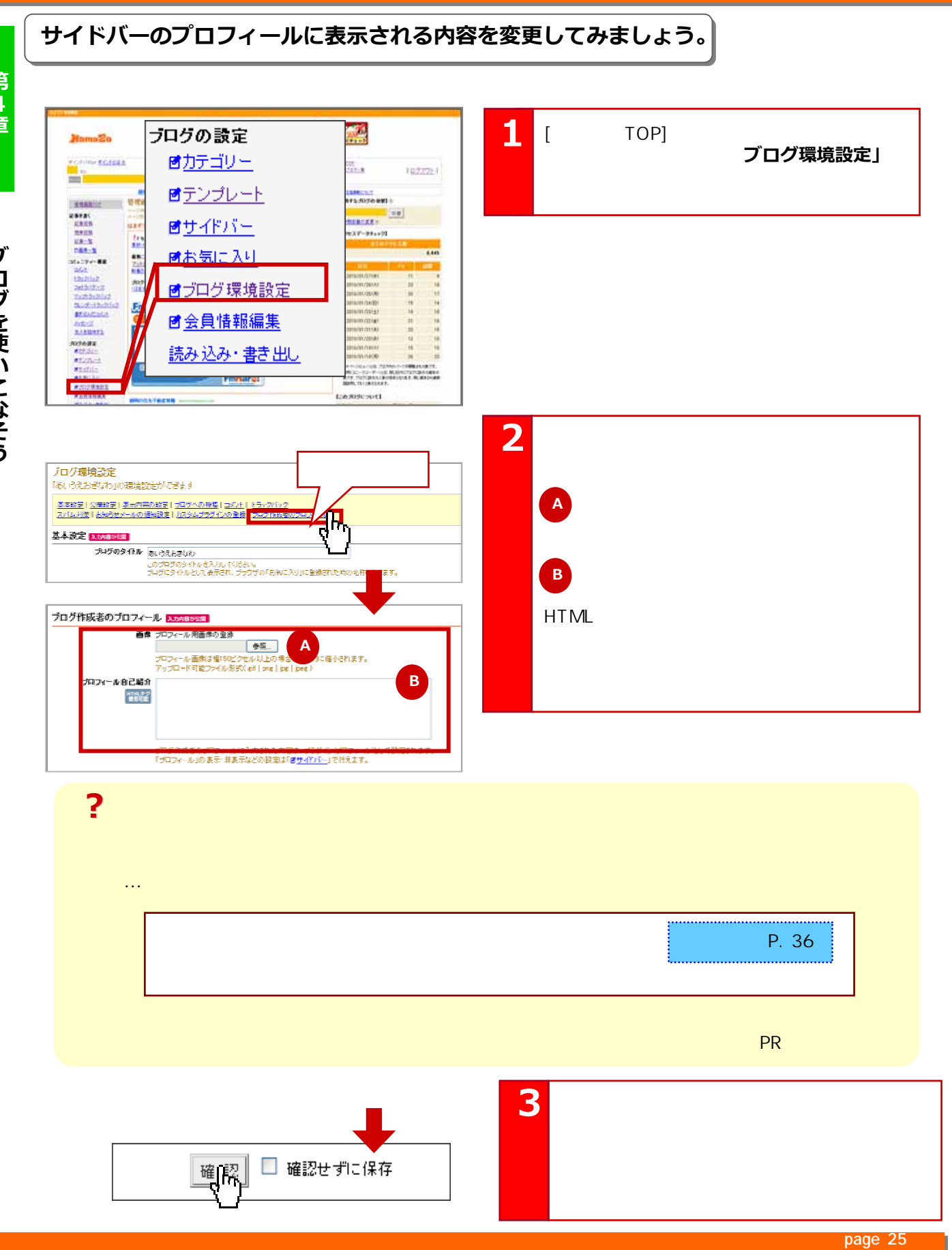

Copyright © 2010 C-Point Corp. All Rights Reserved.

第4章

**第4章ブログを使います。** ブログを使いこなそう

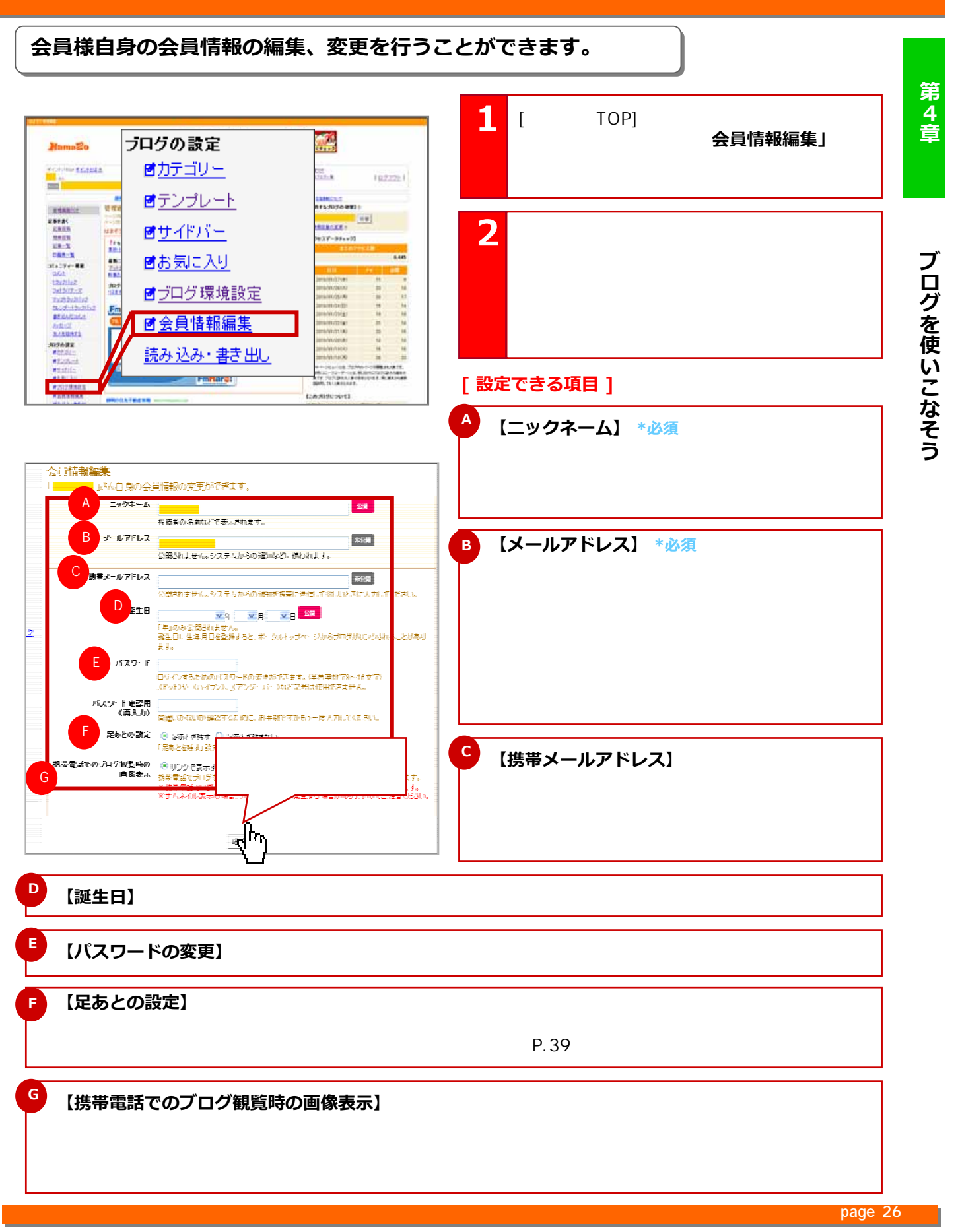

### **忙しいあなたに便利!お知らせメール通知設定をしよう 忙しいあなたに便利!お知らせメール通知設定をしよう**

14

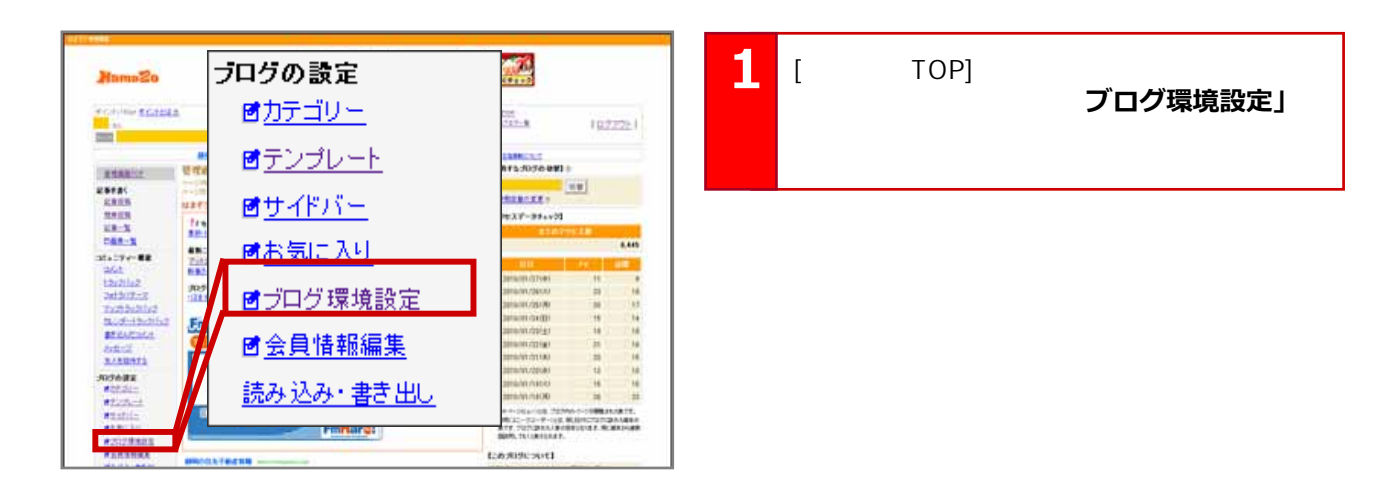

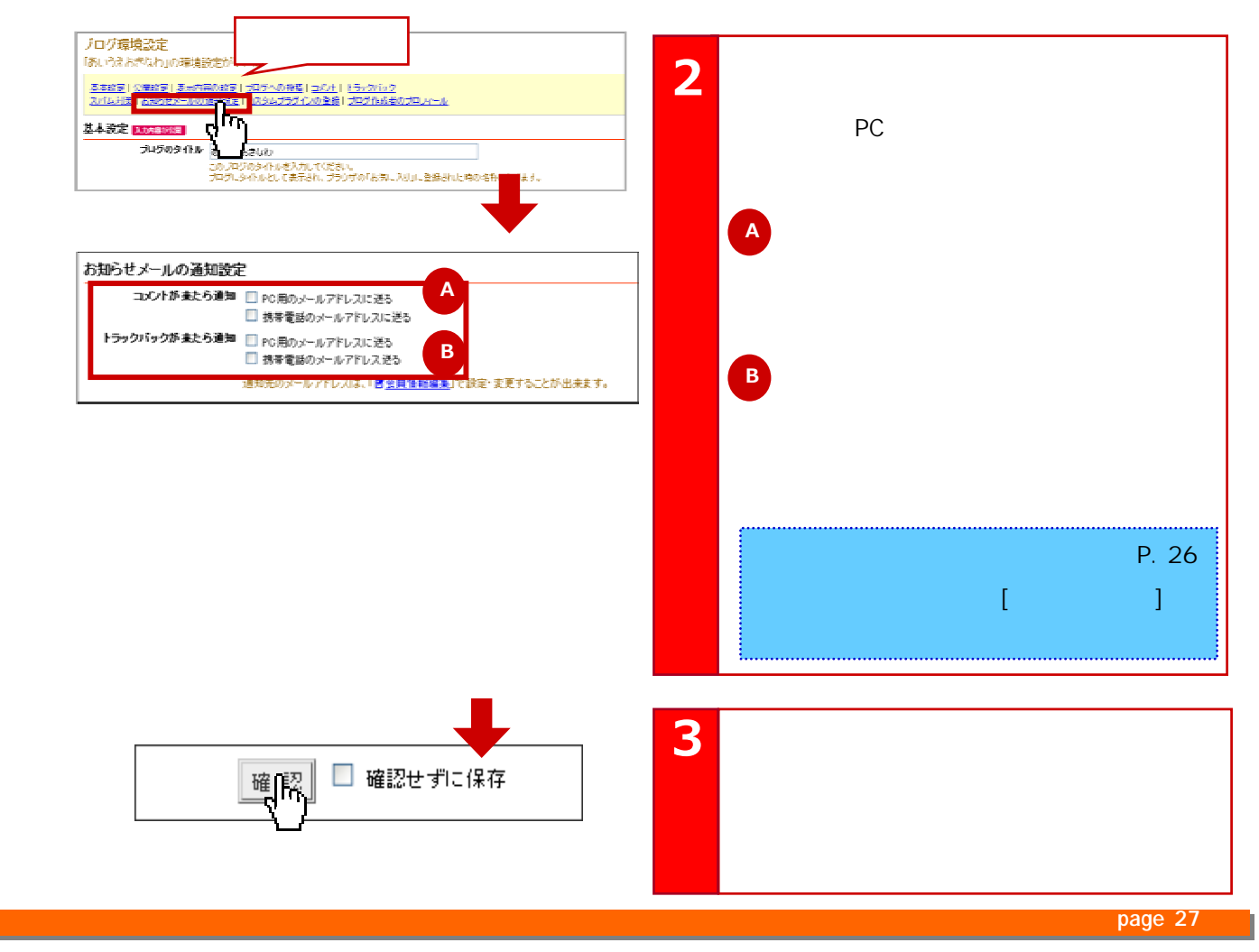

Copyright © 2010 C-Point Corp. All Rights Reserved.

### **画像が大きすぎてレイアウトの崩れを防ぐ、画像初期登録サイズの設定 画像が大きすぎてレイアウトの崩れを防ぐ、画像初期登録サイズの設定**

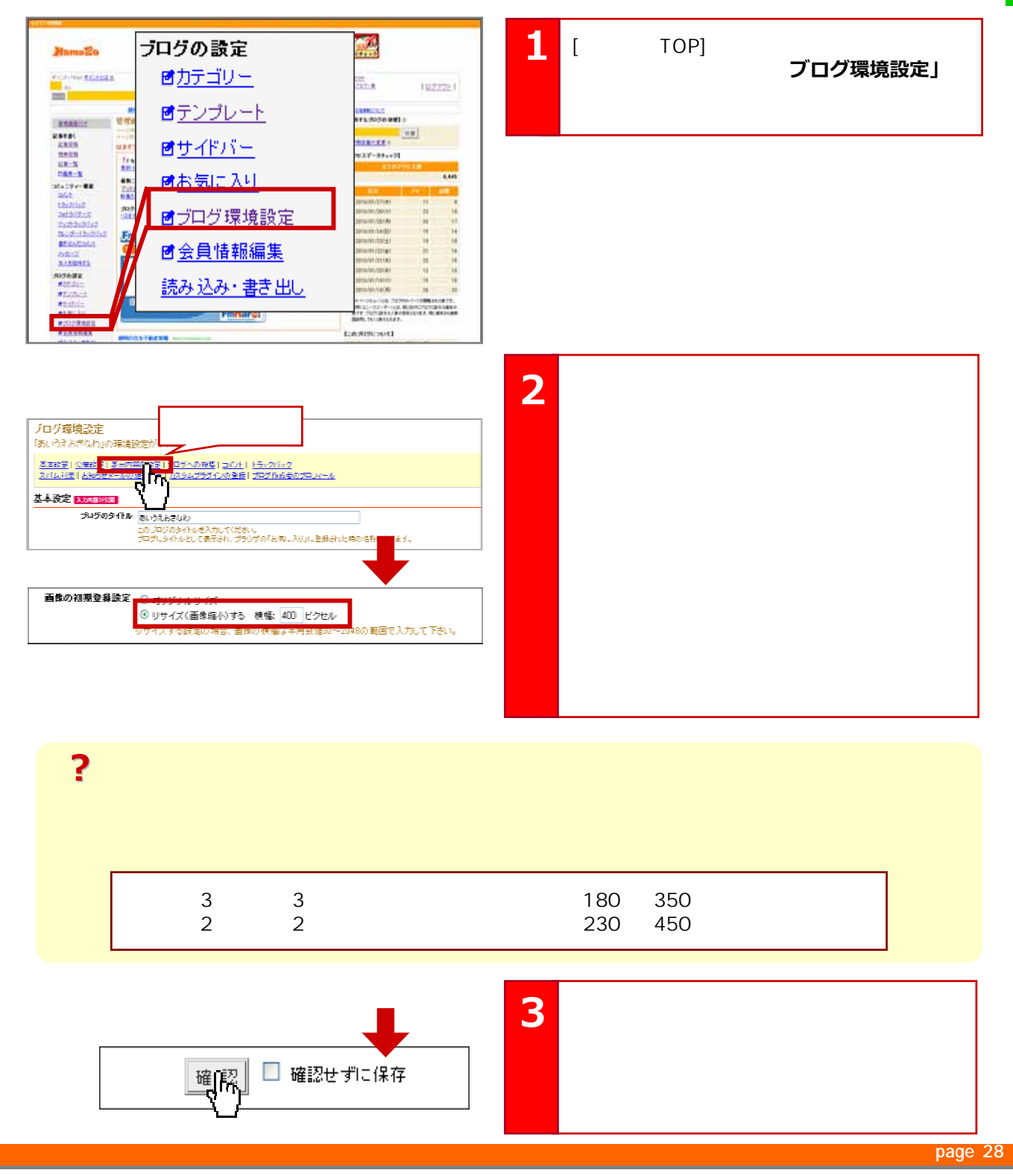

第4章

**第4章ブログを使います。** ブログを使いこなそう

# 16

**記事に地図を入れてみよう 記事に地図を入れてみよう**

ブログを使いこなそう

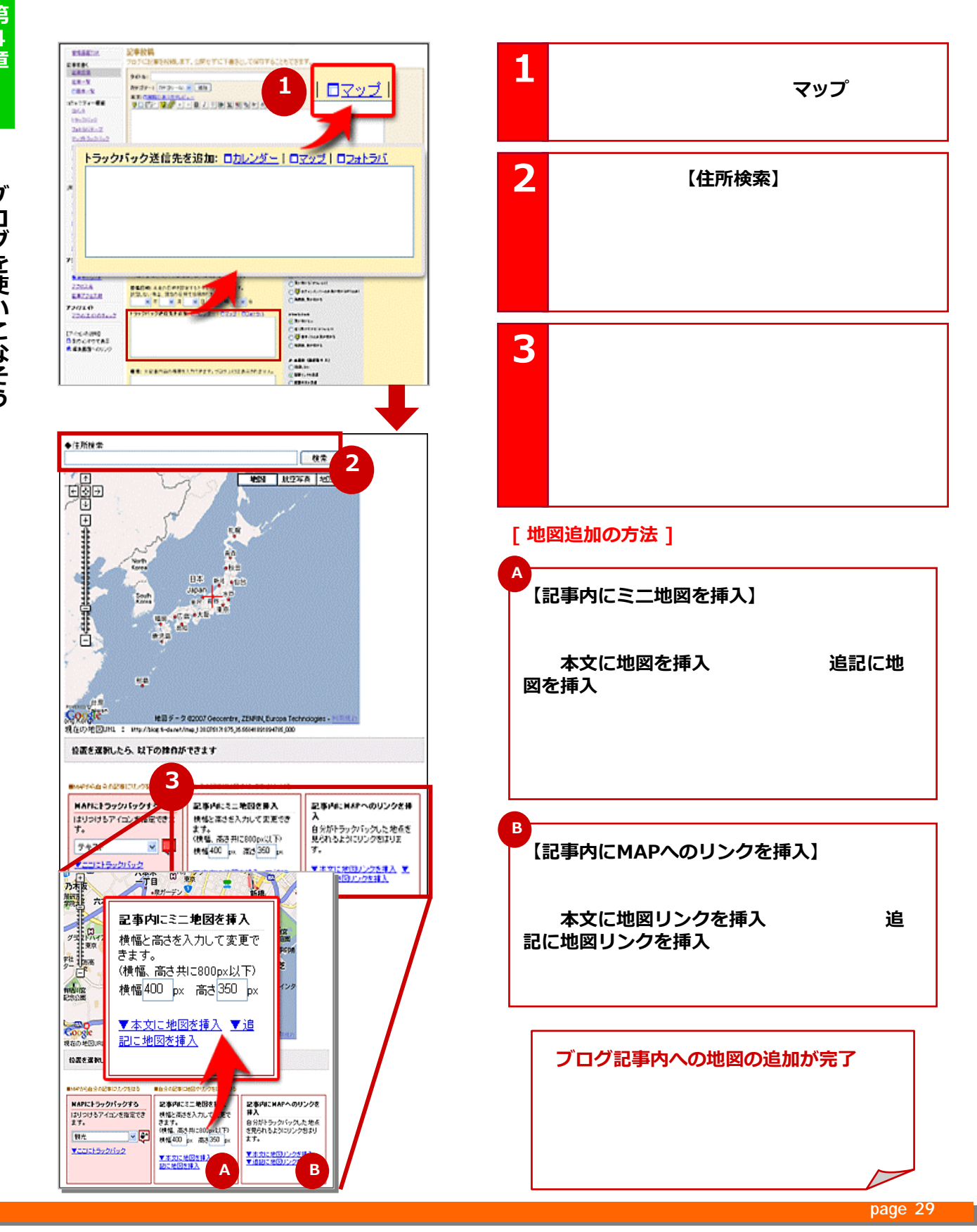

Copyright © 2010 C-Point Corp. All Rights Reserved.

### HTML

### **ブログの記事を投稿するにあたって、知っておくと便利なHTMLタグのご紹介 ブログの記事を投稿するにあたって、知っておくと便利なHTMLタグのご紹介**

HTMLとなるための言語(うちょう)をブラウザであるための言語(うちょう)をブラウザであるための言語(うちょう)のことです。ブログの記事をブラウザであるための言語(うちょう)

 $\mathsf{HTML}$ HTML  $$ **途中で改行する時** 行間をあけたい時 こんにちは<br>店長の●●です。 ---------------------ひとかたまりの <span></span> < div></div> **範囲を指定** <sup>&</sup>lt; img src="画像ファイルの場所とファイル名" alt="代替文字" width=" " **画像の挿入** height="高さ"<sup>&</sup>gt;  $\langle a \rangle$  href=" $\langle a \rangle$ ----------------------------**リンクの設定** <a href="http://hamazo.tv">  $\frac{1}{2}$  $\langle$  /a> <strong>  $\langle$  <strong>  $\langle$ -------------------------**太字に変更**   $\frac{1}{1}$  < strong>  $\frac{1}{2}$  < /strong> **おすすめ おすすめ**ポイント ポイント <span style="color: ;"> </span> ---------------------< span style= "color: red; "> **文字の色を変える** </span> -----------RGB red, blue  $4$ 

http://www.hamazo.tv **page 30 ?**改行<br>タグは、覚えておくと便利! タグは、覚えておくと便利! - 「おもの」の「おもの」の「おもの」ということになっている。<br>「おもの」ということには、「おもの」ということになっている。

ブログを使いこなそう

**第4章ブログを使います。** 

第4章

### 18

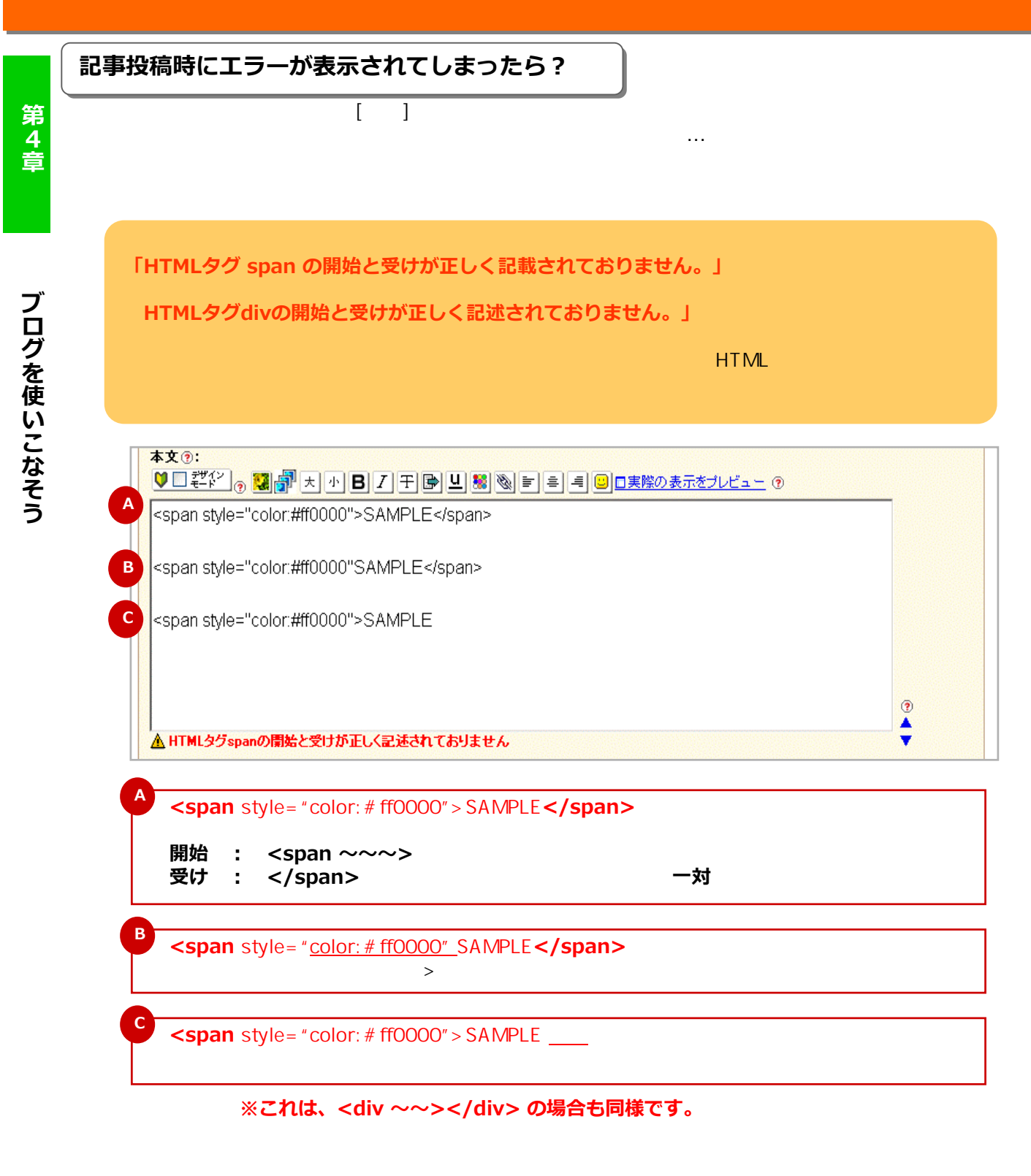

http://www.hamazo.tv **page 31** ものはおかしくなってしまったら…このように、このように、このように、このように、このように、このように、 the second through the contract the contract of the contract of the contract of the contract of the contract of the contract of the contract of the contract of the contract of the contract of the contract of the contract o

**page 31**

**知っていますか?ブログのマナー 知っていますか?ブログのマナー**

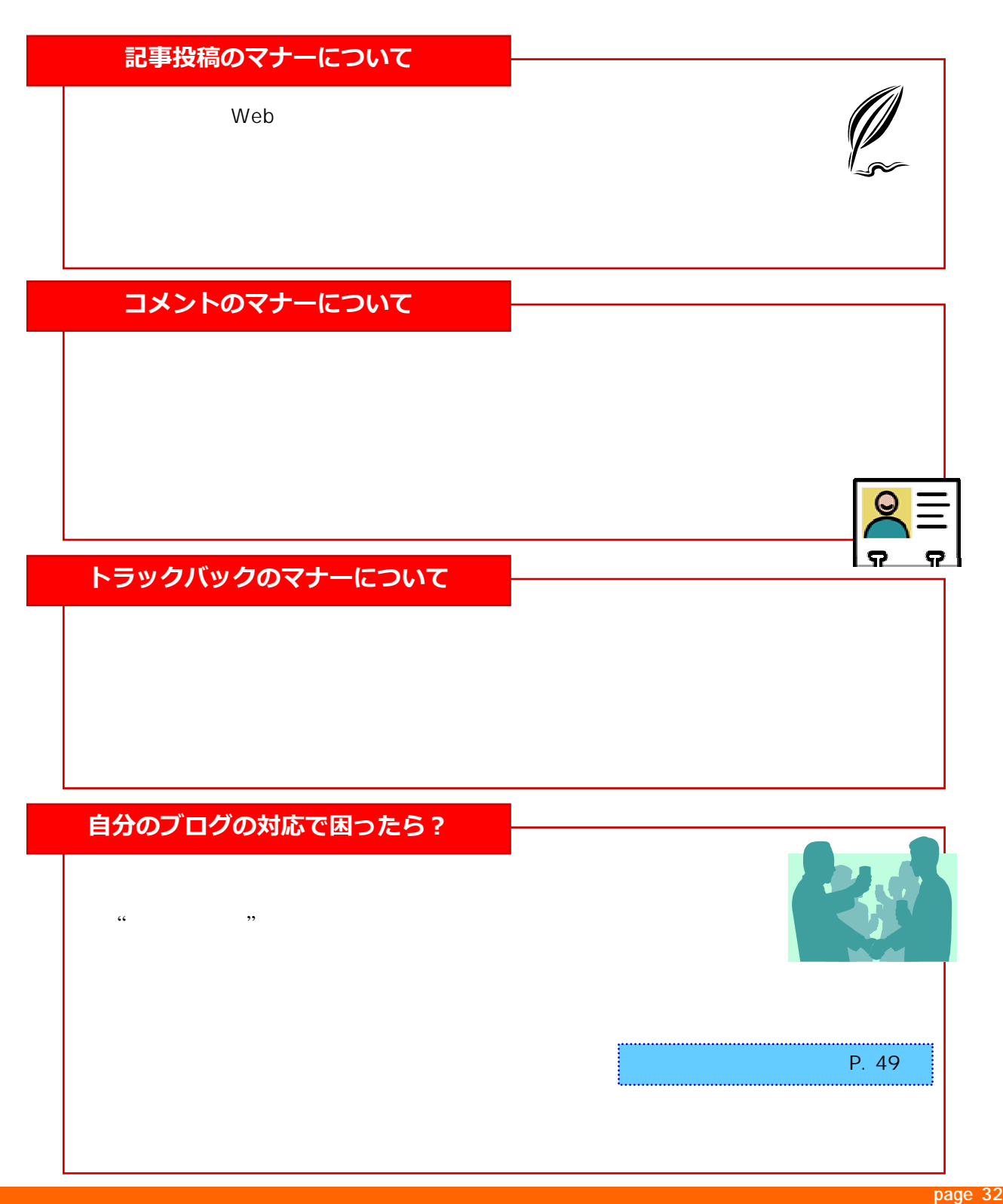

**page 32**

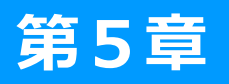

# **第5章 ブログのサイドバーの活用**

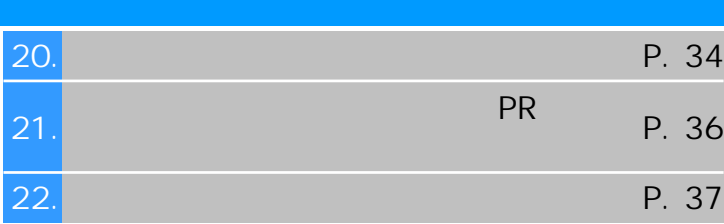

http://www.hamazo.tv **page 33**

**ブログのサイドバーの設定① プラグインの並び替え方法 ブログのサイドバーの設定① プラグインの並び替え方法**

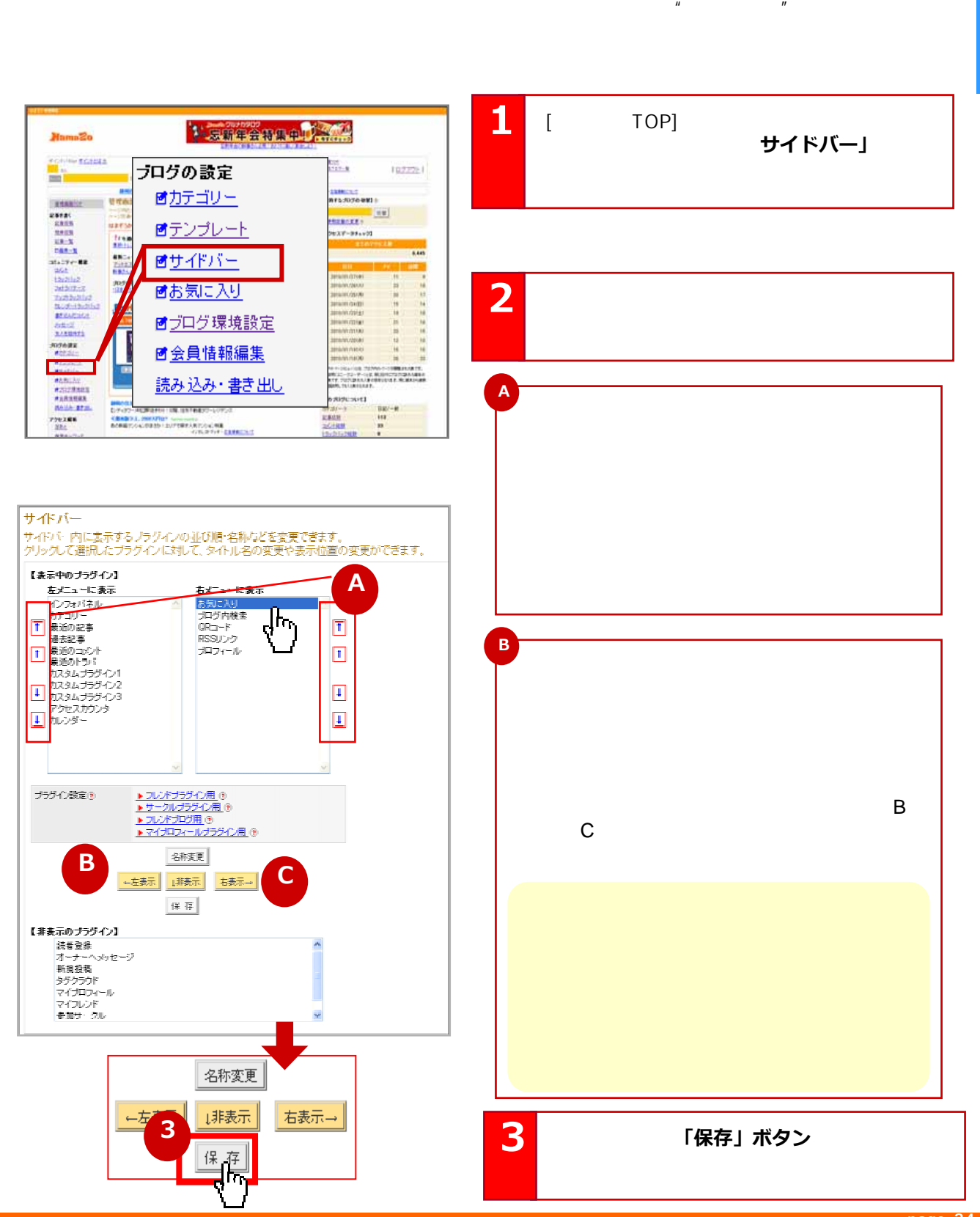

**page 34**

### 20

**ブログのサイドバーの設定② プラグインの表示・非表示設定、名称の変更方法 ブログのサイドバーの設定② プラグインの表示・非表示設定、名称の変更方法** 第5章 **D** サイドバー ・<br>サイドバー内に表示するブラグインの並び順・名称などを変更できます。<br>クリックして選択したプラグインに対して、タイトル名の変更や表示位置の変更ができます。 **非表示にしたい場合** 【表示中のブラグイン】<br>- 「イカチンコード」<br>- 「イカチンコード」<br>- 「イカチンコード」<br>- 「イカチンコード」<br>- 「イカスタムブラグインコード」<br>- 「イカメムブラグインスカンダー」<br>- 「イカメムブラグインタスカンダー」<br>- 「イカメムブラグインタスカンダー」<br>- 「イカメムブラグインタスカンダー」 【表示中のブラグイン】 右メニューに表示<br>お気に入り<br>ブログ内検索<br>GRコード<br>RSSリンク<br>RSSリンクル<br>ブロフィール  $\overline{\mathcal{N}}$  $|\overline{\mathbf{r}}|$ Dの『非典』ボタンでは、「非典」ボタンでは、「非典」ボタンでは、「非典」ボタンでは、「非典」ボタンでは、「非典」ボタンでは、「非典」ボタンでは、「非典」ボタンでは、「非典」ボタンでは、「非典」ボタンでは、「非典」ボタンでは、「非典」ボタンでは、「非典」ボタンでは、「非典」ボタンでは、「非典」ボタンでは、「非典」ボタンでは、「非典」ボタンでは、「非典」ボタンでは、「非典」ボタンでは、「非典」ボタンでは、「非典」ボタンでは、「非典」ボタンでは、  $\Box$  $\sqrt{2}$ **E** 回 **表示設定** ナガイン設定す ▶フレバナラグイン用 () **D**のプラグイン」がある。 **F** 本作すすり 示義 右表示→  $\sim$ **D** 保存 **E**<br>表示のプラグインI **F** k示のブラグイン】<br>- 読者登録<br>オーナーヘックセージ<br>新聞の投資<br>ラグクラウド<br>マイブロフィール<br>マイブロフィール<br>- 幸加サークル<br>- 幸加サークル  $\bar{q}$ -<br>※ ブラグインの表示位置を変更後、「保存」本タンをクリックすると、設定内容がプログに反映されます。<br>※ 2カラムテンプレート(サイドバーが左かちに1つしかないテンプレート)の場合、「左メニュー」・「右メニュー」の順  $\overline{\mathsf{OK}}$ ーー・コンステリント・コンテリー かつかついこ フルバック・フラント けのあら ・・エンニュー・・・・ロー<br>- ※ 名称変更が出来ないプラグインもございます。ご了承ください。<br>- ※ カスタムプラグイン内に表示したい内容については、「ぼ<u>プログ環境設定」</u>画面で入力してください。 名称変更 **4 「保存」ボタン** 言方 **<sup>4</sup>** 設定後は必ず**「保存」ボタン**を押して設定 保

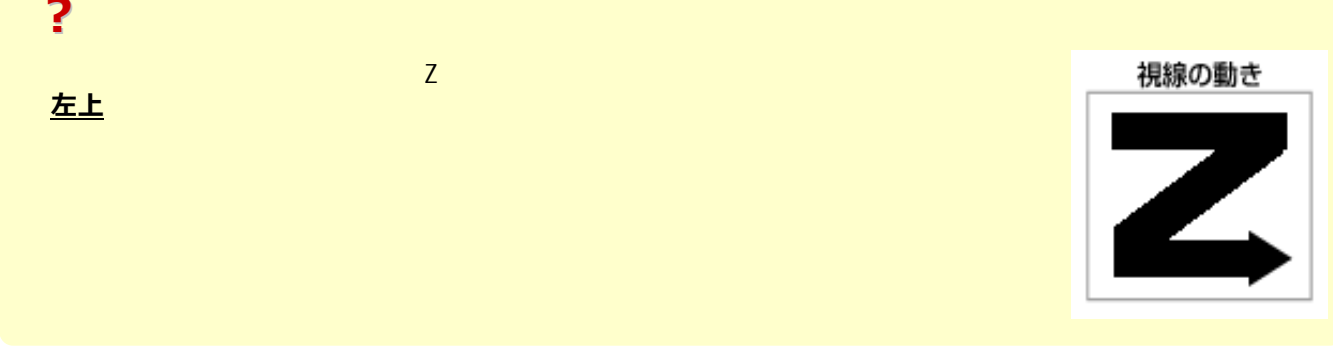

#### http://www.hamazo.tv **page 35 page 35**
## $\Gamma$  - The contract of the contract of the contract  $\Gamma$  -  $\Gamma$  -  $\Gamma$  -  $\Gamma$  -  $\Gamma$

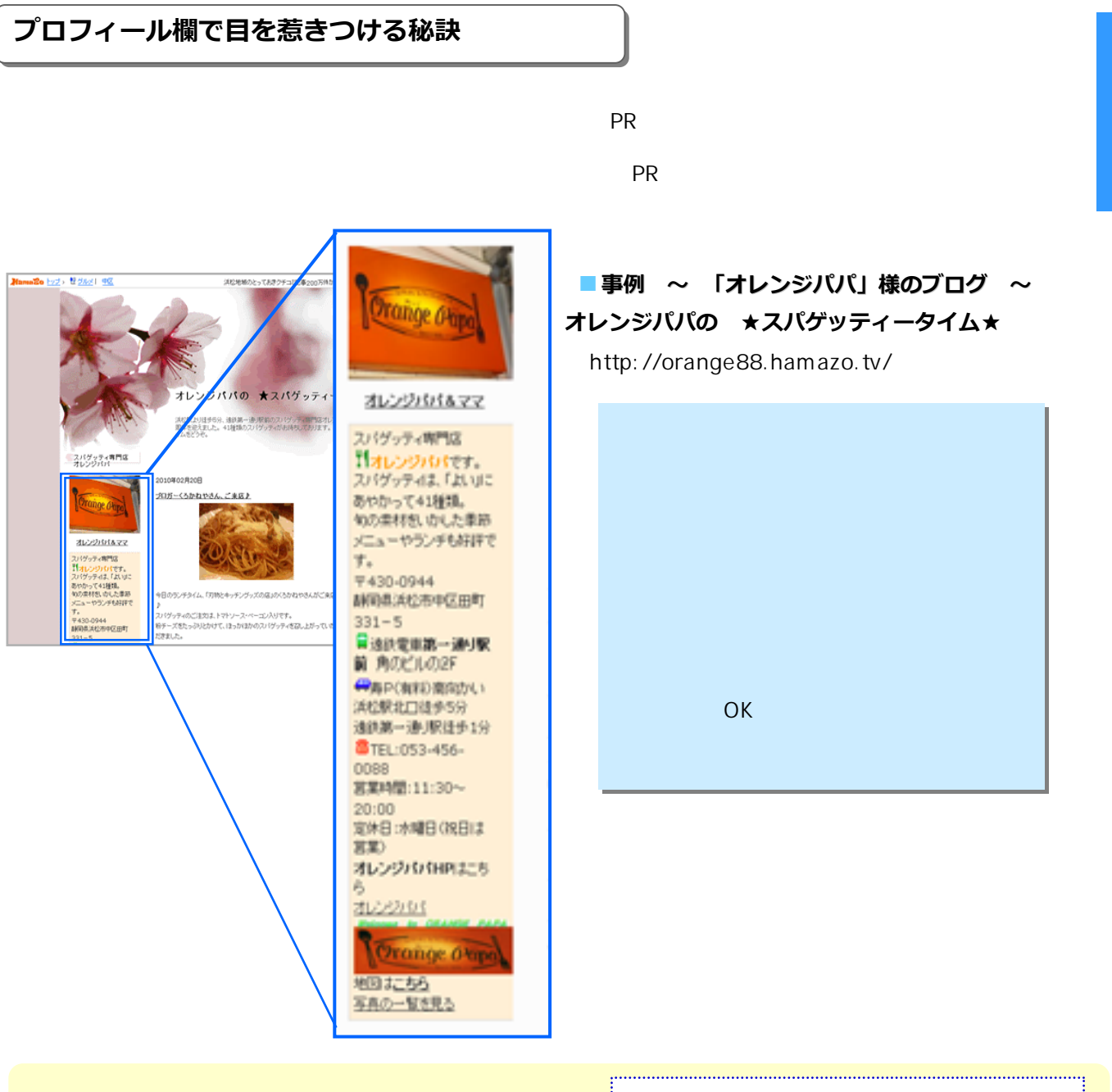

第5章

5<br>-<br>-<br>-<br>-<br>-<br><br><br><br><br><br><br><br><br><br><br><br><br><br><br><br><br><br><br><br><br><br><br> ブログのサイドバーの活用 **␗の活用**

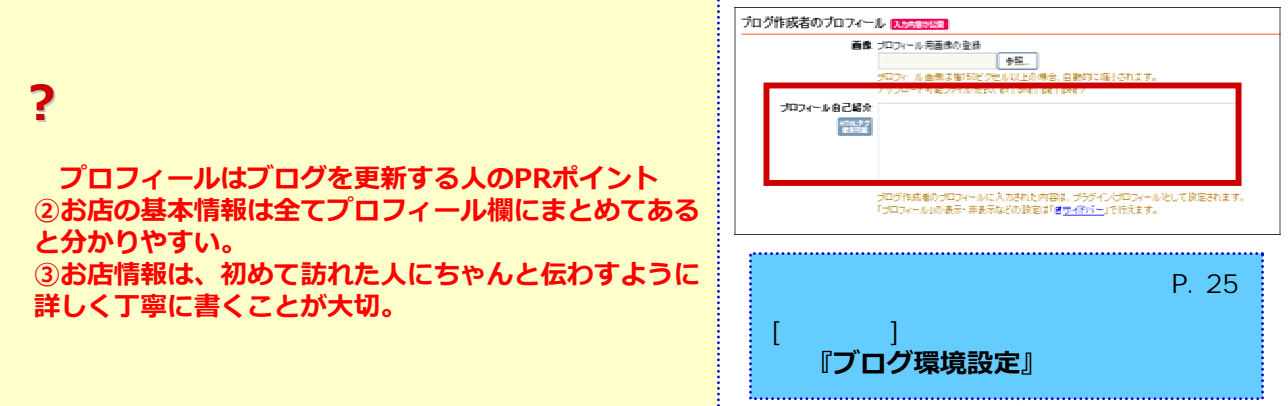

http://www.hamazo.tv **page 36 page 36**

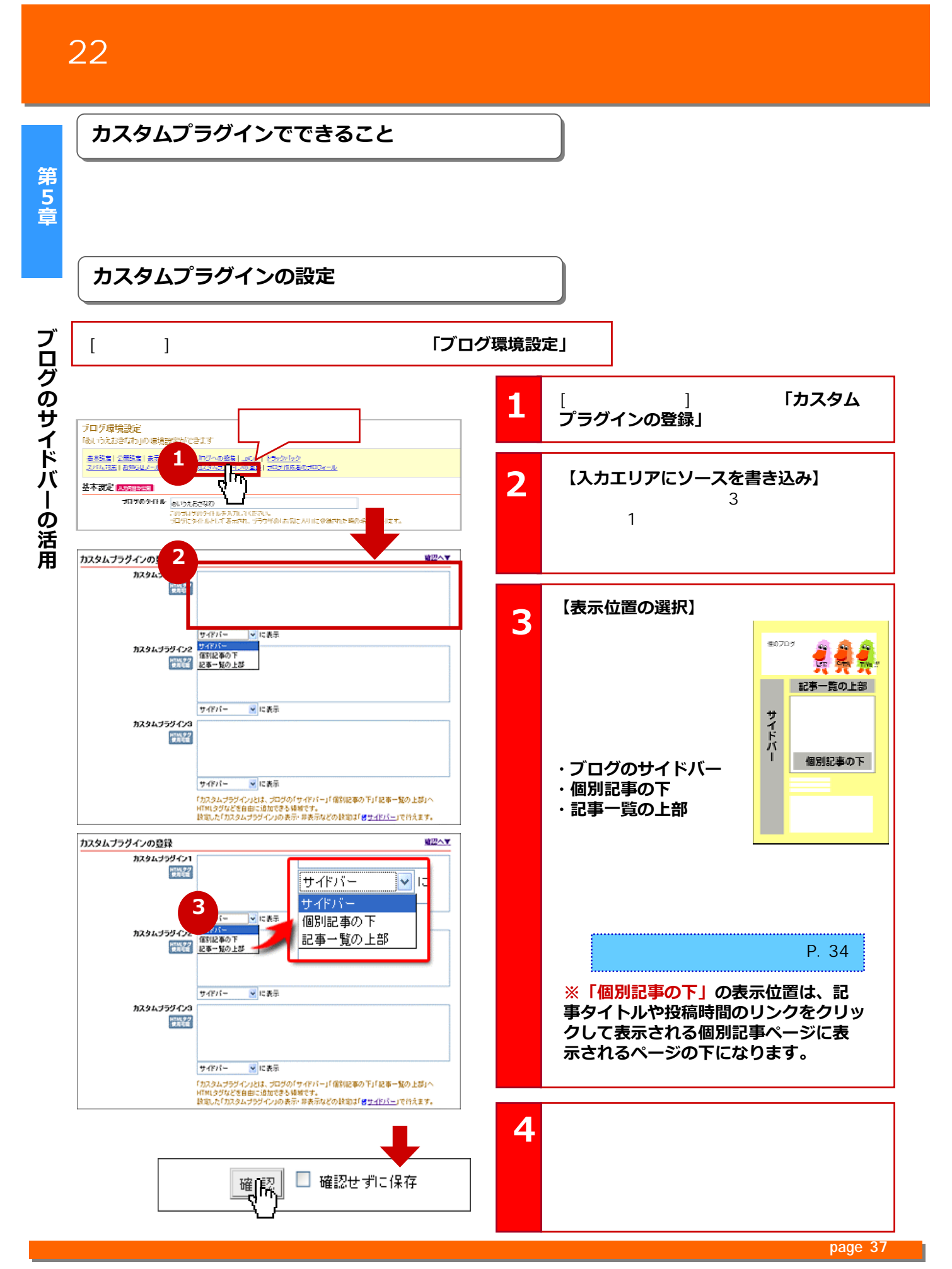

Copyright © 2010 C-Point Corp. All Rights Reserved.

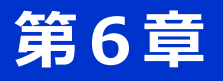

# 第6章 ブログで交流

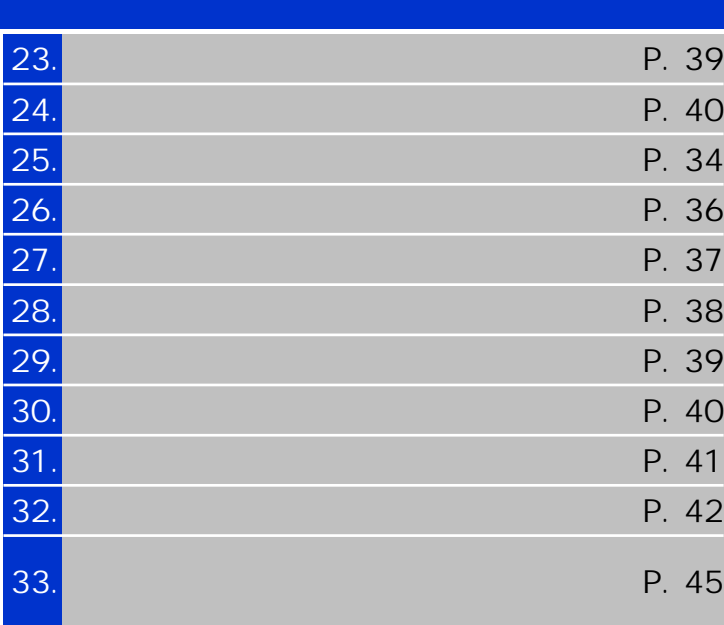

**「足あと」を見てみよう 「足あと」を見てみよう**

第6章 **第6章ブログで交流**

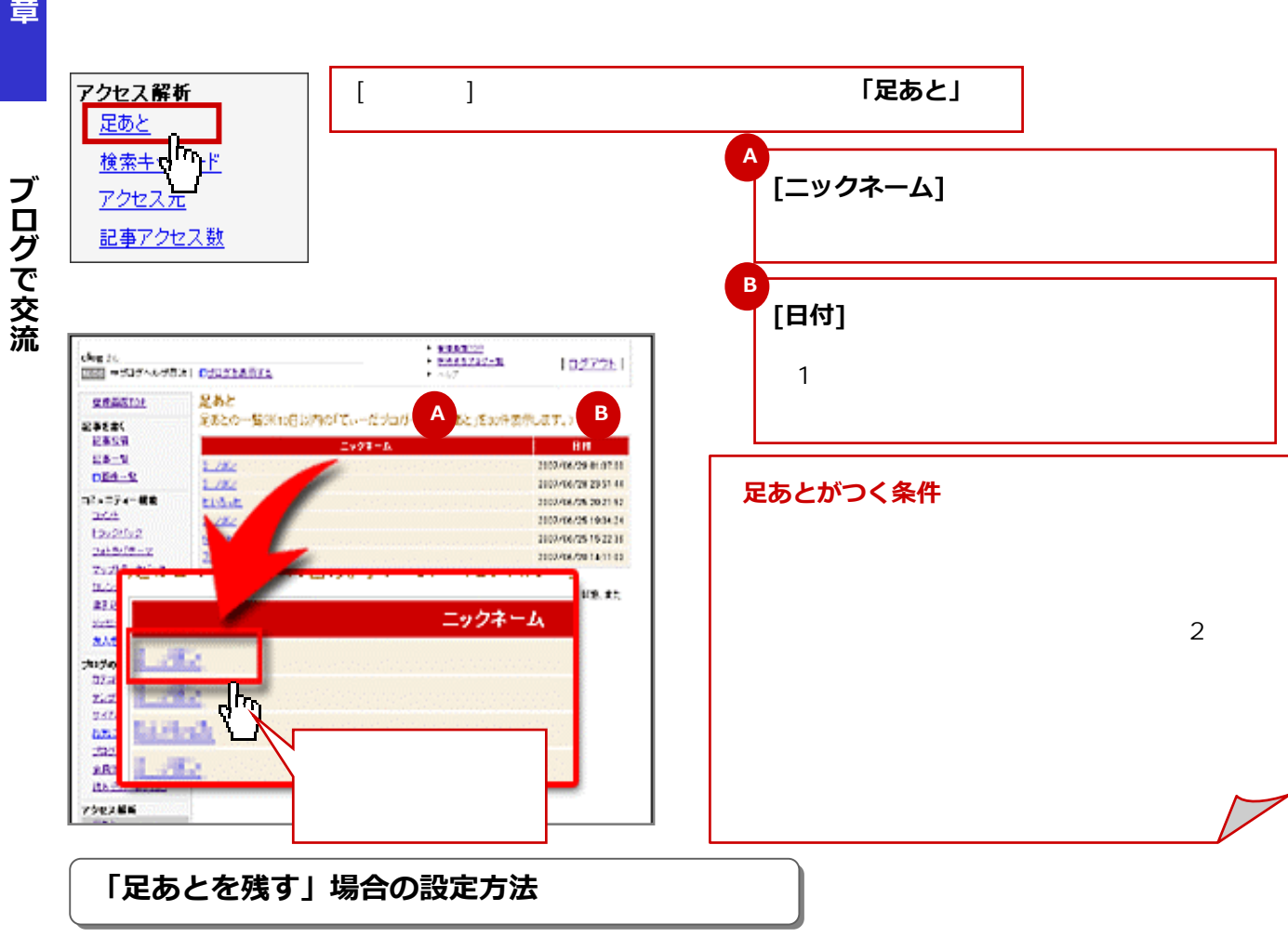

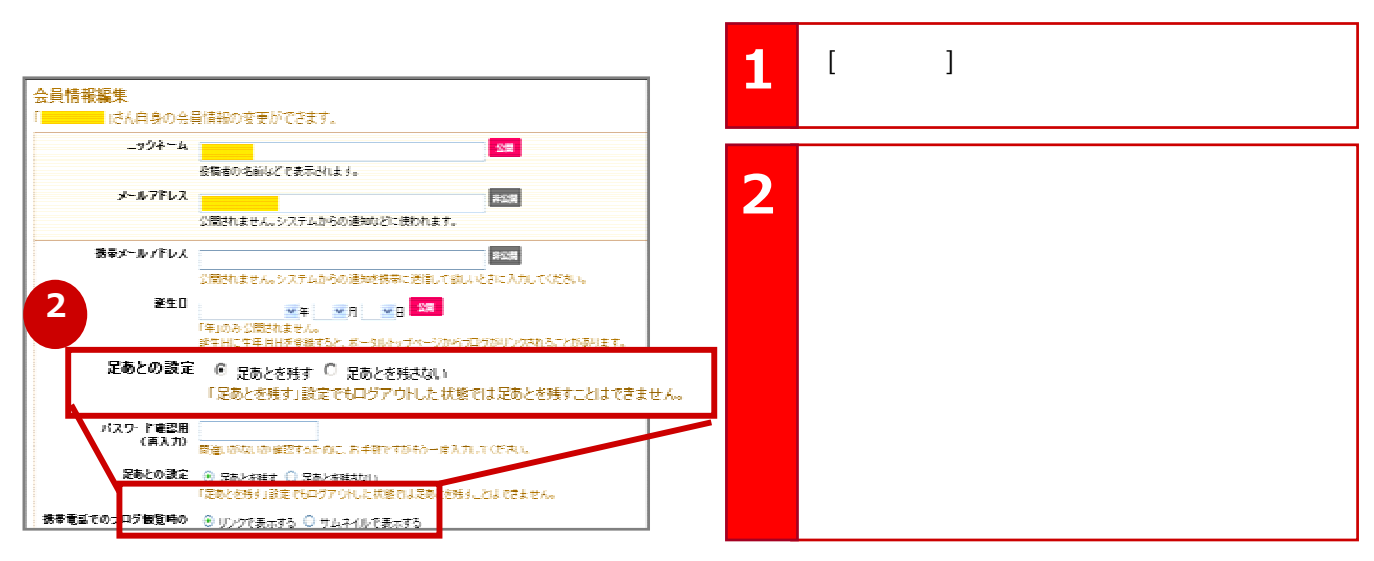

http://www.hamazo.tv **page 39 page 39**

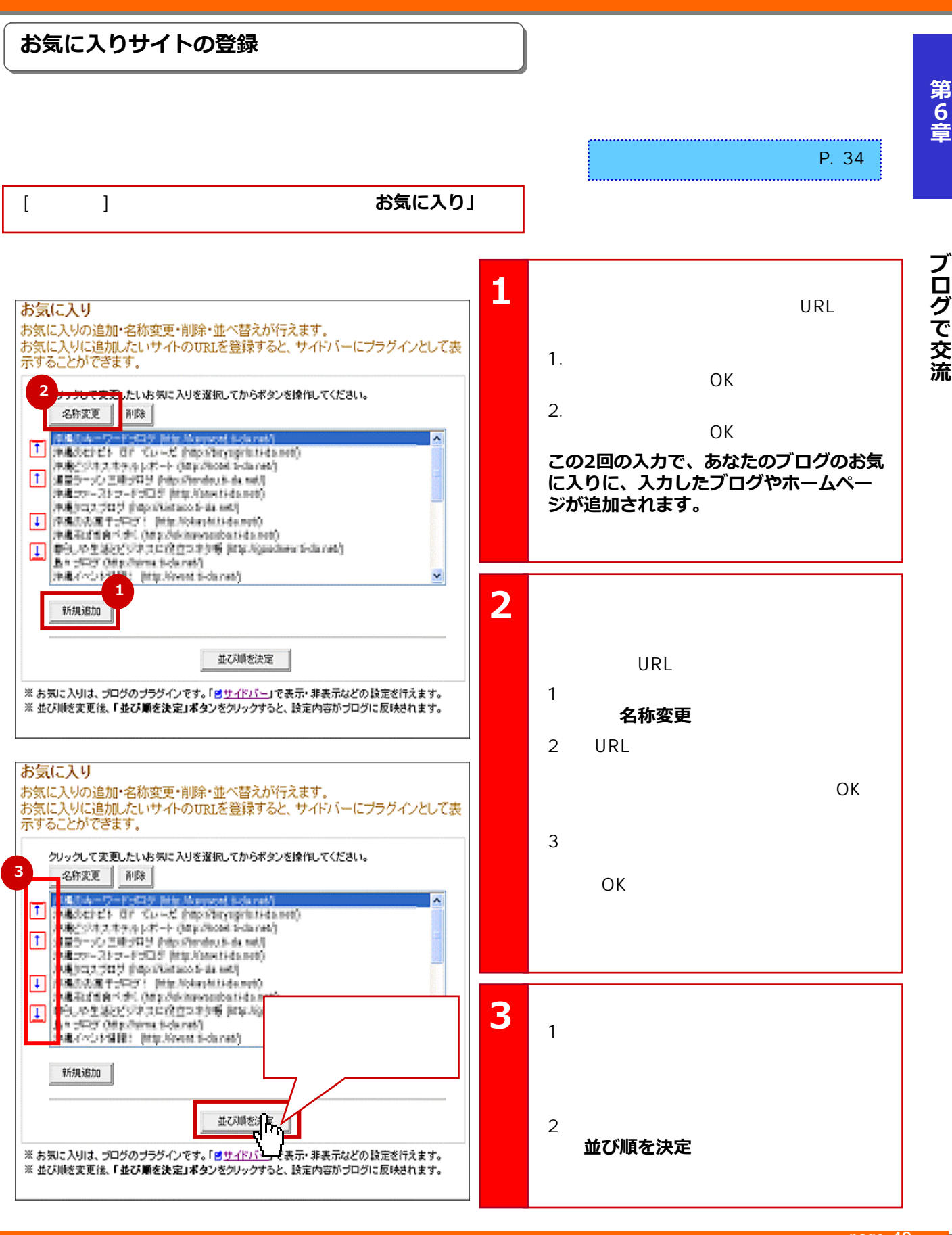

### **page 40**

**第6章ブログで交流**

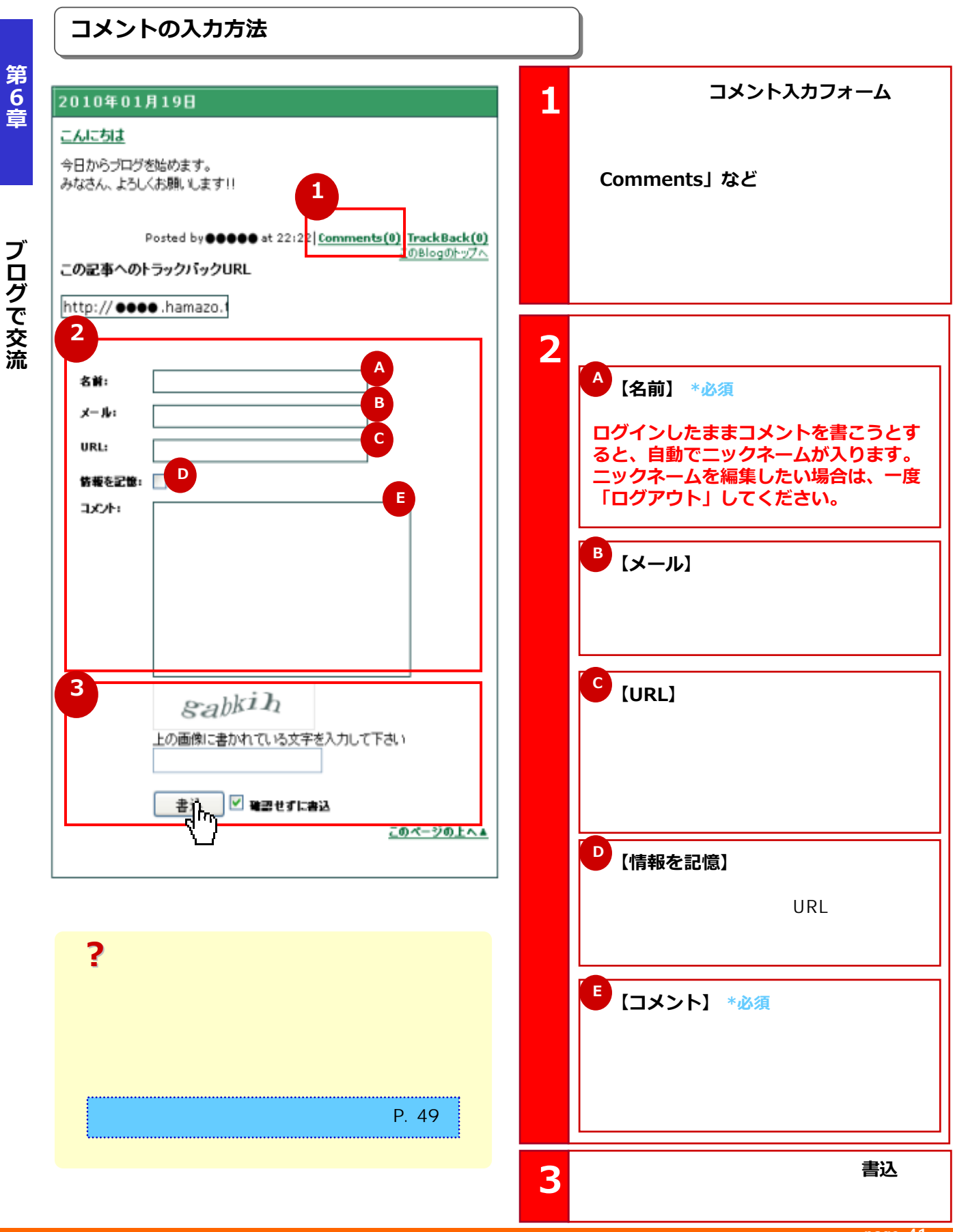

**page 41**

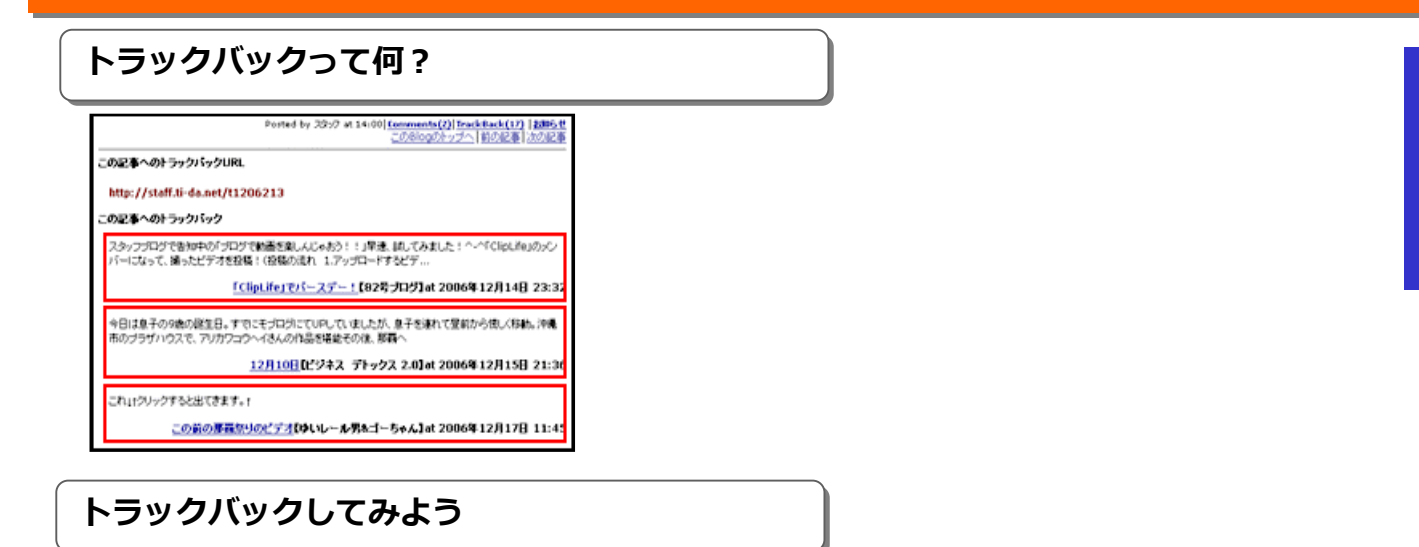

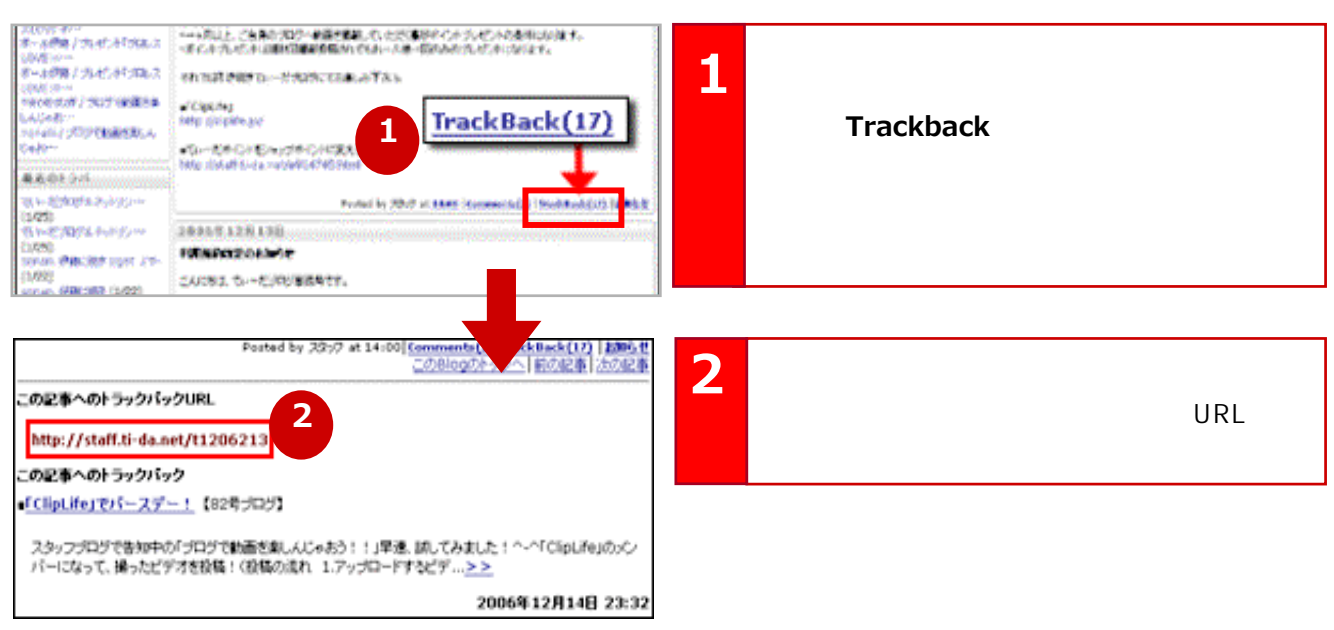

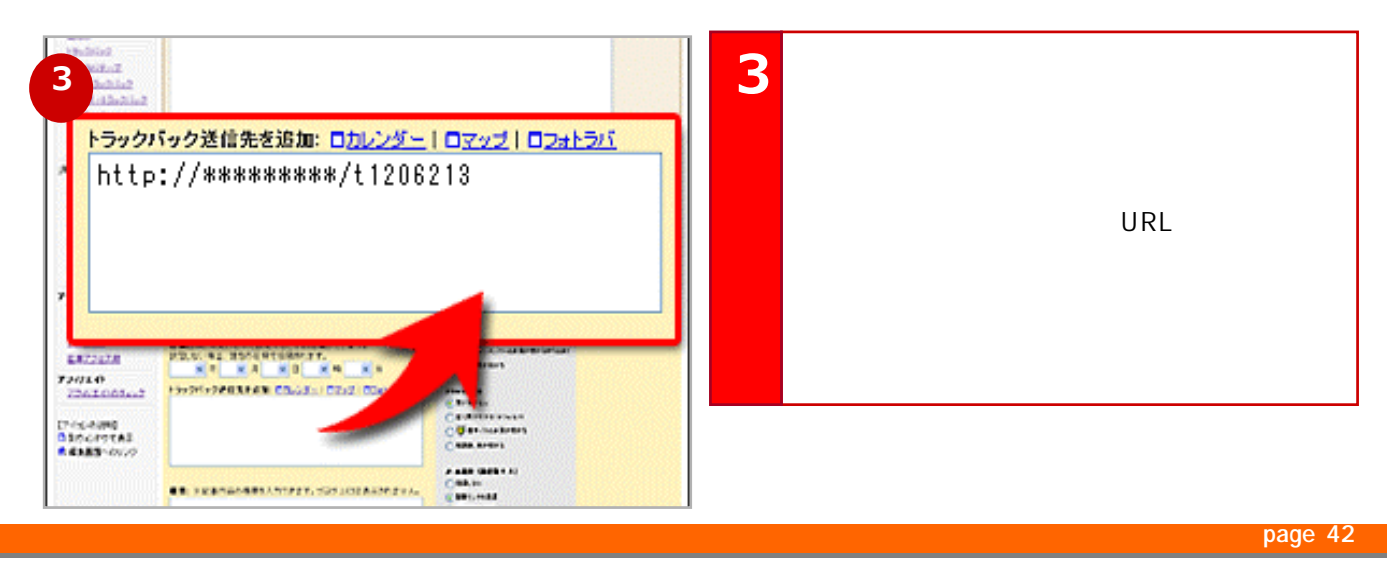

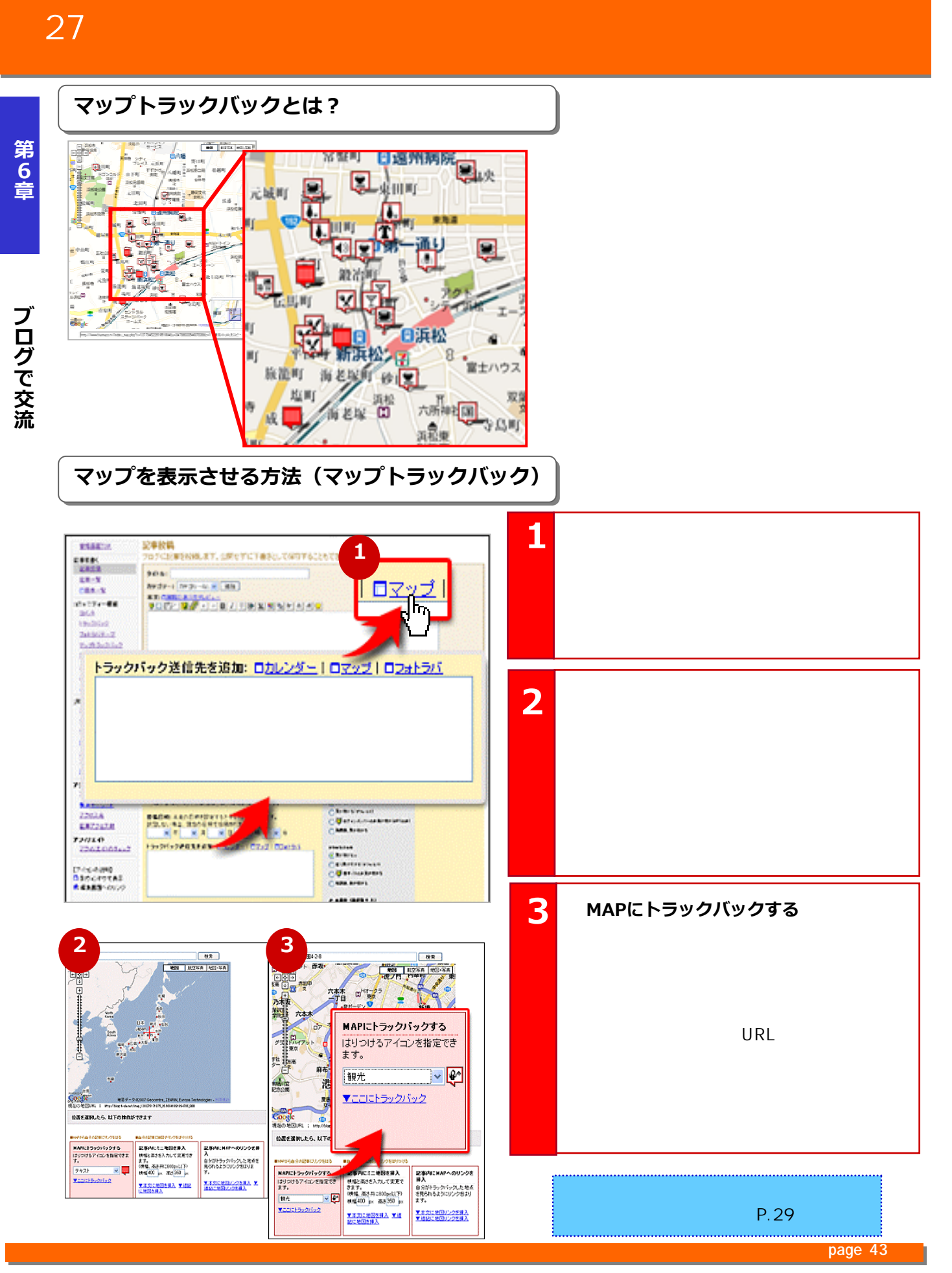

Copyright © 2010 C-Point Corp. All Rights Reserved.

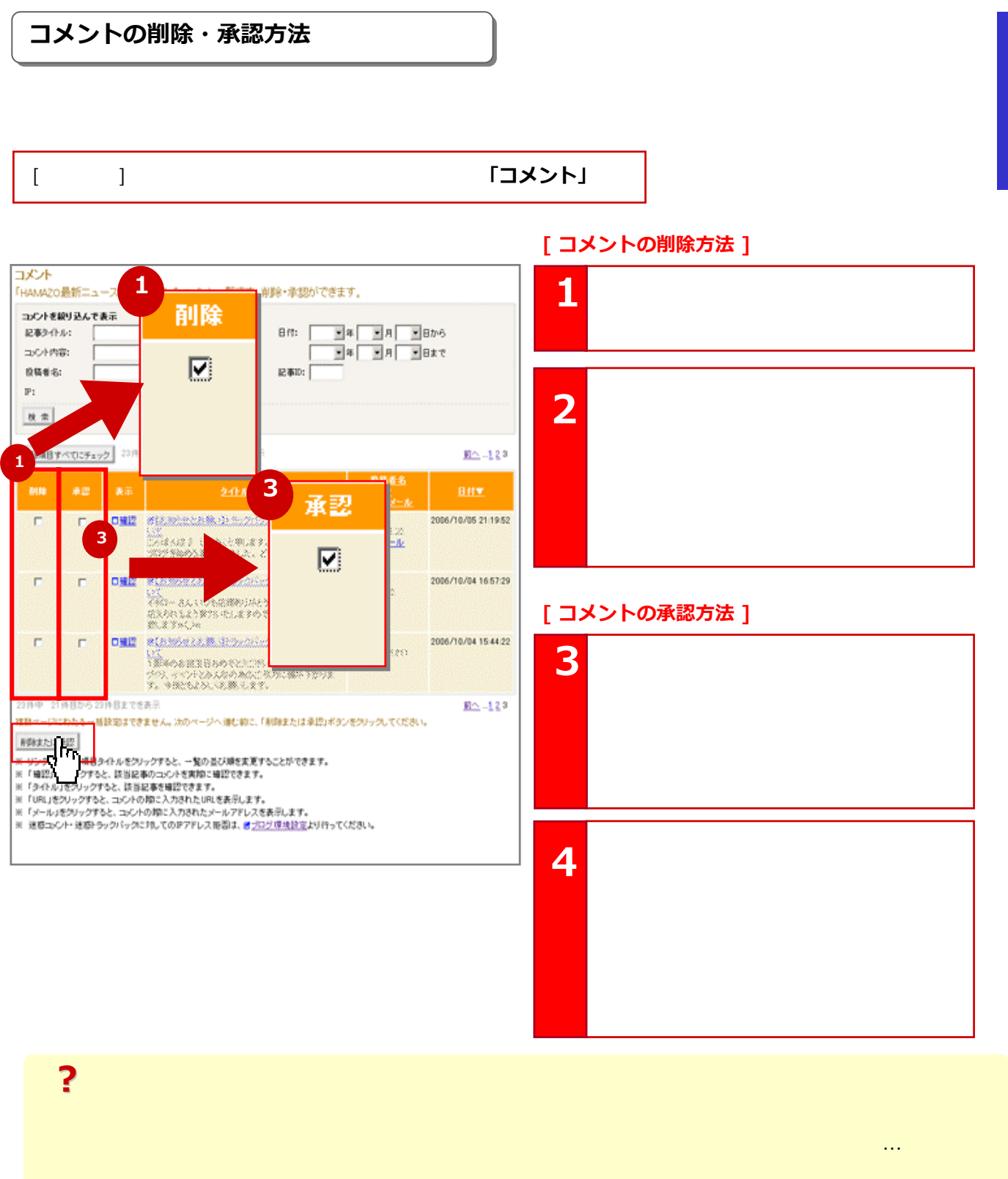

第6章

http://www.hamazo.tv page 44<br>http://www.hamazo.tv page 44 **page 44**

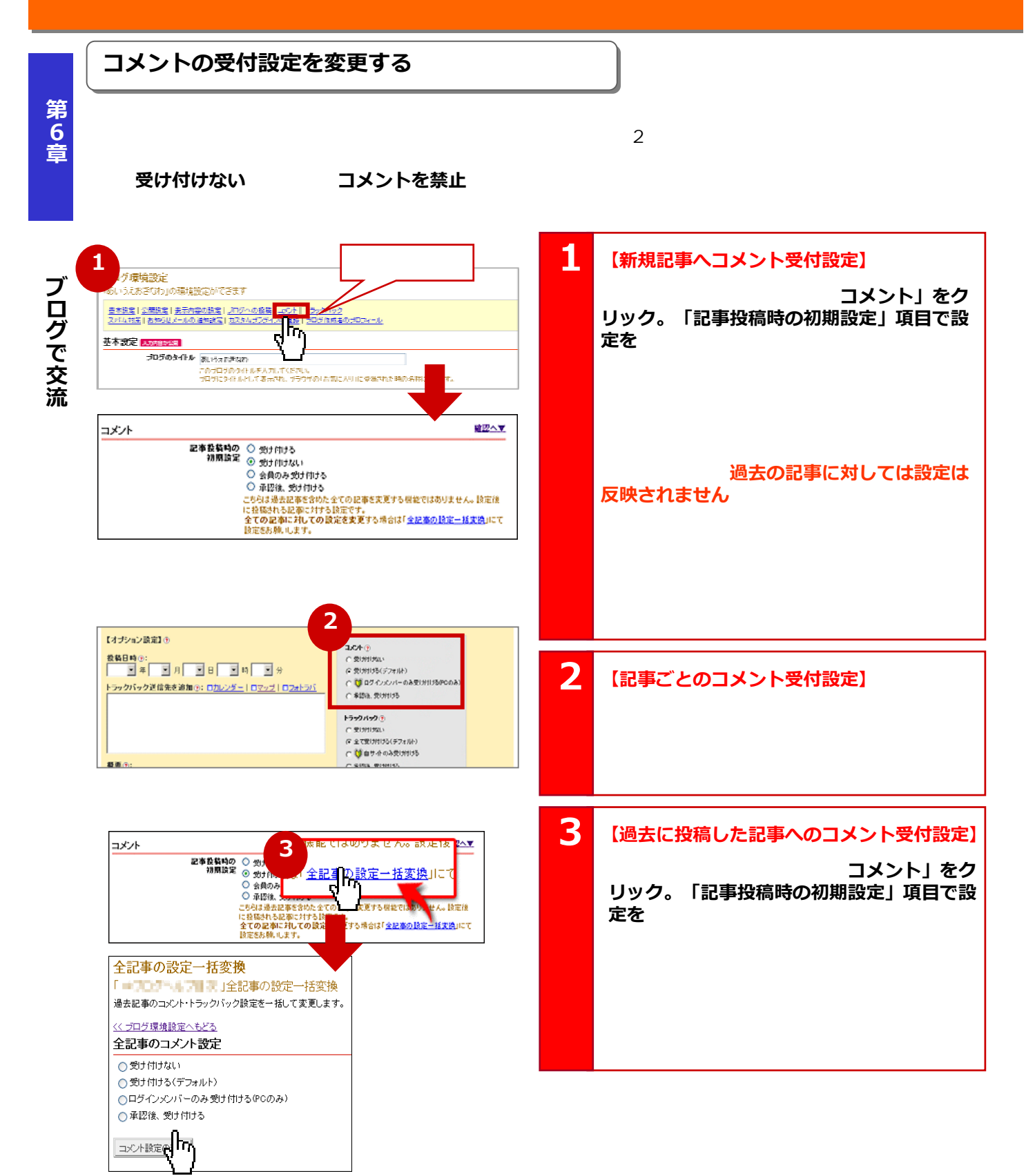

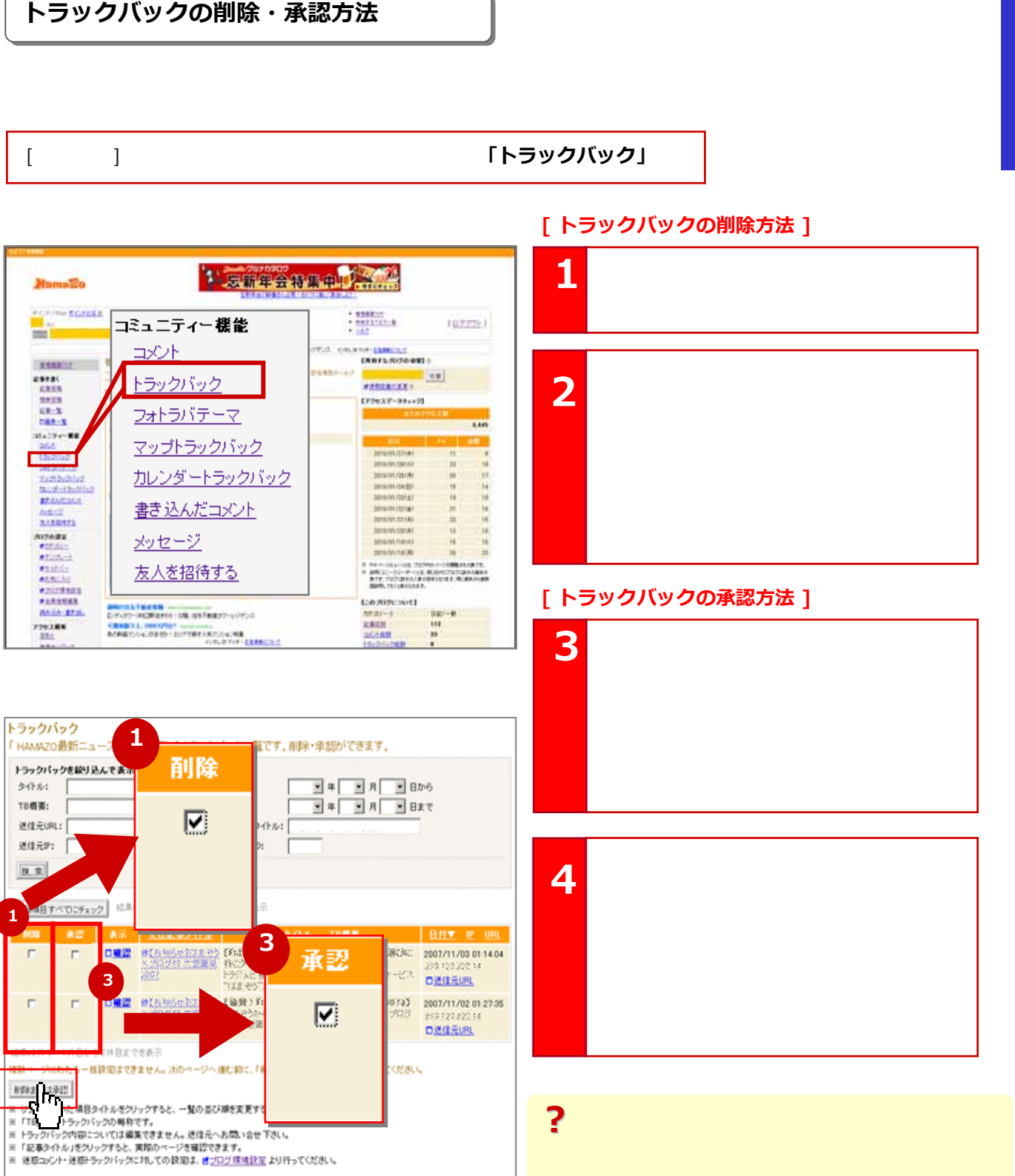

- -

**第6章ブログで交流** ブログで交流

○承認後 受け付ける

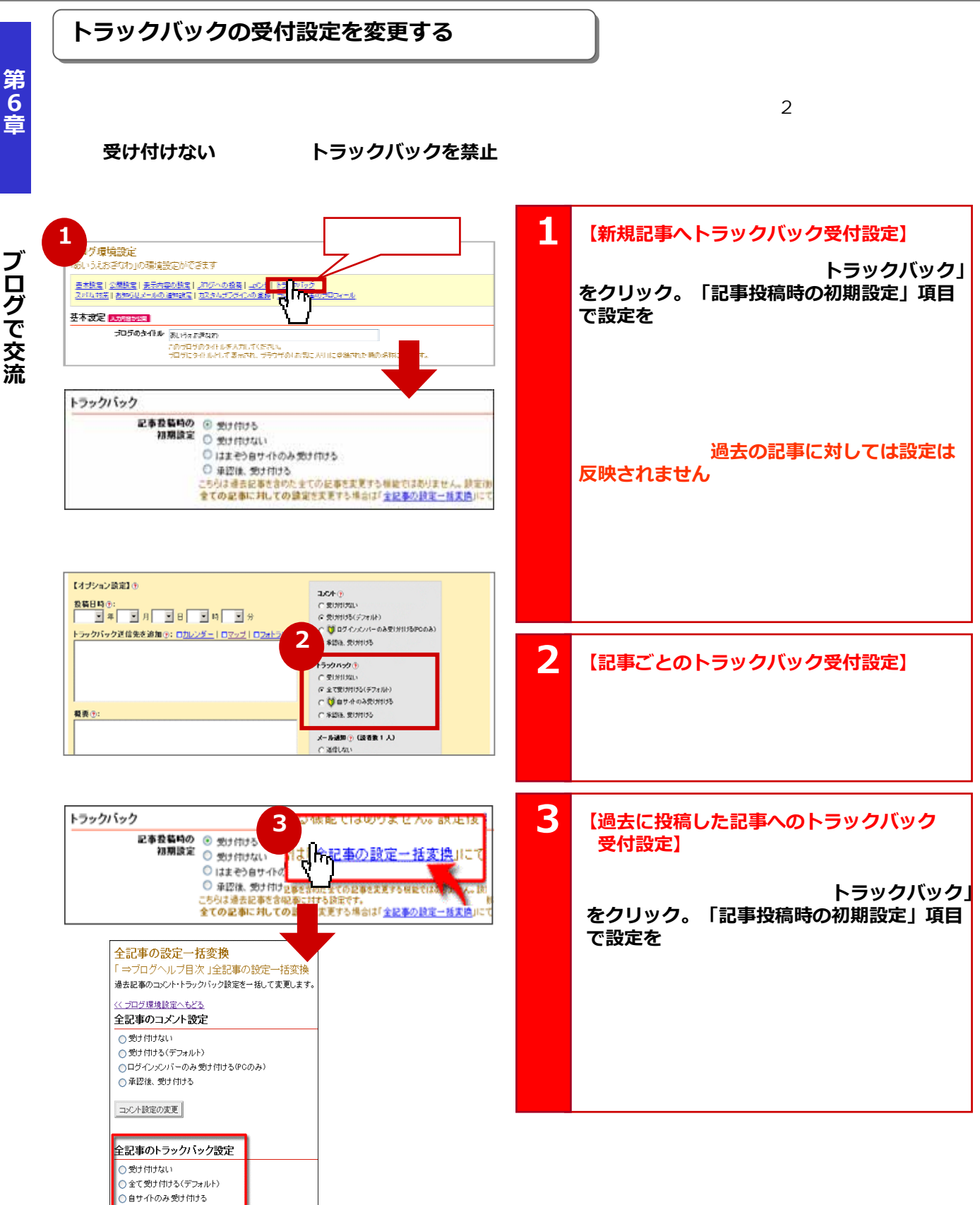

### http://www.hamazo.tv //www.hamazo.tv //www.hamazo.tv //www.hamazo.tv //www.hamazo.tv //www.hamazo.tv //www.hamazo.tv //www.hamazo.tv //www.hamazo.tv //www.hamazo.tv //www.hamazo.tv //www.hamazo.tv //www.hamazo.tv //www.ham **page 47**

Copyright © 2010 C-Point Corp. All Rights Reserved.

**第6章ブログで交流** ブログで交流

### **携帯でコメントの承認・削除をする方法 携帯でコメントの承認・削除をする方法**

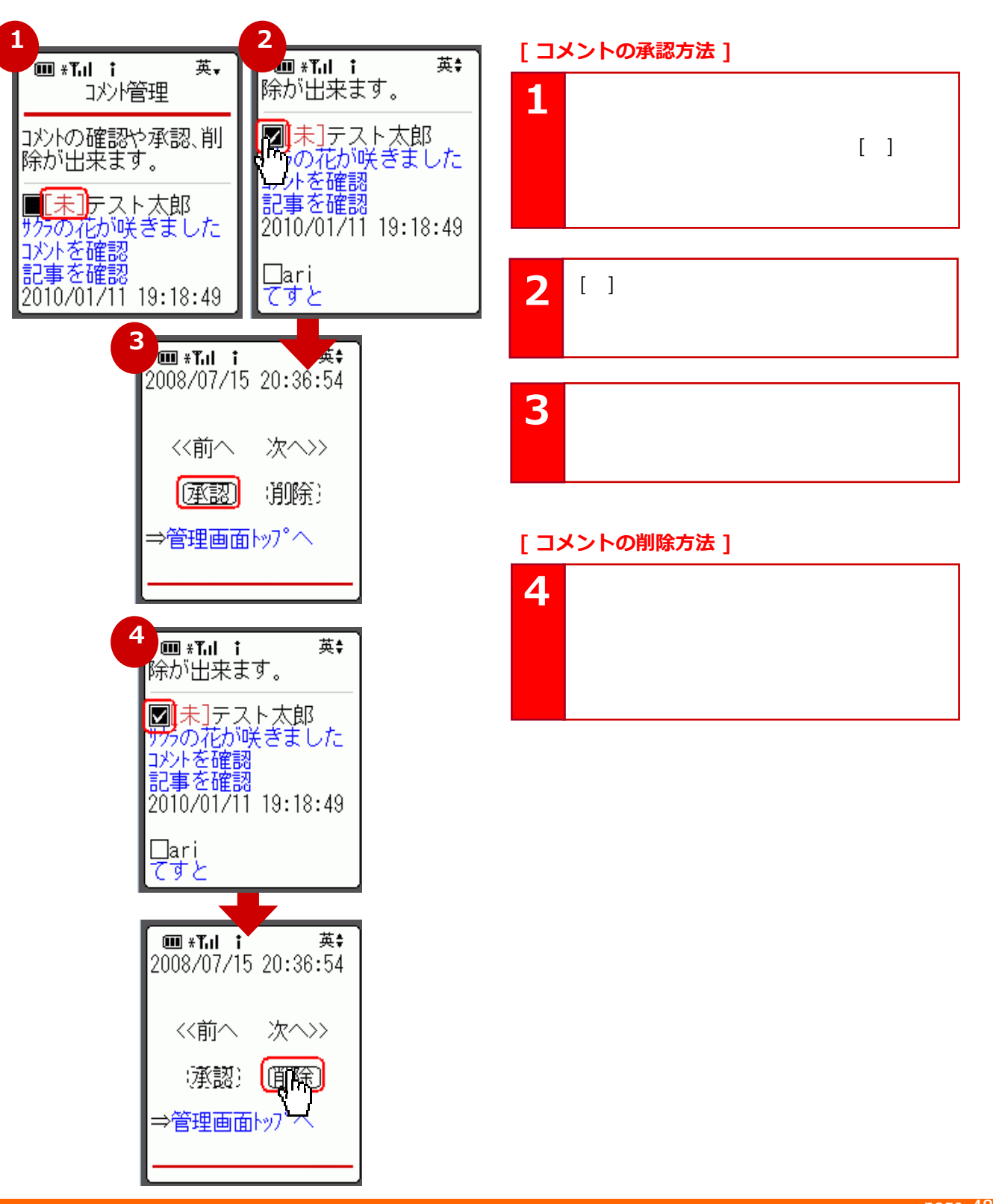

**[ コメントの承認方法 ]**

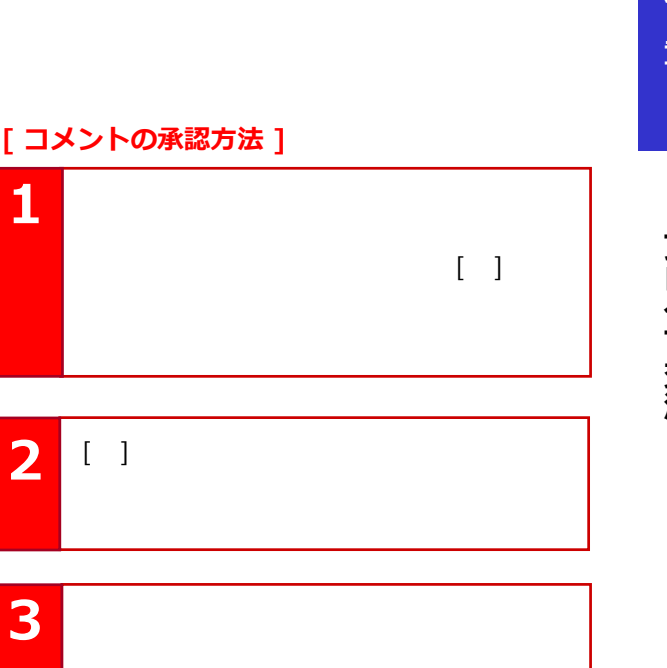

### **[ コメントの削除方法 ]**

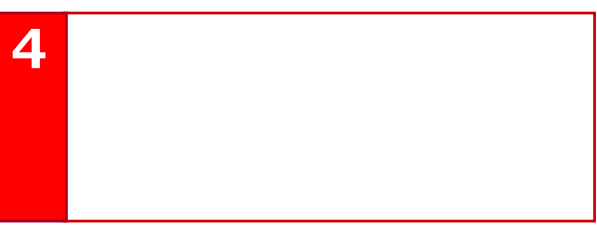

**page 48**

## **迷惑コメント・トラックバックに対抗する 迷惑コメント・トラックバックに対抗する**

### **各種設定を行うページ**

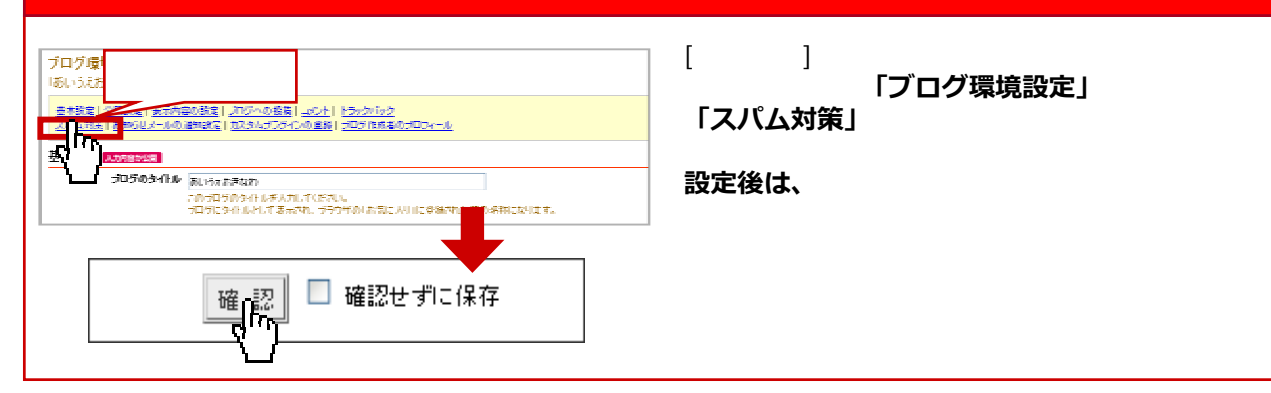

### **(1)コメント画像認証を設定する**

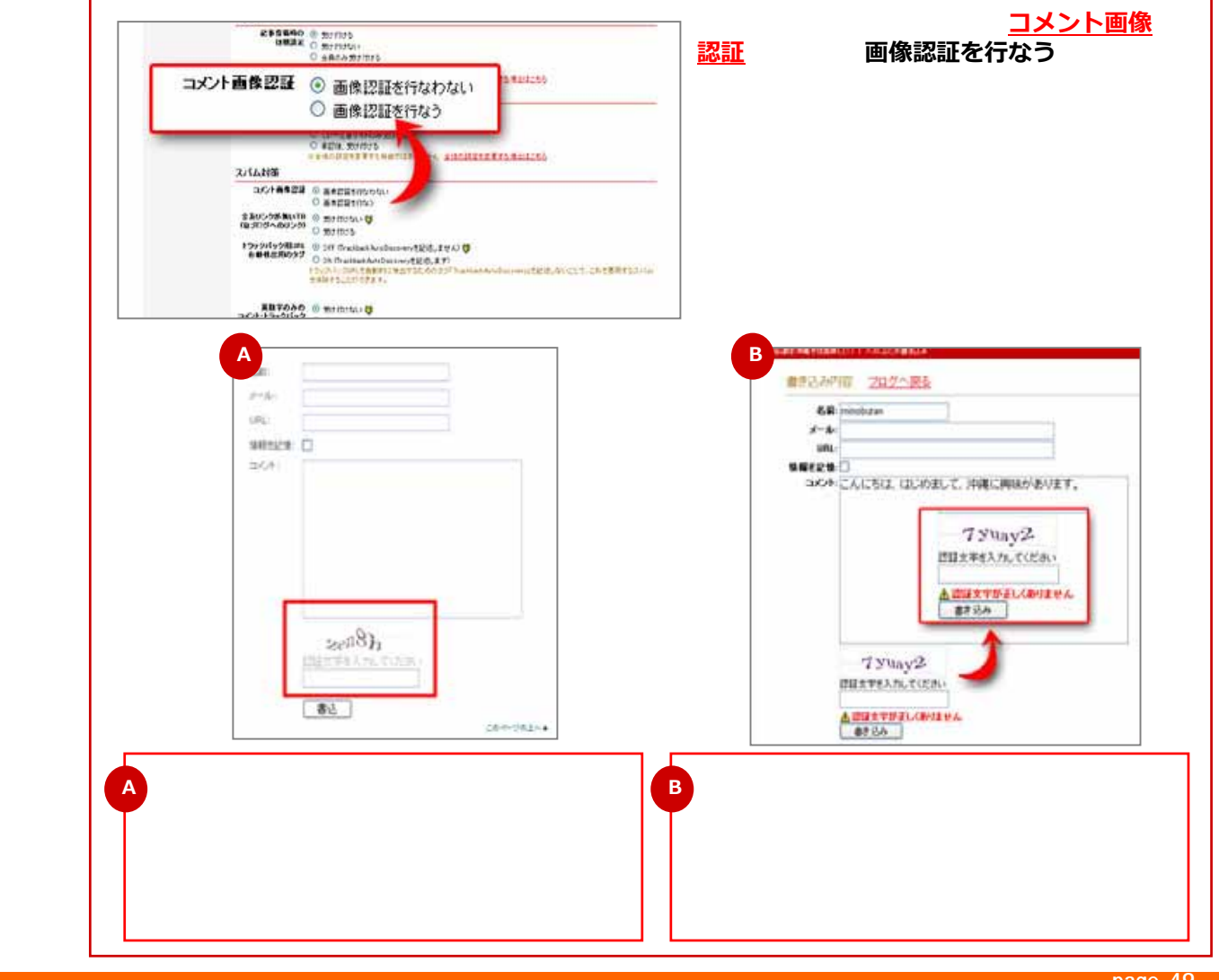

**page 49**

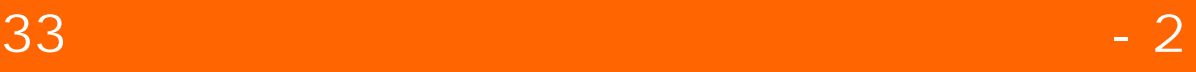

### **(2)コメント・トラックバックを承認制に設定する**

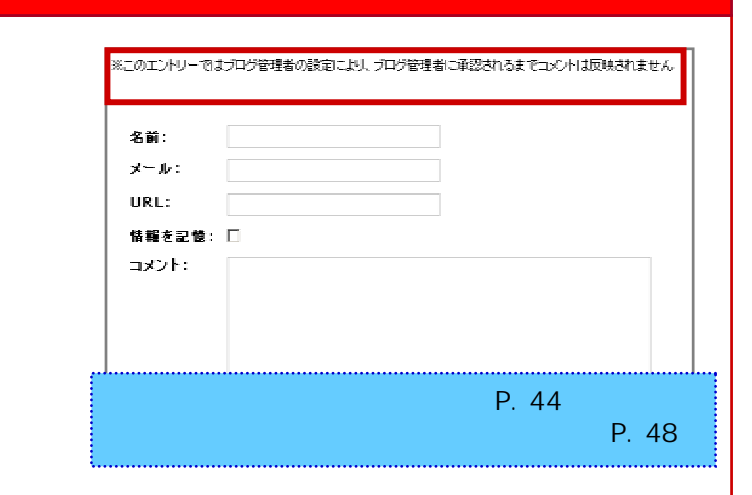

### **(3)禁止ワードを設定する**

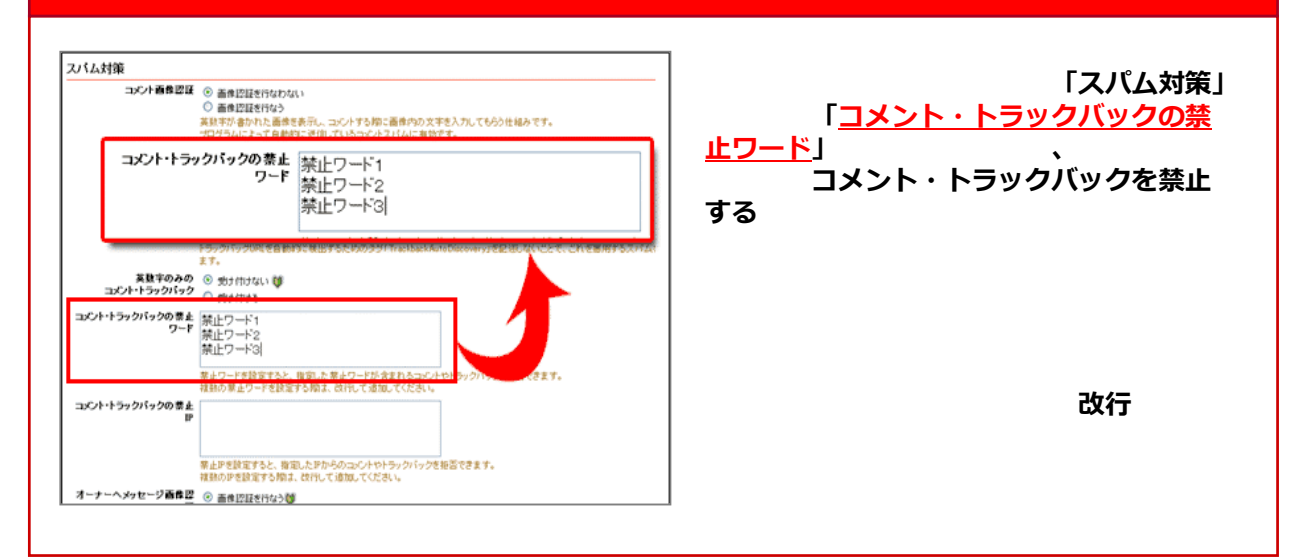

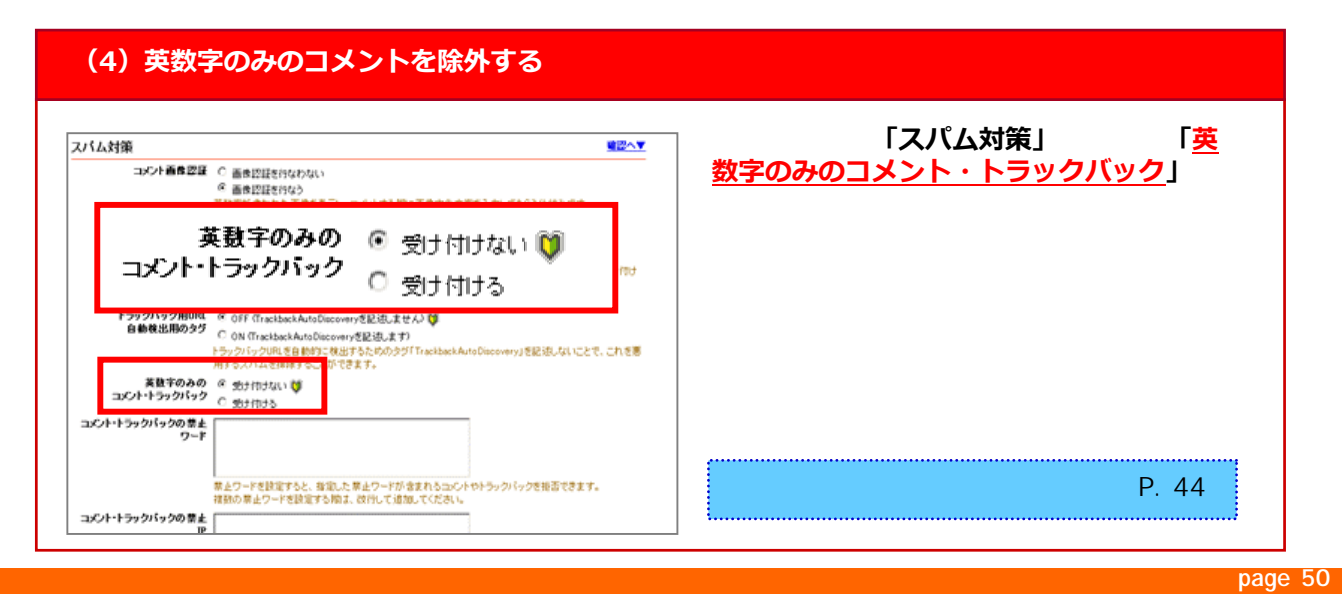

Copyright © 2010 C-Point Corp. All Rights Reserved.

## $33$   $-3$

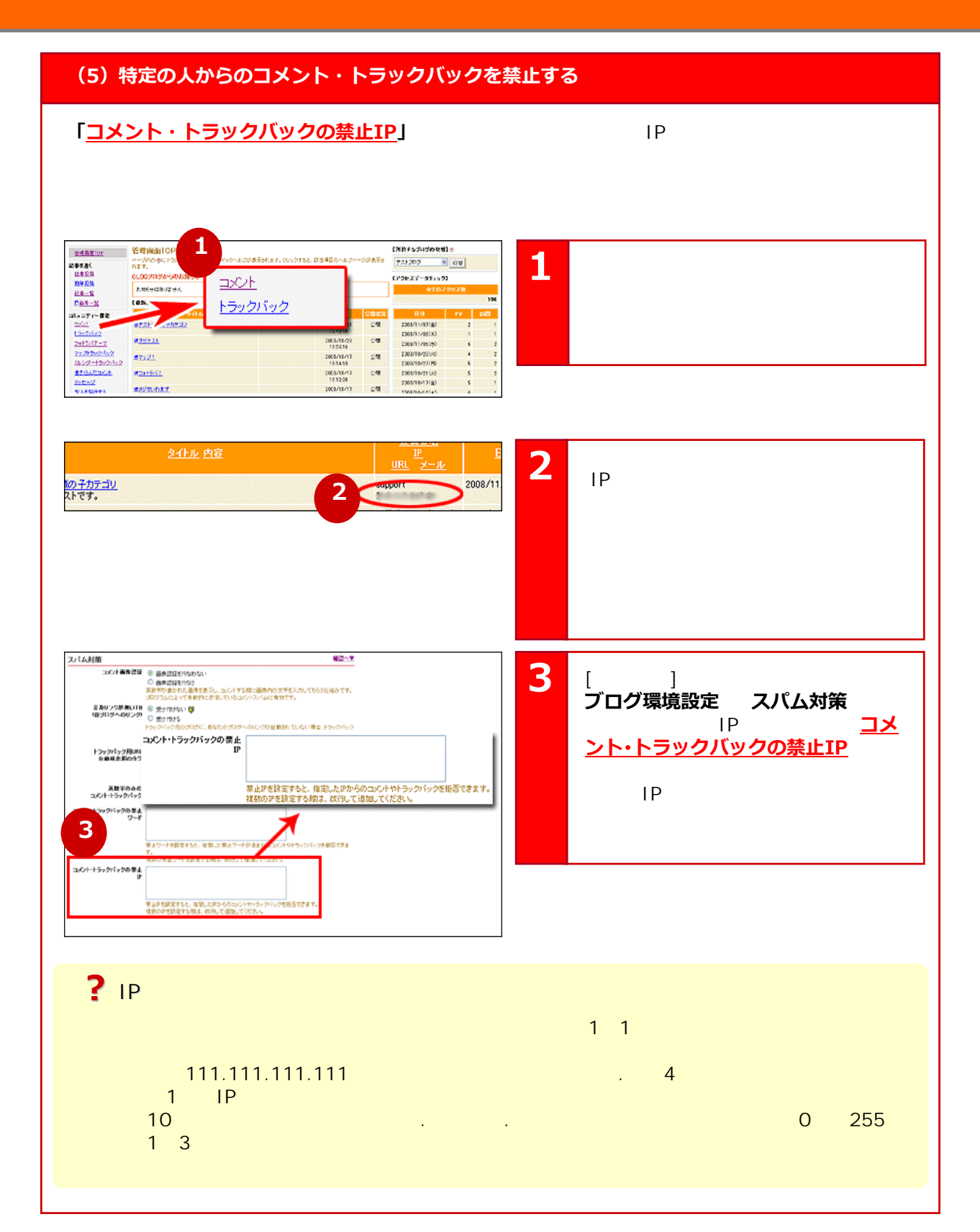

http://www.hamazo.tv **page 51**

**page 51** Copyright © 2010 C-Point Corp. All Rights Reserved.

**第6章ブログで交流**

第6章

ブログで交流

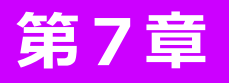

# 第7章 アクセスアップのヒント

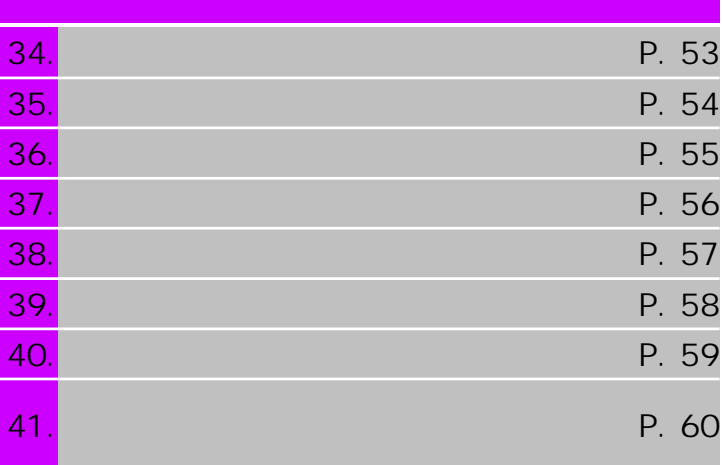

## **アクセス数をチェックしてみよう アクセス数をチェックしてみよう**

**アクセスデータの確認方法**

**【全てのアクセス数】** TOP  $PV($ **Seat** 【アクセスデータチェック】 ruzze i 全てのアクセス数 **【PV**(ページビュー) **】**  $\frac{1}{\frac{1}{2}}$  $107$ 日付 訪問  $\overline{\mathbf{P}}\overline{\mathbf{V}}$ **【訪問**(ユニークユーザー) **】**  $\overline{3}$ 2007/06/20(7)  $\mathbf{1}$ 2007/06/14(木)  $\,1$  $\,$  l  $\overline{\mathbf{2}}$ 2007/05/30(7)()  $\mathbf{1}$  $1$ **CONSUMED PARATES** 

### **記事アクセス数**

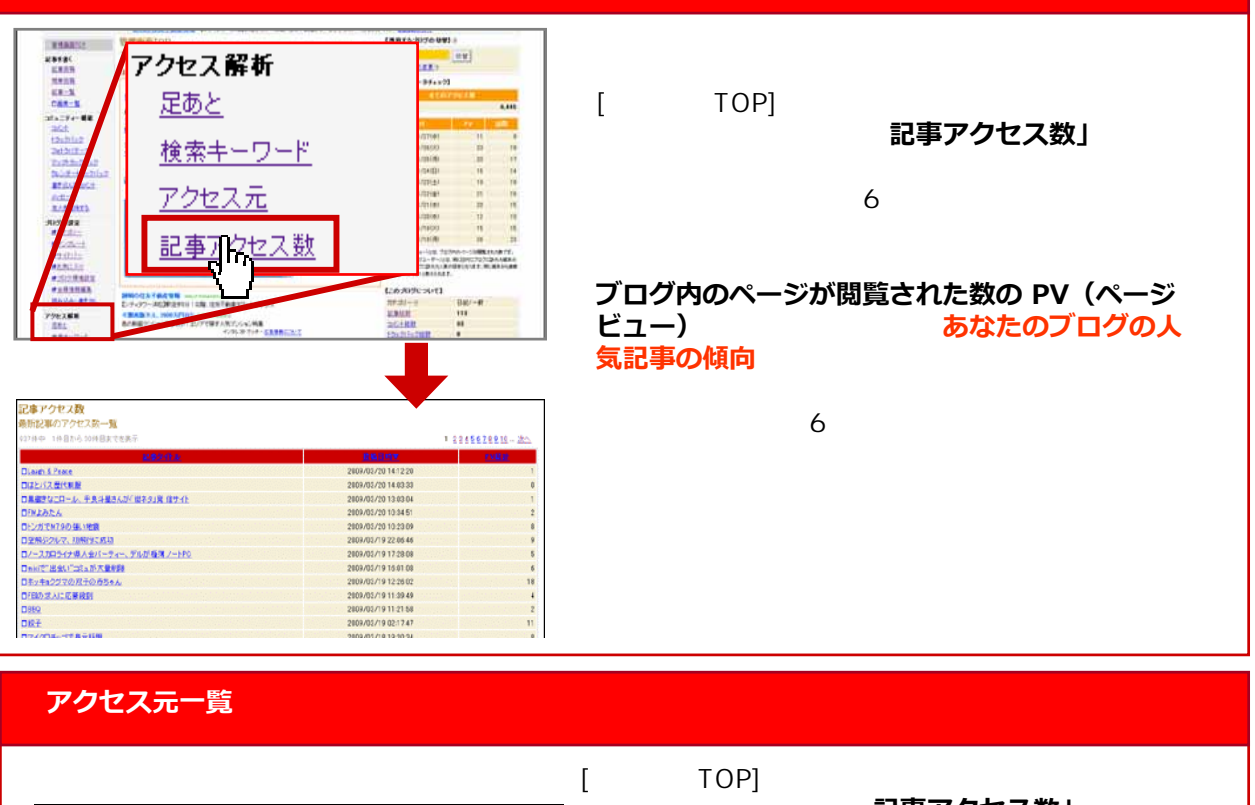

記事アクセス数」 ·元の一覧(x1+月以内)のしりされたアクセス元を30件表示します。 **DE 2888**  $1$ 30

http://www.hamazo.tv page 533 percent in the second page 53 percent in the second page 53 percent in the second p<br>The second page 53 percent in the second page 53 percent in the second page 53 percent in the second page 5 **page 53**

Copyright © 2010 C-Point Corp. All Rights Reserved.

第7章

## 34

## **すぐに実践できる!アクセス数を増やす方法 すぐに実践できる!アクセス数を増やす方法**

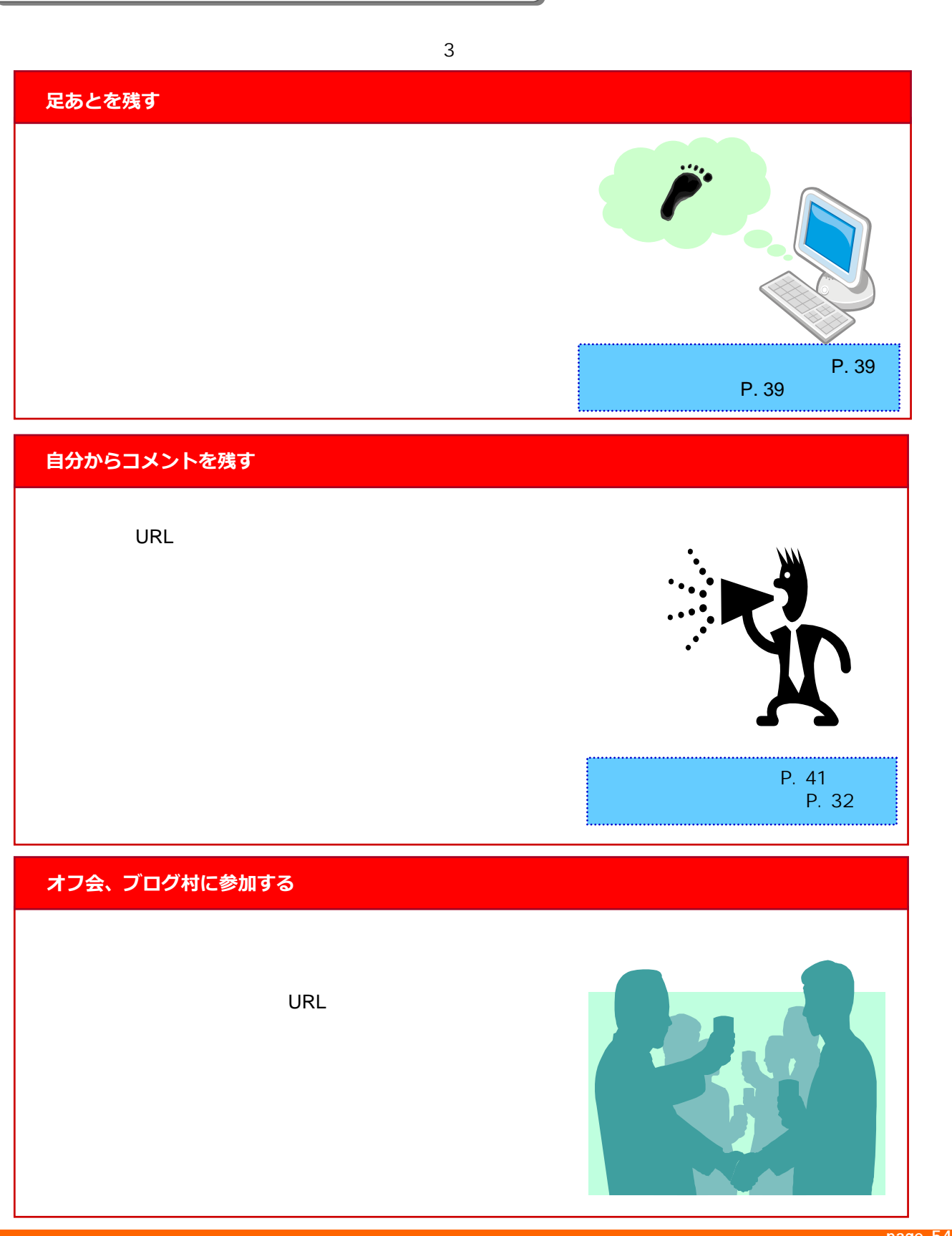

**第7章アクセスア** アクセスアップのヒント **⑁プのヒント**

第7章

**page 54**

# **- アプセスアウト - アプセスアウト - アプセスアウト - アプセスアウト** - アプセス アクセスアップのヒント **⑁プのヒント**

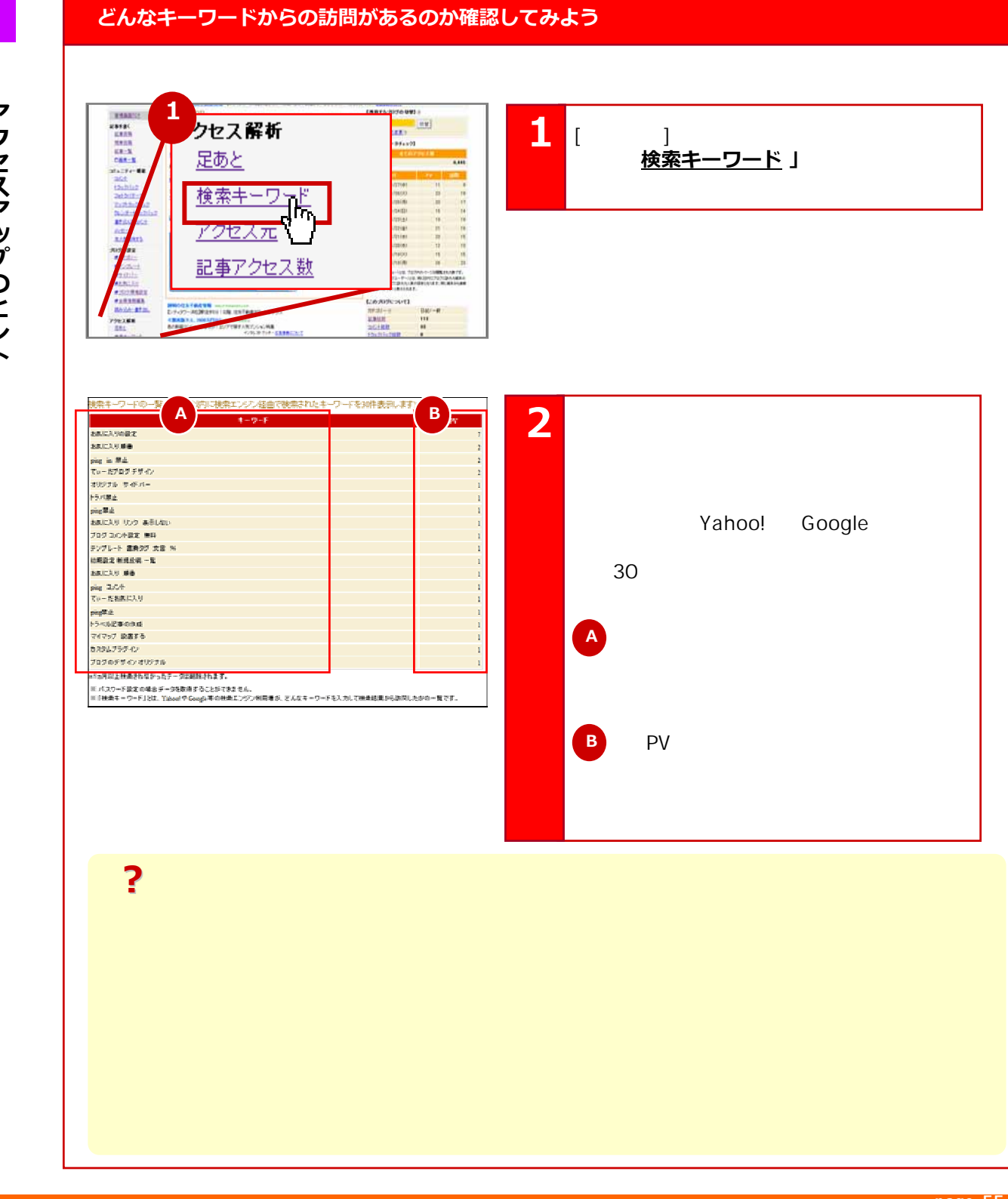

### **page 55**

**どんなキーワードからの訪問があるのか確認してみよう どんなキーワードからの訪問があるのか確認してみよう**

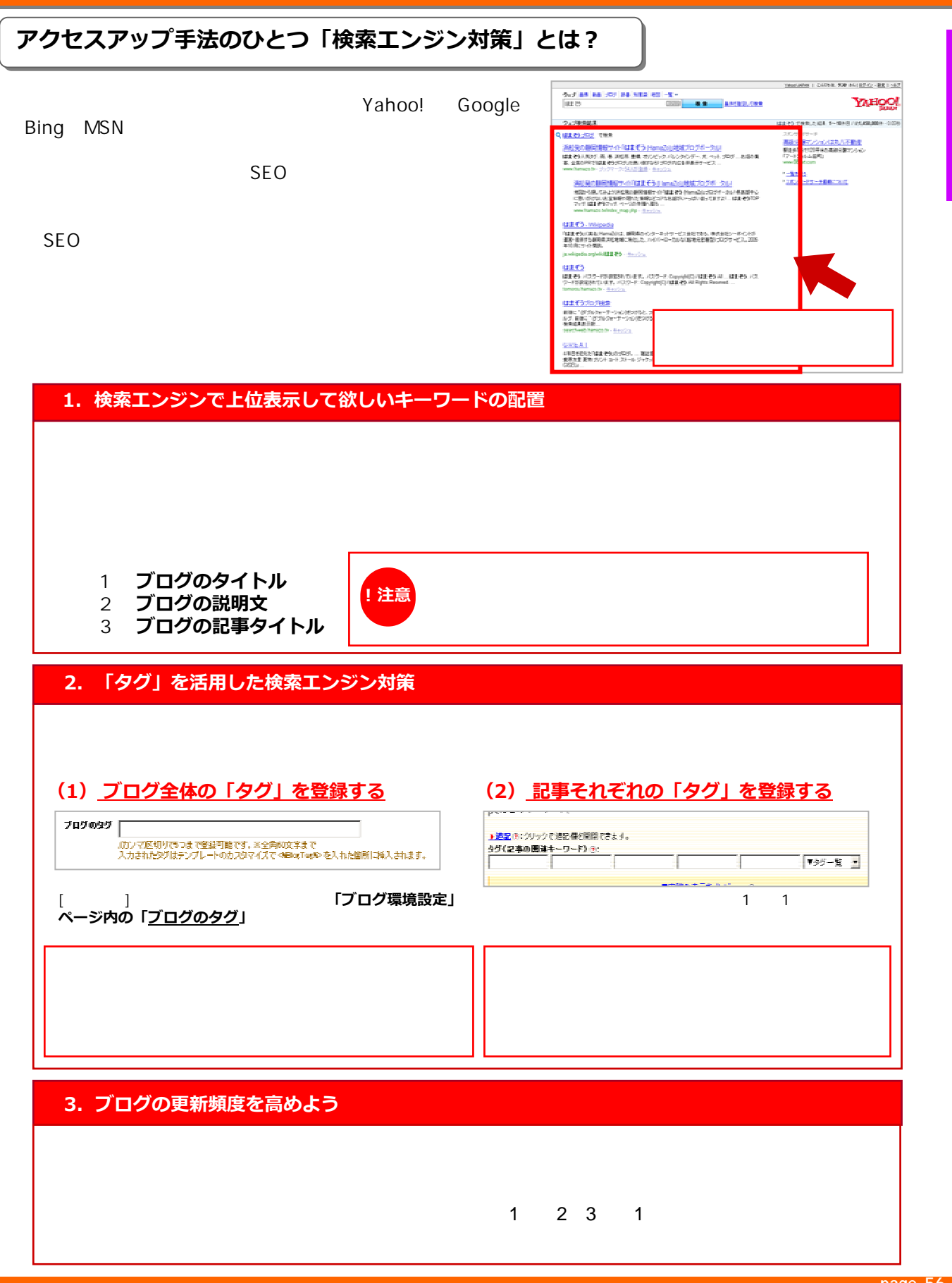

第7章

**⑁プのヒント**

**page 56**

## **タイトルのつけ方でアクセスが変わる!? タイトルのつけ方でアクセスが変わる!?**

38

### 例えば、ニュースサイトでも、タイトルが面白そうなものは、クリックしたくなるように、**記事タ** イトルは、たくさんの人に記事を見てもらうため(誘導を図る)重要な要素です。 !!

 $30$ **12具体的に書く** <u>トマトのパスタ</u> **②数字を用いる** 1日で200個 <u>\_\_\_\_\_\_\_\_\_\_\_</u> **3限定感・お得感を 伝えるキーワード** <u>9/3まで</u> **を前につける。 ④記号を入れて目立 たせる** (例)**【9/3まで】**秋の新商品予約会開催中 せてくれます。 **⑤地域名をいれる 浜松・大平台** もしれませんよ。 **⑥疑問形にしてみる** (例) 「ケーキ作りの裏ワザ」 → 「ケーキ作りの裏ワザ**って?※分かりにくい例**

### 枚索エンジン対策

**記事の中に話題のキーワードを織り交ぜる 記事の中に話題のキーワードを織り交ぜる**

## **キーワードの例**

**目立つブログ、注目されるブログとは? 目立つブログ、注目されるブログとは?**

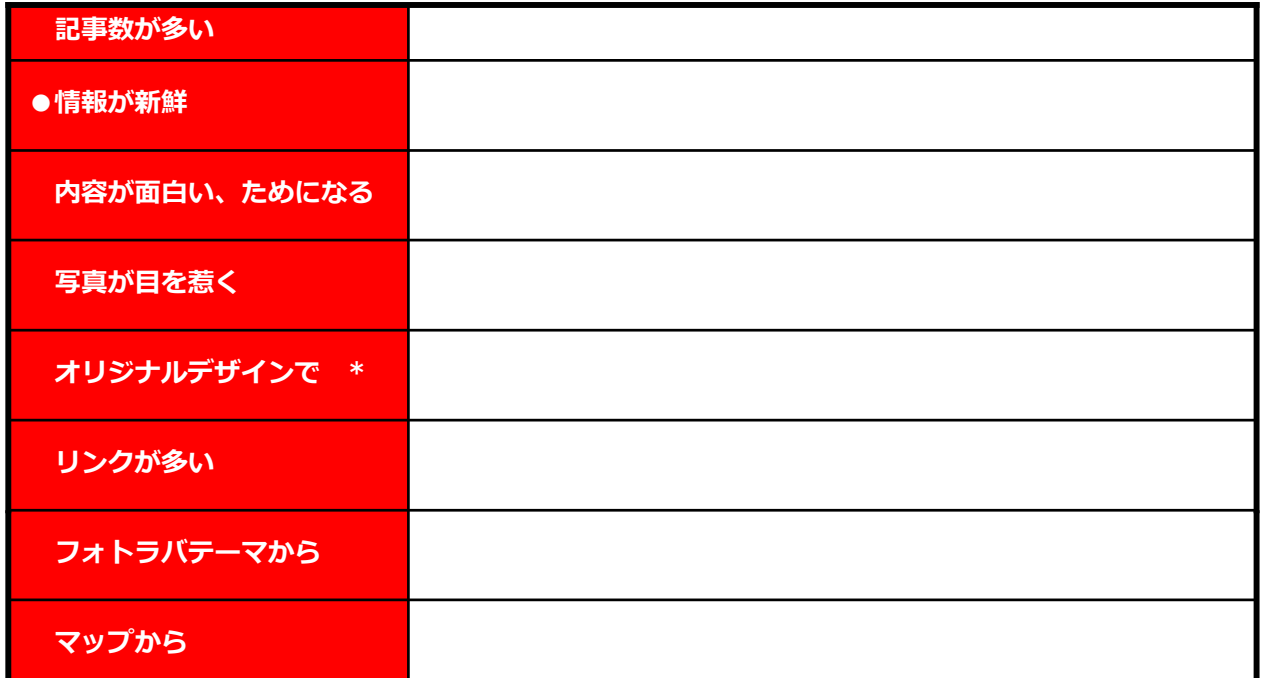

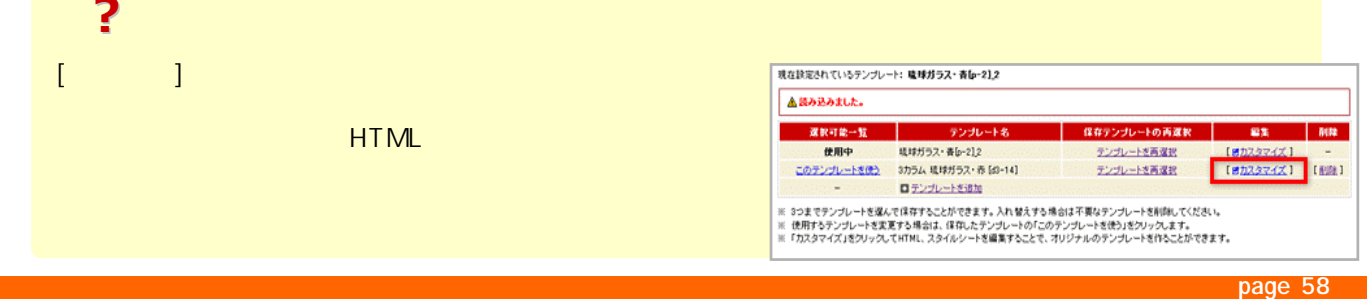

## **読者の登録してもらおう! 読者の登録してもらおう!**

自分が気になっていたり、更新をすぐに知りたいブログがあるときには、「**読者登録」**をすると、

**読者登録数アップの秘訣** 

### **まずは、読者登録をしてもらおう!**

読者登録 メールアドレスを入力して登録す る事で、このブログの新着エント リーをメールでお届けいたしま す。解除は→こちら •••.gmail.com <mark>■ 登録 け</mark>ん<br>現在の数 人<br>0人

### **読者登録枠を、目立つようにアレンジしよう!**

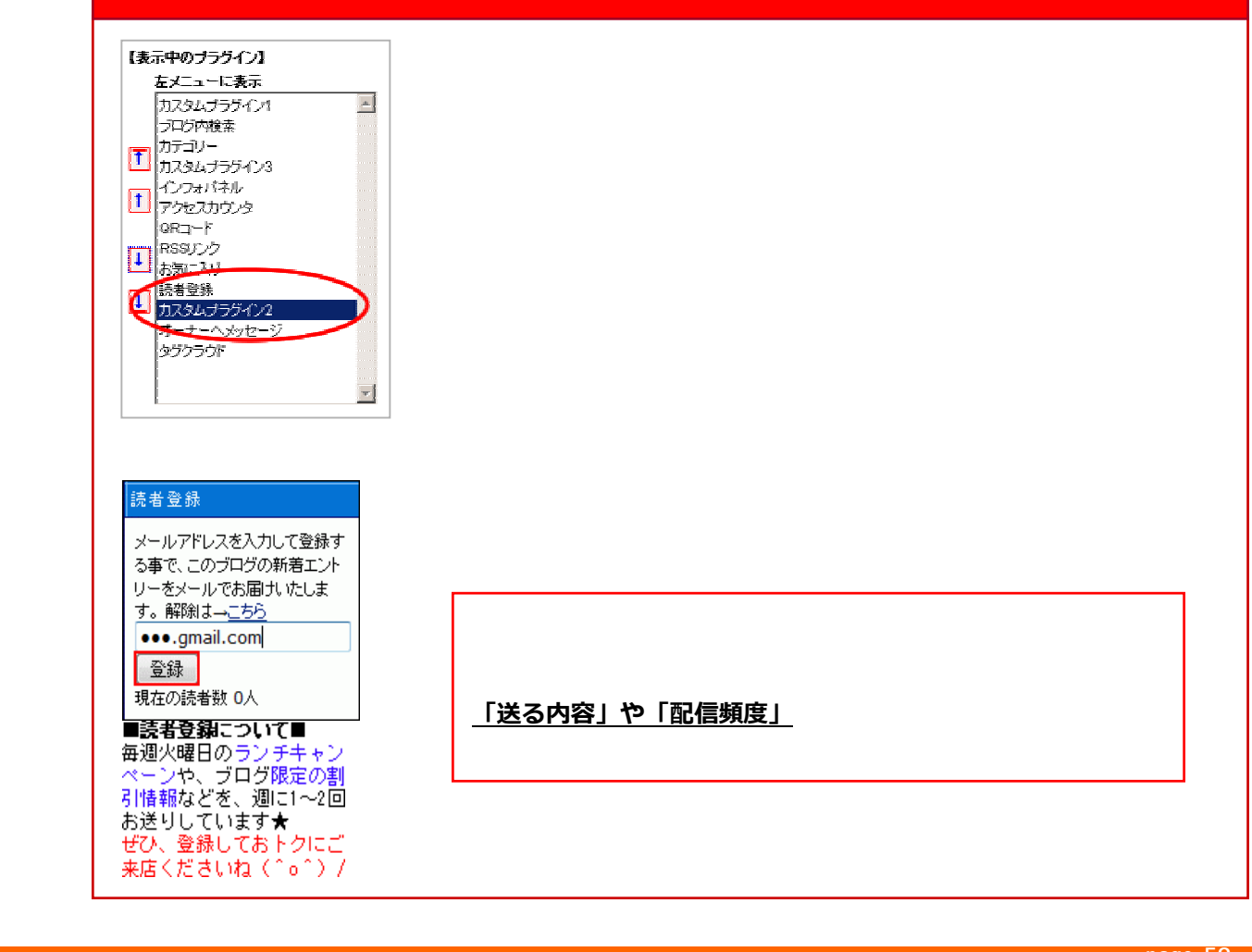

**page 59**

第7章

**「迷惑メール」だと思わせないために** 

**送信する回数(頻度)は大丈夫ですか?**  $1$ **送信する時間は大丈夫ですか?** 深夜のメールでは、クレームの原因を見ることができます。 **送信するメールの、長さは大丈夫ですか?** aces<br>Cities

【オプション読定】① メール通知 ? (読者致1人) **?**迷惑メールにならないためには? 迷惑メールにならないためには? ○送信しない ○記事リンクを送信 **Quite** ○記事本文を送信 \$259. SUNUS **x-Alam o dees** - 2000年7月10日<br>7 超信しない<br>7 記事本文を通信 PING通知先を追加①: ▲このページの上部へ http://www.hamazo.tv page 600 minutes for the control of the control of the control of the control of the control of the control of the control of the control of the control of the control of the control of the control of

### **page 60**

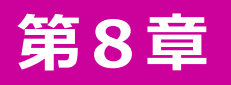

# 第8章 携帯からブログを投稿してみよう

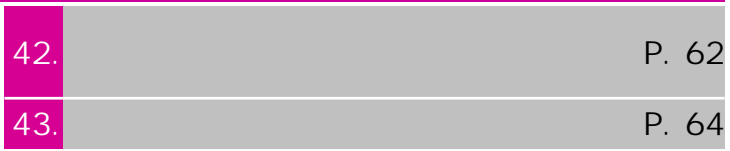

Copyright © 2010 C-Point Corp. All Rights Reserved.

http://www.hamazo.tv **page 61**

## **メールでの記事の投稿手順 - 1 メールでの記事の投稿手順 - 1**

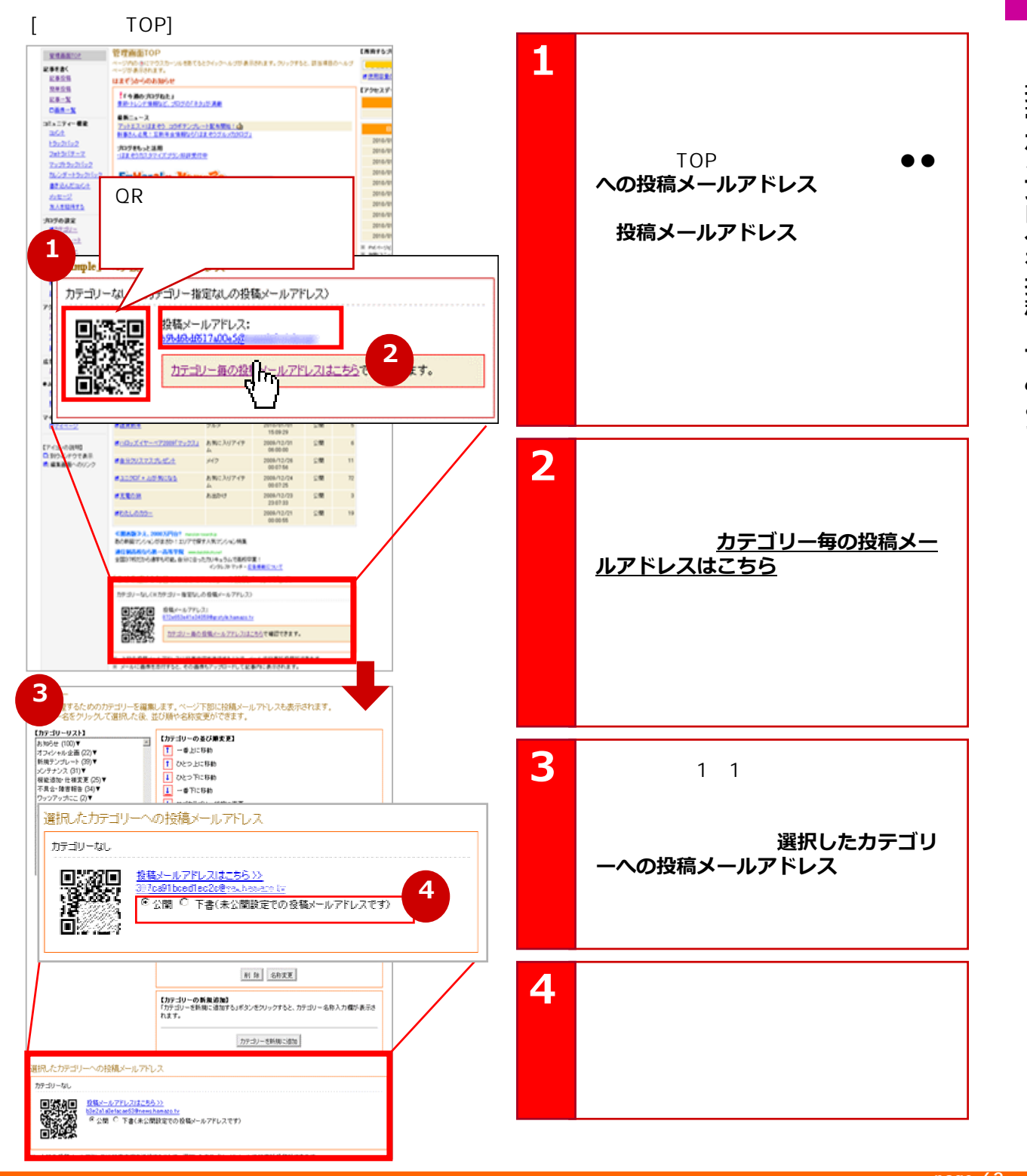

**page 62**

**メールでの記事の投稿手順 - 2 メールでの記事の投稿手順 - 2**

第8章

**第8章携帯からブログを投稿してみよう** 携帯からブログを投稿してみよう

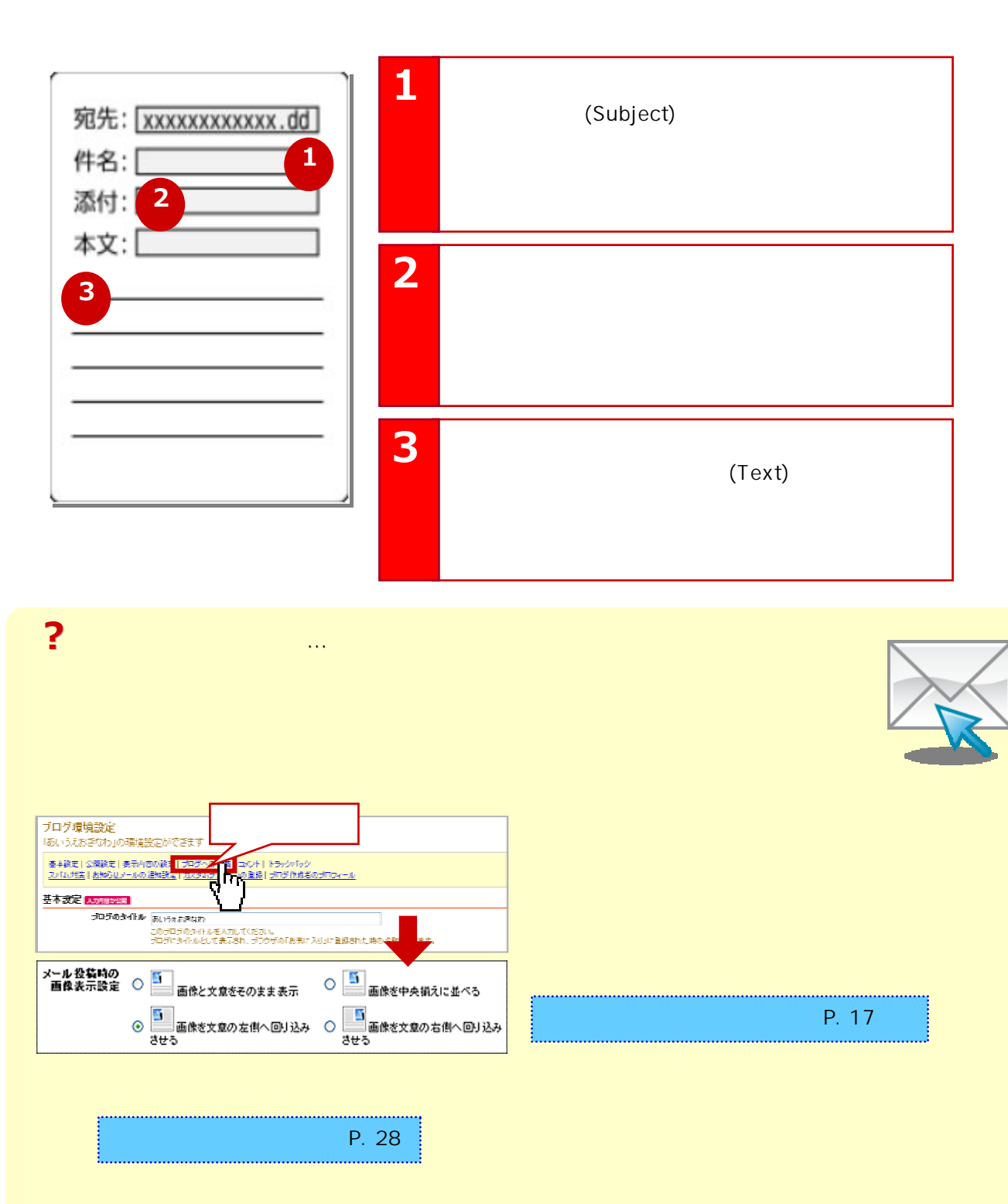

http://www.hamazo.tv **page 63 page 63**

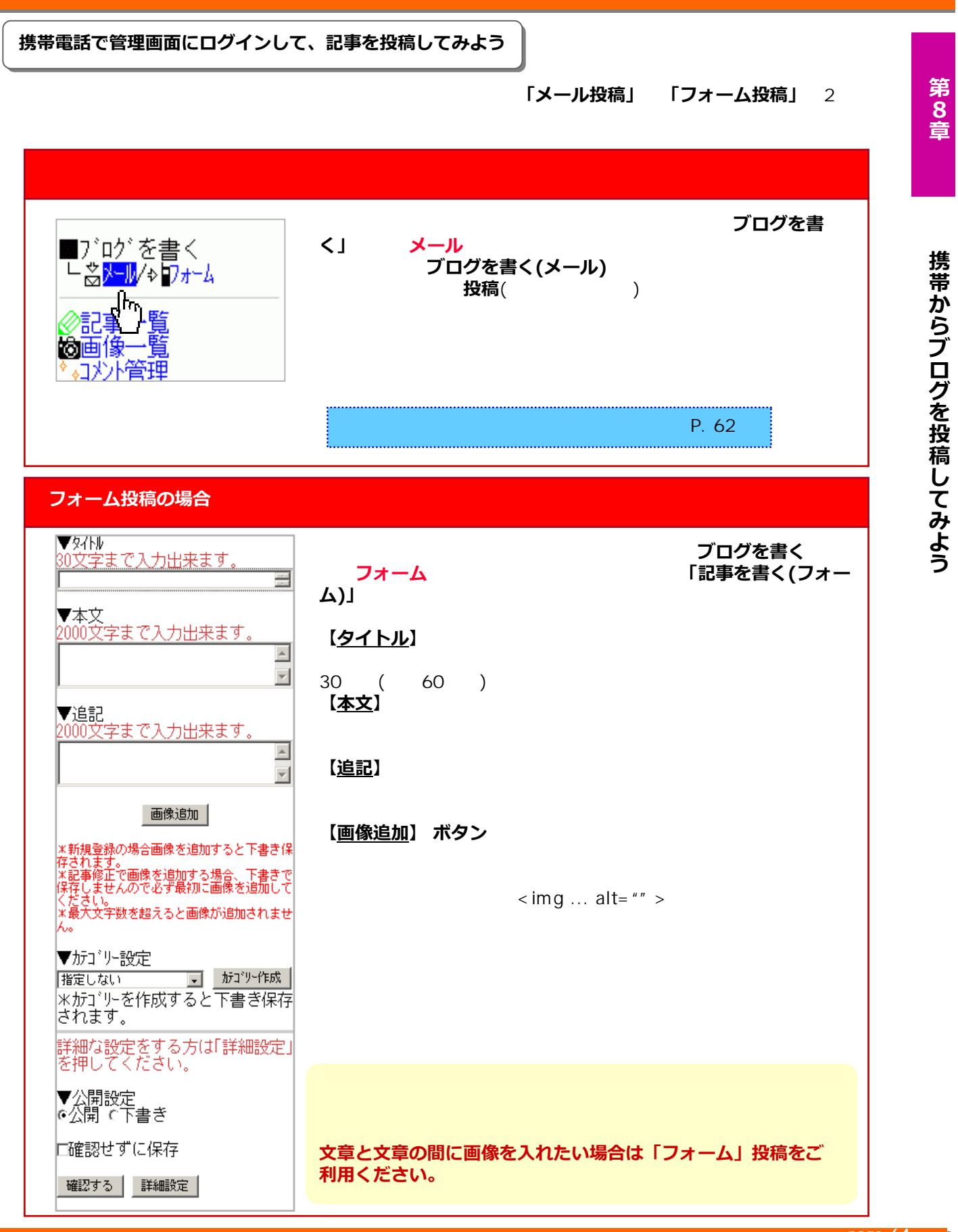

**page 64**

## ME MO

http://www.hamazo.tv/hamazo.tv/hamazo.tv/hamazo.tv/hamazo.tv/hamazo.tv/hamazo.tv/hamazo.tv/hamazo.tv/hamazo.tv<br>Page 655 metals

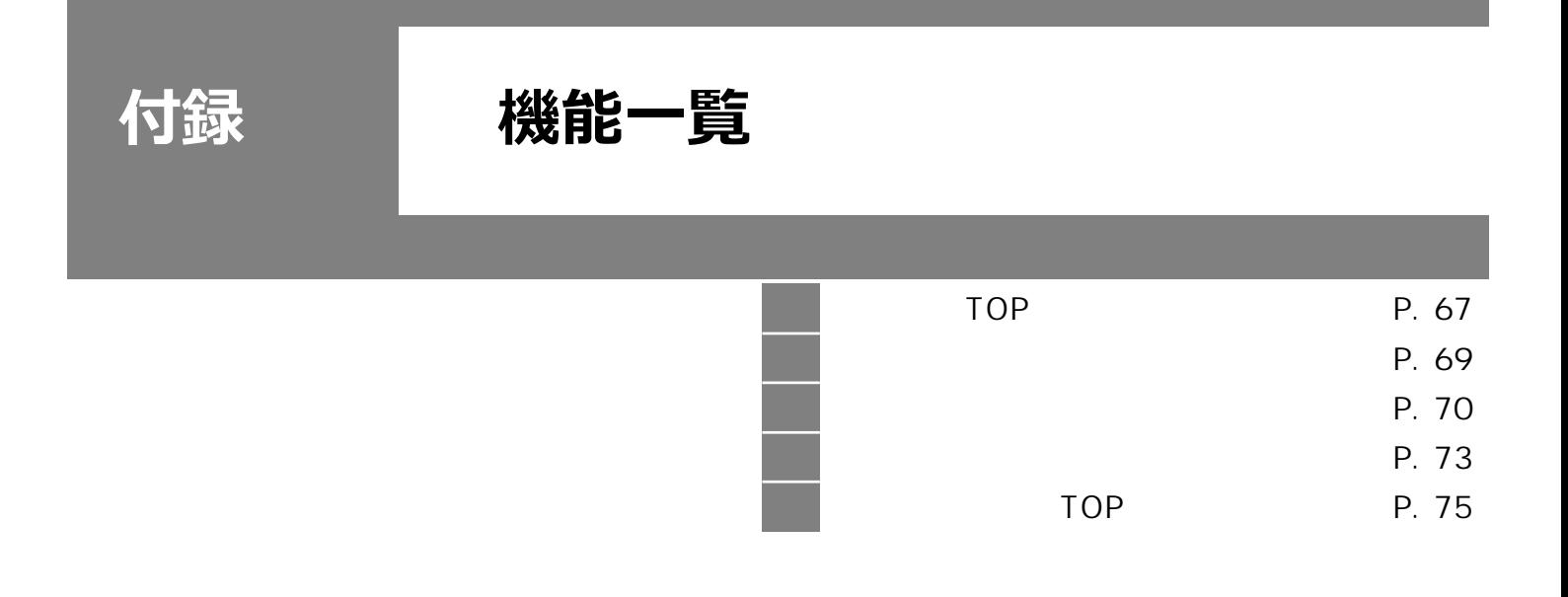

http://www.hamazo.tv/hamazo.tv/hamazo.tv/hamazo.tv/hamazo.tv/hamazo.tv/hamazo.tv/hamazo.tv/hamazo.tv/hamazo.tv

# 49 TOP

**A B**  $\frac{1}{200} + 2.94476768877687774$ **D** 1 ロブログを表示する ROSSTOPのFX会社は?無料口座開設であなたもFXで指げ 管理画面TOP **E** で理画面TOP ページ内の他にマウスカーソルをあてると<br>抜当項目のヘルゼページが表示されます。 ソルをあてるとクイックへルブが表示されます。クリックすると、 aseac 記事投稿 期単投稿  $R + Y$ 口面ホー加 ミュニティー構築 記事一覧】の **F**  $280+$ **AVE** トラックバック フォトラバテーマ 。<br>2012年11月20日に、1995年4月に<br>2012年12月20日に、1995年4月に マップトラックバック カレンダートラックバック 图以表示最重要问题。 書き込んだコメント メッセージ 開発技法出現社: 1428<br>ウバナの地元共有45 友人を指摘する 加与の時間 入気記 事例/キング1プ<br>バーン 限用関連: ■カテゴリー 8153mb/22523所<br>N355558633558 ■テンプレート **書生作パー** ■お知に入り ● 公式212-11 mmの生息<br>事業のほぼ 変の事業長へ ■プログ環境設定 建会自体结晶室 読み込み・書き出し зo アップのお母な ■ヒメイン設定 第公民会社の839~19~35 1988.5 クセス解析 定あと 时-放業キーワード おりさんの口臭は臭さと アクセス元

通信用言葉の変更の 花粉サブリのSBDキイオテック 天然成分使用の最新サブリだから順くならない!お話し価格1900円 【アクセスデータチェック】 極上のコーヒーをお願しですか? 全てのアクセス数 各マスコミ掲載の極上コーヒーをお取り寄せ♪地形直後にお届け土居物時 インタレストマッチー広告体制について 加盟 投稿日付 公開状況 PVIED connectedgi 2010/02/202010 长号ナー THE  $\mathbf{r}$ 2010/02/24090 2010/02/23/30 ### 2010/02/21(R) 2010/02/23 (2) 田田 coverage and 2010/02/10:00 用能追加<br>氏菲律宾 田田 context states 2010/02/17:00 田田田 ト<br>2010年11月12日 - ゲーリとは、同じ日付にプログにおれた編末の<br>第でず、プログに訪れた人気の日安となります。同じ編末から編象 用用  $\overline{0}$ 問題関してもいと思えられます。 **K** おは用意加まれた無用茶 メンテナン 2010/02/25 公组 カプログについて】 10:13:10 カテゴリー(ト) +12 R20回3:23:40 株実2 メンチナン 2010/02/12 公開  $H<sup>2</sup>$ 記事班班 抗线的 コメント経験 2010/02/03 装置  $713$ 1459.21 トラックバック経験 2010/02/01 ■使用容量の 生産生産生産の250ml BNP54 公報  $16<sup>o</sup>$ 18:45:07 ≪えがあの供臭粒≫エチケット対策の数世サプリ!国産検済エキス配合。 記事アクセス研 おすすめ低を利力ードローン 人気のカードを徹後調査!きちんと比べて使いこなしたいあなたへ。 大佐線室 インタレストマッチー広告掲載につ 広告表示説明 **G** lapar ま心小道場 カテゴリーなし(※カテゴリー指定なしの投稿メールアドレス) 精入服房 鹦鹉 投稿メールアドレス:  $(1 - 9)$ 63x2a1a0xfaceef3@ndissibattats.fr 0744-9 カテゴリーあの投稿メールアドレスはこちらで確認できます。 同學 イエンの説明 SIOインドウで表示 上記の投稿メールアドレスに記事内容を送信することで、メールで記事が投稿ができ 編集画面へのリンク  $2T$ 。<br>※ マールに画像を添付すると、その画像もアップロードして記事内に表示されます。<br><mark>HI</mark>D ルでの検索は携帯電話からだけでなく、パソコンからも可能です。

## このプログのアドレス一覧

このブログを削除 「HANAZO由共工」ース!」を利用

プログURL(このプログのアドレス)

サイトマップのURL(投稿した記事の一覧表示ページ) マイアルバムのURL(画像付きの記事の一覧表示ページ) マイマップのURL(マップトラックバック一覧が表示されます。) タグー覧のURL(タグクラウドー覧が表示されます。) ロhttp://www.hun.co.thc.ur<br>デイズリンク〈指定日の一覧表示ページ〉

ッシン・www.composer.com<br>※プログのURLの排こッと日付を付けると、過去から現在までの同じ日付に<br>投稿した記事が一覧表示されます。 記述例0月21日を表示させたい場合): □http://nsws.hamazo.tv/y0021

**L**

※このプログを利用することができます。プログを利用すると、投稿された記事等全て消えますのでご注意ください。 ▲このページの上部へ

**C**

ログアウト

163.018

 $88$ 

 $\overline{1}$ 

 $63$ 

 $146$ 

162

 $g$ 

66

 $\ddot{a}$ 

1dn

137

 $\mathbf{z}$ 

 $516$ 

 $\triangleq$ 

 $N_{\text{rel}}$ 

839

 $\overline{z}$ 

 $_{\rm H}$ 

 $113$ 

 $117$ 

tát

 $B = -B$ 

276

382

2.669

16.92 / 50 MB

**I**

· VISANTOP • 所持するブログー覧

ンタレストマッチー広告感動 **身するブログの切替】 ①** 

**TENESSEE - 8 day** 

 $+ 0.67$ 

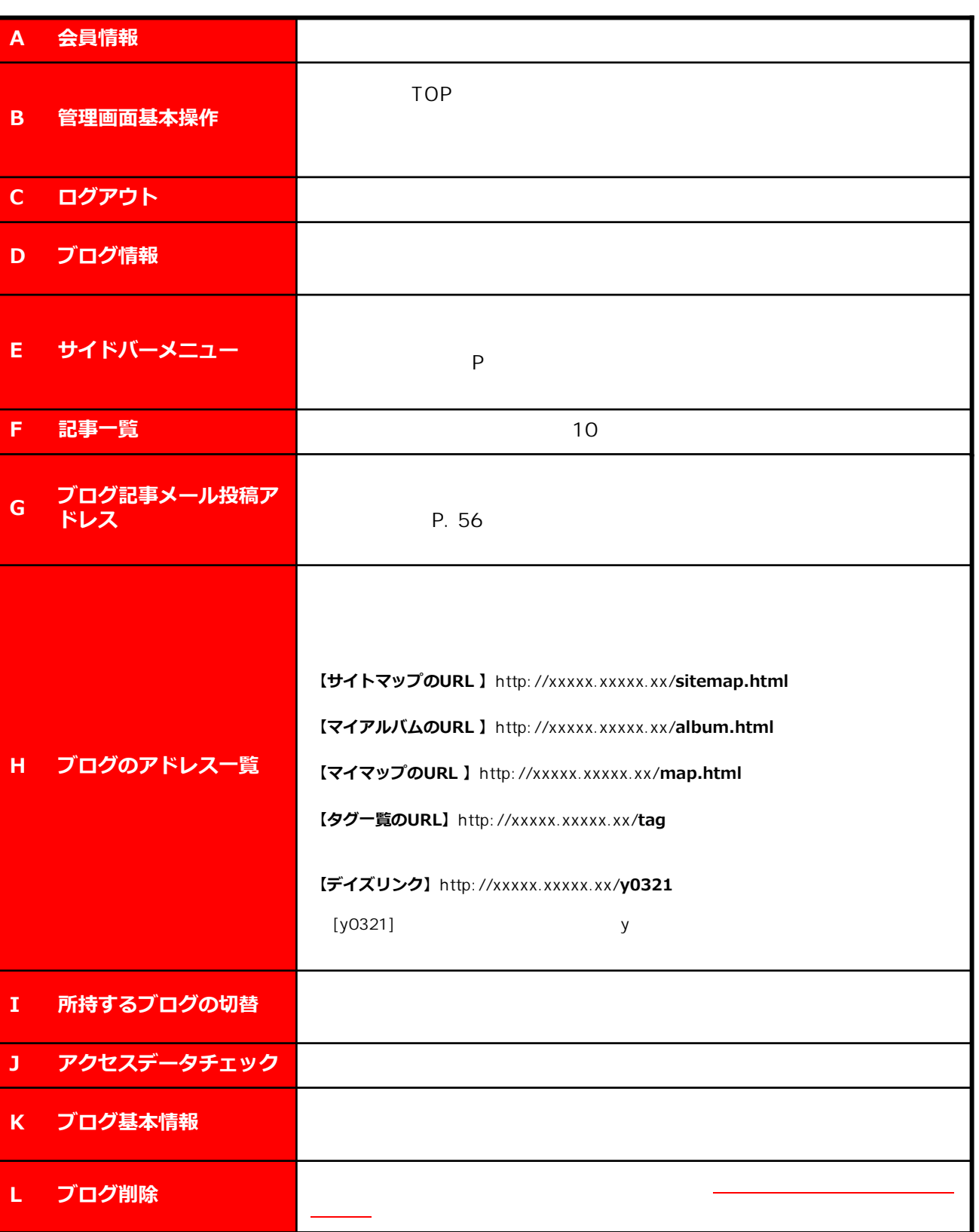

付録 **【行】** 

http://www.hamazo.tv **page 68 page 68** 49 サイドバーメート

**【大型】** 

管理画面TOP 付録 **記事を書く B** 記事投稿 **A 管理画面TOP TOP** 簡単投稿 **【機能・設定項目一覧】** 記事一覧  $P.11$ 口画像一覧  $P.8$ **B 記事を書く コミュニティー機能 C**  $5<sub>5</sub>$ コメント トラックバック フォトラバテーマ マップトラックバック **【機能・設定項目一覧】** P.44 カレンダートラックバック P.46 書き込んだコメント メッセージ P.43 **コミュニティー C** 友人を招待する **機能** :イベントなどをカレンダーにトラックバックできます。 **フログの設定 D** 固力テゴリー :他のブロガーさんへメッセージを送ることができます。 回テンプレート 固サイドバー <u> 國お気に入り</u> 國ブログ環境設定 **【機能・設定項目一覧】** 回会員情報編集  $P.24$ P.22 読み込み・書き出し P.34 **D ブログの設定** P.40 **アクセス解析 国**  $P$  70 P.26 足あと 検索キーワード アクセス元 記事アクセス数 **【機能・設定項目一覧】** マイページ  $P.39$ **E アクセス解析 F**<sub>マイページ</sub> P.54 P.52 【アイコンの説明】 □ 別ウィンドウで表示 回:編集画面へのリンク F マイページ <sub>マイ</sub>クレックしょう

### http://www.hamazo.tv **page 69 page 69**

## ブログ環境設定

「HANADOLLING 」ーコ、「の環境設定ができます

基本験定十公開設定十表示内容の設定十プログへの投稿十コメントトトラックバック<br>スパム対策十お知らせメールの通知設定十カスタムブラグインの登録十プログ作成者のブロフィール

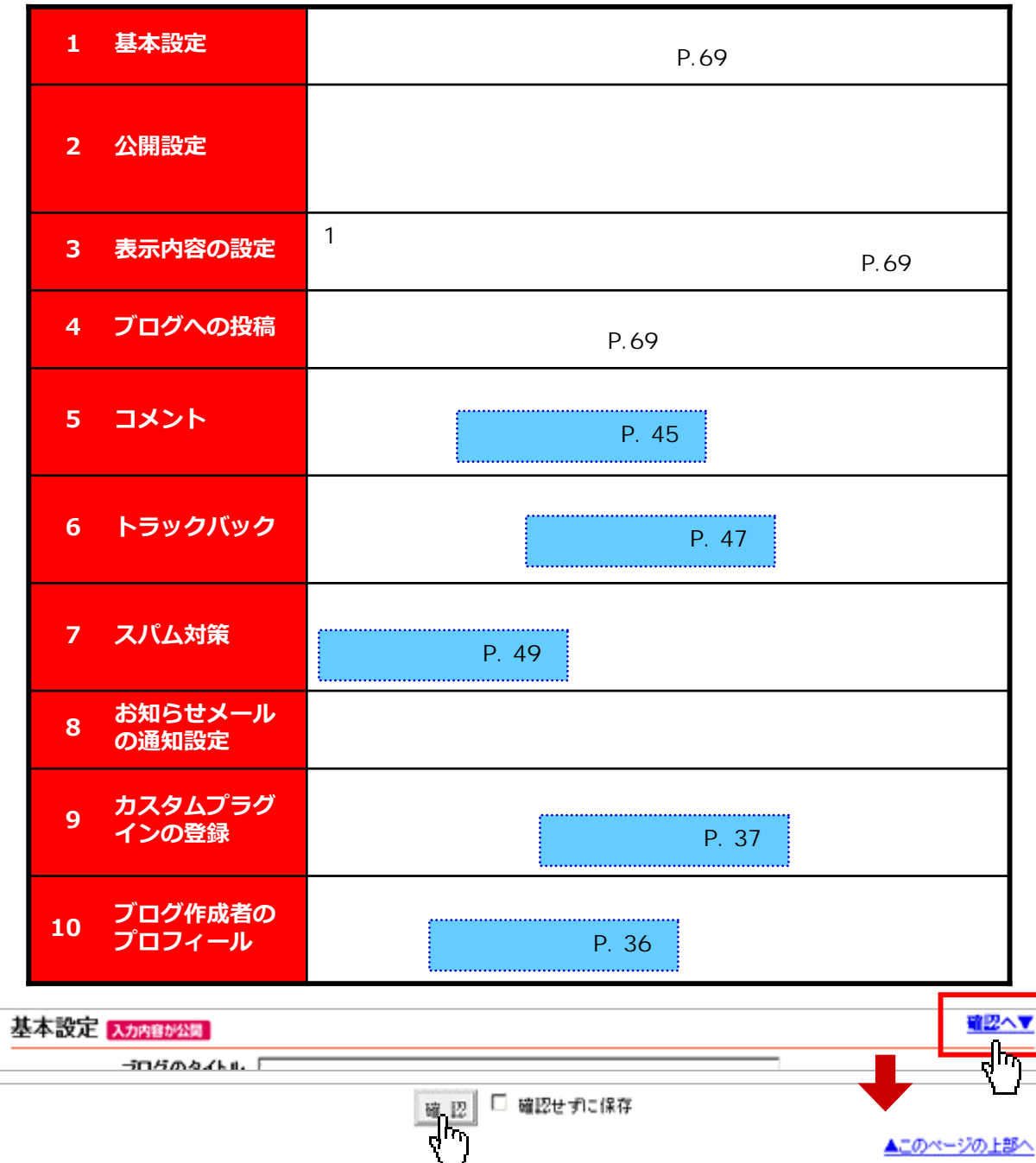

http://www.hamazo.tv page 70<br>http://www.hamazo.tv page 700 minutes for the control of the control of the control of the control of the 70<br>http://www.hamazo.tv page 700 minutes for the control of the control of the contr

T

付録 **【大型】** 

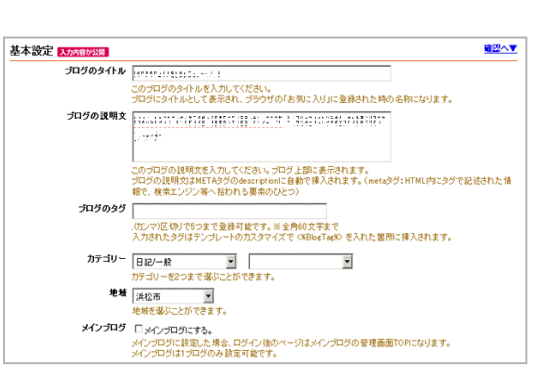

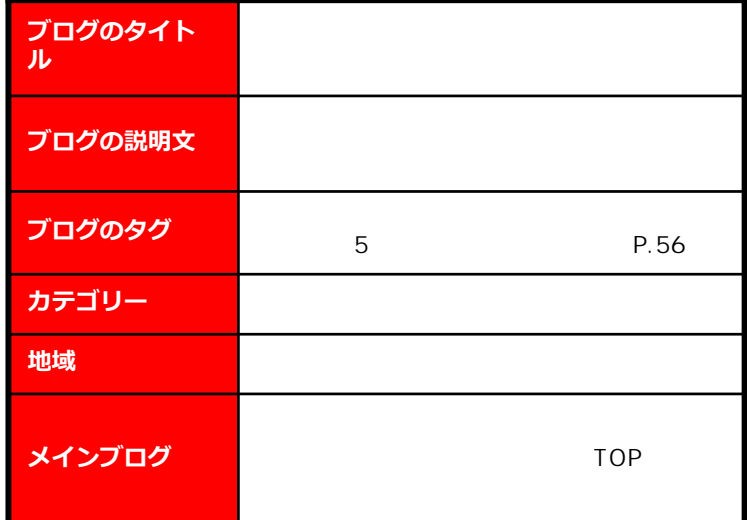

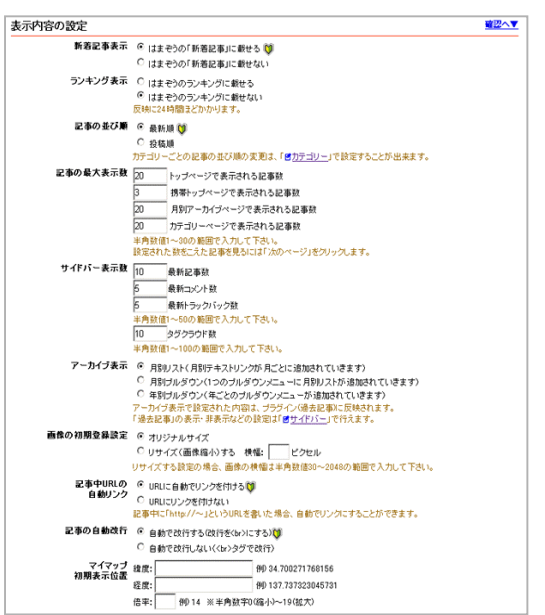

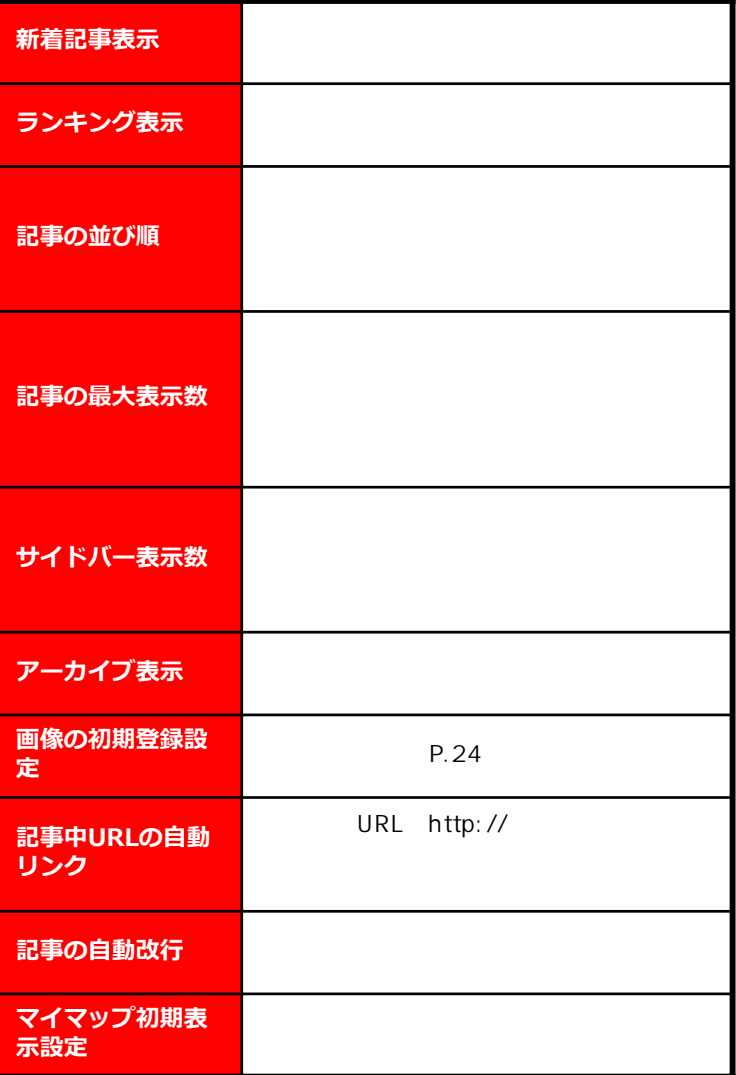

### http://www.hamazo.tv **page 71 page 71**
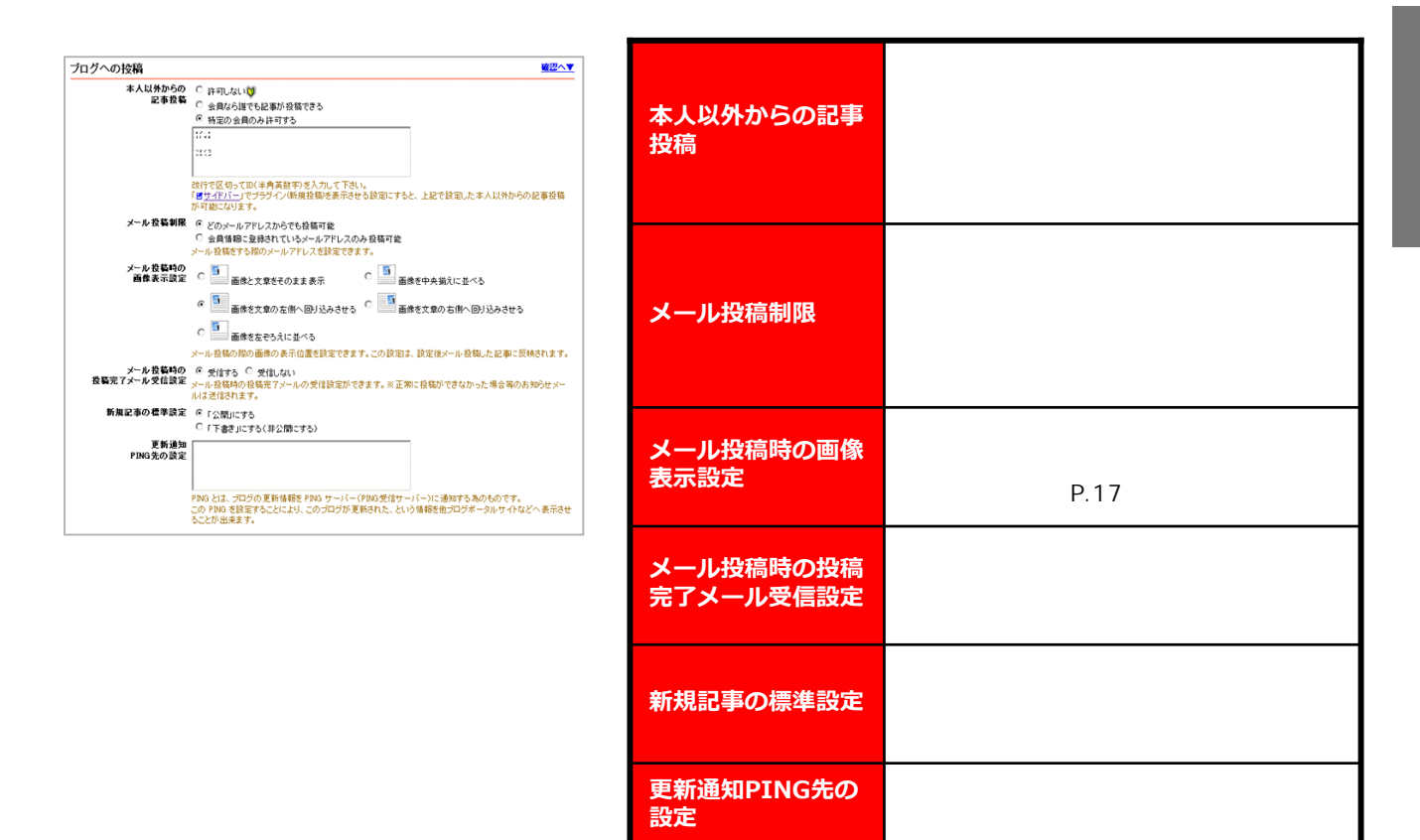

http://www.hamazo.tv page 72<br>http://www.hamazo.tv page 72

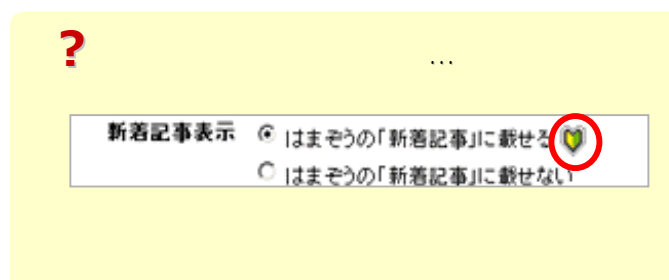

## **page 72**

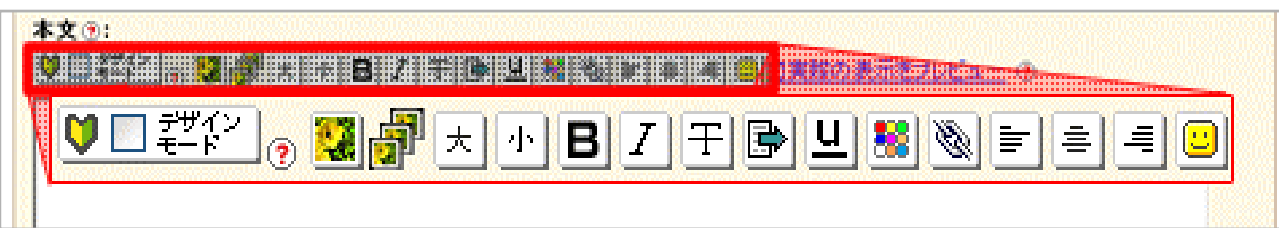

 ${\bf 51}$  we have the contribution of  ${\bf 51}$ 

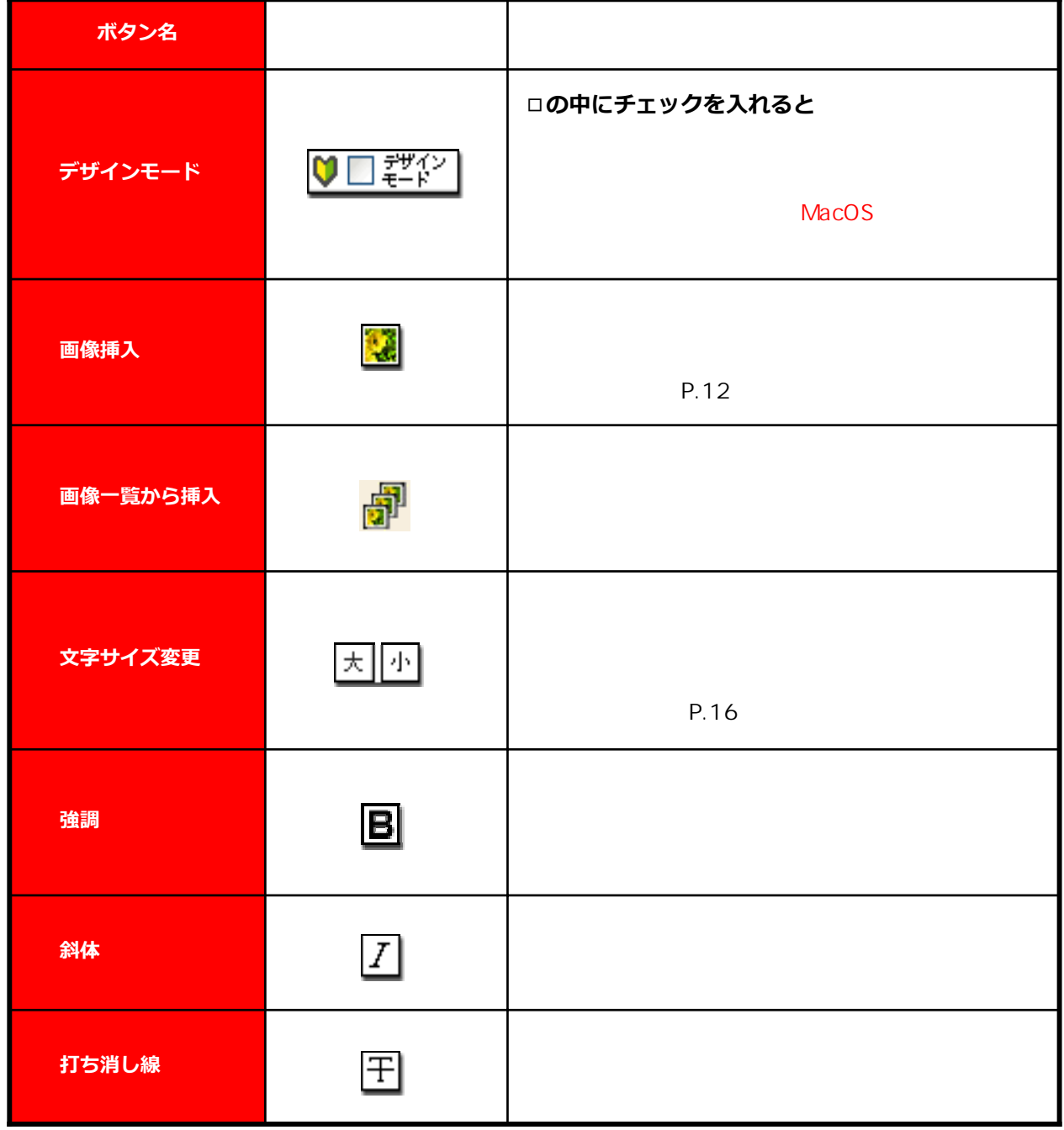

http://www.hamazo.tv **page 73**

## **【付】**

Copyright © 2010 C-Point Corp. All Rights Reserved.

**page 73**

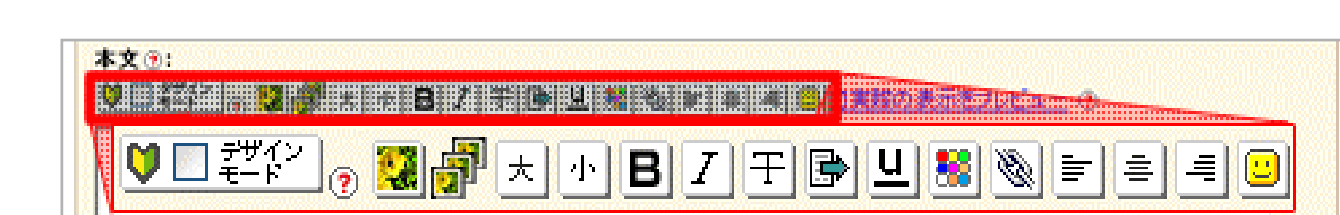

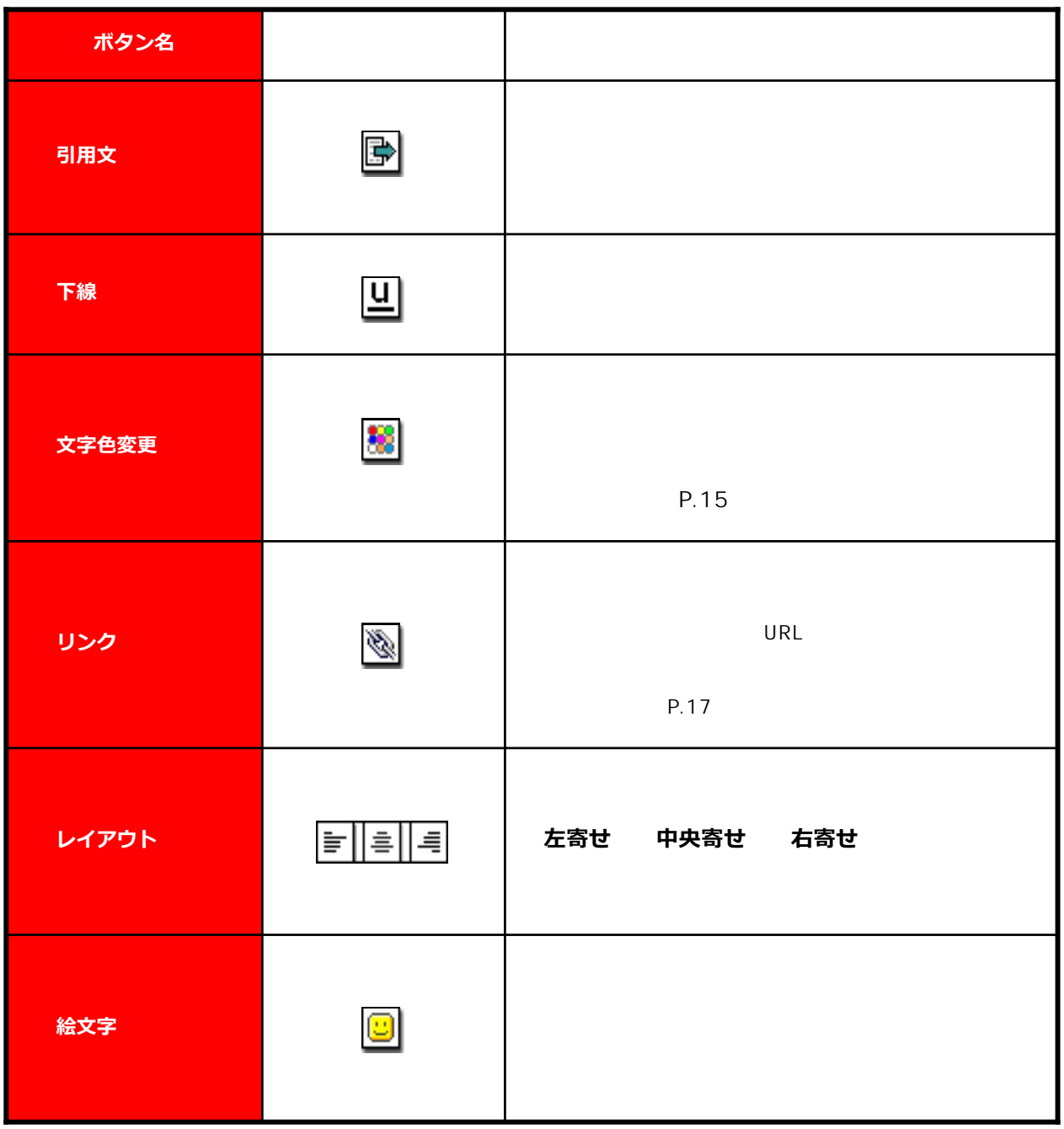

**【行】** 

付録

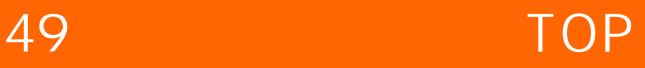

付録 **【付】** 

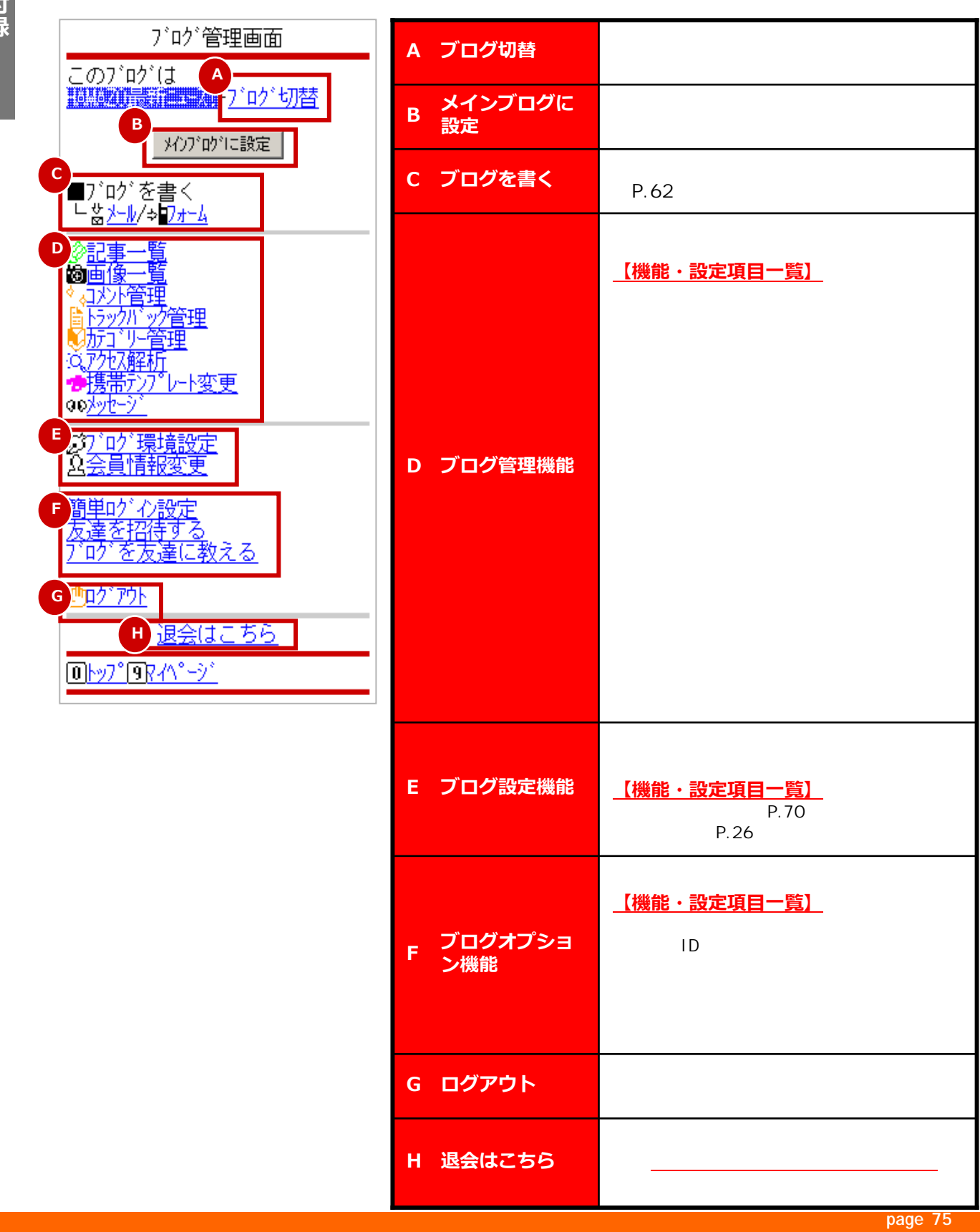

## MEMO

http://www.hamazo.tv **page 76**

## 2010 4 9

 $( \ )$ 

http://www.hamazo.tv **page 777** 

http://hamazo.tv/